#### **Министерство образования и науки Российской Федерации** Федеральное государственное бюджетное образовательное учреждение высшего образования **АМУРСКИЙ ГОСУДАРСТВЕННЫЙ УНИВЕРСИТЕТ (ФГБОУ ВО «АмГУ»)**

Факультет математики и информатики Кафедра информационных и управляющих систем Направление подготовки 09.03.03 – Прикладная информатика Профиль: Прикладная информатика в дизайне

> ДОПУСТИТЬ К ЗАЩИТЕ Зав. кафедрой \_\_\_\_\_\_\_\_\_ А.В. Бушманов  $\langle \langle \rangle \rangle$  201 г.

### **БАКАЛАВРСКАЯ РАБОТА**

на тему: Разработка интернет-магазина для цифрового салона «iМаг»

Исполнитель студент группы 254-об \_\_\_\_\_\_\_\_\_\_\_\_\_\_\_\_ М.Н. Маврин

(подпись, дата)

Руководитель доцент, канд.техн.наук  $H.\Pi$ . Семичевская

Нормоконтроль инженер кафедры \_\_\_\_\_\_\_\_\_\_\_\_\_\_\_\_ В.В. Романико

(подпись, дата)

(подпись, дата)

Благовещенск 2016

#### **Министерство образования и науки Российской Федерации**

Федеральное государственное бюджетное образовательное учреждение

#### высшего образования

## **АМУРСКИЙ ГОСУДАРСТВЕННЫЙ УНИВЕРСИТЕТ (ФГБОУ ВО «АмГУ»)**

### Факультет математики и информатики

Кафедра информационных и управляющих систем

### УТВЕРЖДАЮ Зав. кафедрой \_\_\_\_\_\_\_\_\_ А.В. Буш-

манов

*Изм. Лист № докум. Подп. ДДата*

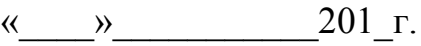

### **ЗАДАНИЕ**

К выпускной квалификационной работе студента Маврина Максима Николаевича

1.Тема выпускной квалификационной работы: Разработка интернет-магазина для цифрового салона «iМаг»

(утверждена приказом от 03.06.2016 № 1215-уч)

2. Срок сдачи студентом законченной работы (проекта) 25.06.2016

3. Исходные данные к выпускной квалификационной работе: отчет по практике, специальная литература, нормативные документы.

4. Содержание выпускной квалификационной работы (перечень подлежащих разработке вопросов):анализ предметной области, организационная структура, проектирование интернет-магазина, разработка интерне-магазина.

5. Перечень материалов приложения: техническое задание.

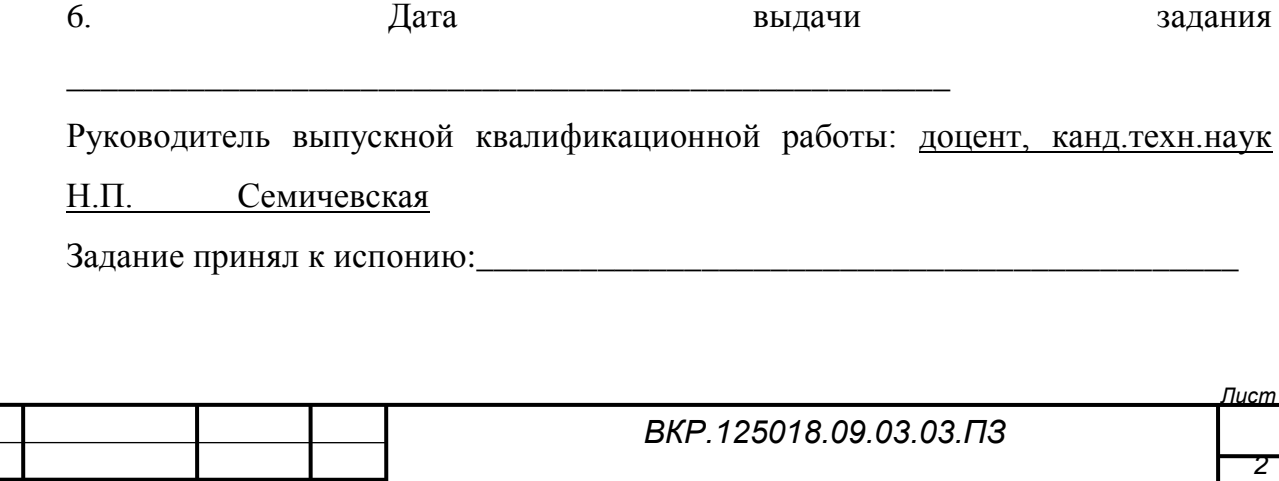

#### РЕФЕРАТ

Бакалаврская работа содержит 60 с., 29 рисунков, 19 таблиц, 20 источников.

# ИНТЕРНЕТ-МАГАЗИН, БАЗА ДАННЫХ, ВЕБ-ДИЗАЙН, КОНТЕНТ, ФУНКЦИОНАЛЬНАЯ ПОДСИСТЕМА, ИНТЕРФЕЙС

Объектом исследования даннойбакалаврскойработы является ООО «АйМаг».

Цель работы – разработка интернет-магазина, для совершенствования каналов сбыта ООО «АйМаг».

В качестве среды разработки сайта была выбрана система управления содержимым Joomla и система управления базами данных MySQL.

Выполнение работы состоит из следующих этапов:

- анализа деятельности предприятия;

- проектирования функциональной и информационной подсистем;
- проектирование дизайна и интерфейса интернет-магазина;

- разработка интернет-магазина.

Результатом бакалаврской работы является разработанный интернетмагазин для цифрового салона «iМаг».

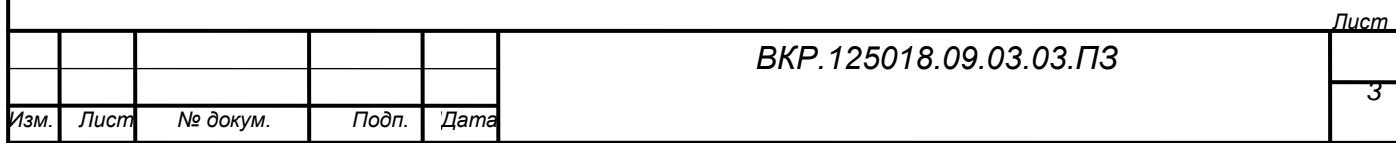

# СОДЕРЖАНИЕ

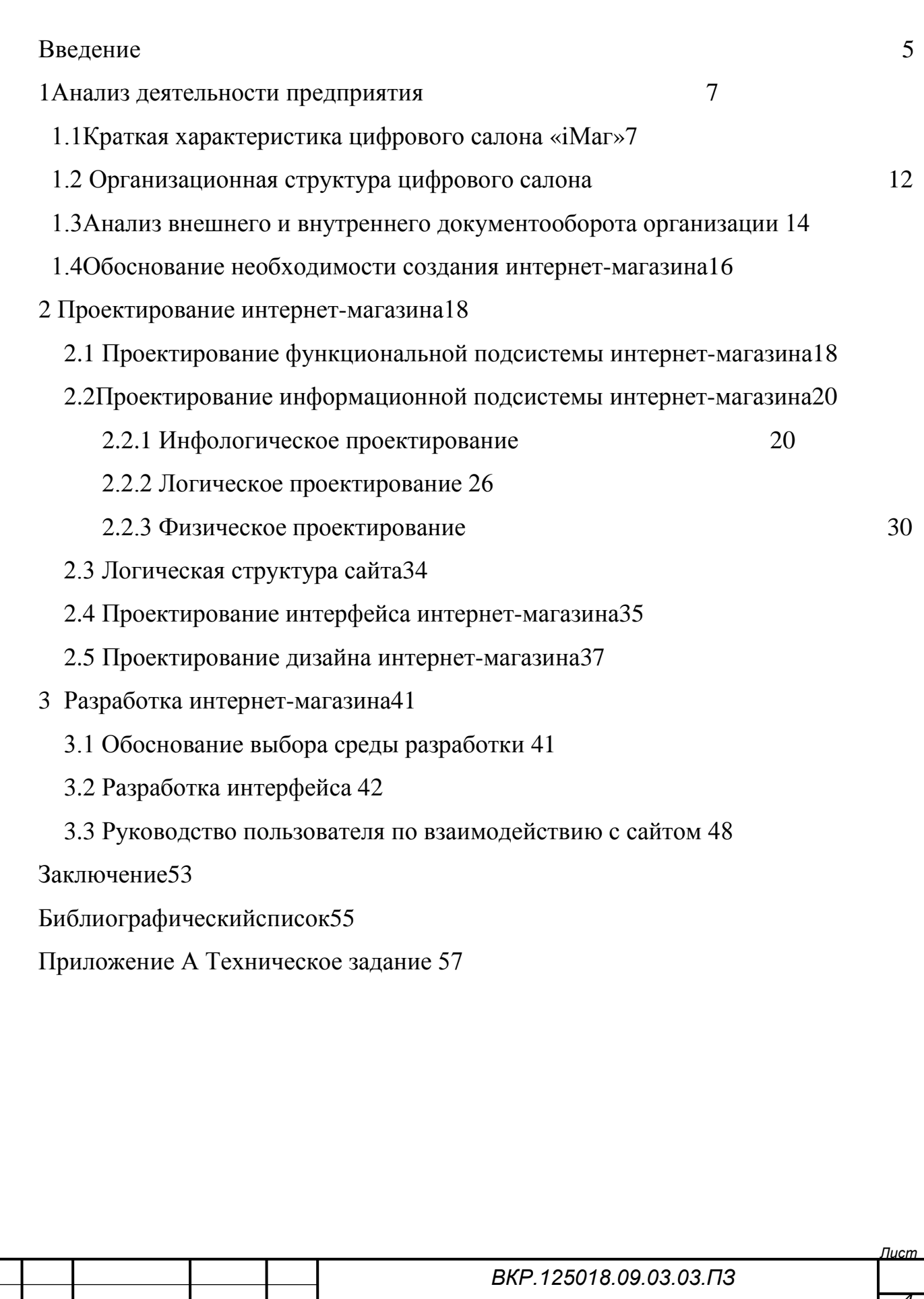

*Изм. Лист № докум. Подп. ДДата*

### ВВЕДЕНИЕ

В настоящее время Интернет представляет собой один из самых активно развивающихся средств информации. По статистике, значительное число населения имеют дома компьютер и имеют доступ к сети Интернет.

Использование интернет технологий в коммерческой деятельности – одна из наиболее актуальных задач в современном мире.

В современном информационном обществе каждая стабильная компания должна иметь собственный представительский сайт в сети интернет, который обеспечит информационную поддержку существующего бизнеса. Наличие собственного интернет сайта является одним из факторов успешного функционирования любой организации.

Сейчас широко применяется концепция интернет-магазинов, когда пользователю не нужно выходить из дома чтобы приобрести себе какой-либо товар. Интернет-магазины представляют собой новую, но уже устоявшуюся систему реализации товаров или услуг.

Интернет-магазин – высокоэффективный и малозатратный инструмент для успешного ведения бизнеса. В отличие от обычного магазина, интернет-магазин открыт 24 часа в сутки, 7 дней в неделю, доступен любому пользователю в любой точке планеты и не требует финансовых затрат на аренду помещения, значительно снижает издержки на персонал. Интернет-магазин сочетает невысокую стоимость и высокую эффективность: создание интернет-магазина помогает компании завоевать или укрепить свои позиции на рынке товаров и услуг, увеличить клиентскую базу и повысить популярность бренда.

Качественный интернет-магазин - это магазин с хорошо структурированным и интересно описанным ассортиментом, с высоким качеством обслуживания его клиентов, с удобной навигацией и поисковой системой, обеспечивающие быстрый и удобный поиск товара, его демонстрацию и понятный заказ. Немаловажен фактор привлекательности внешнего

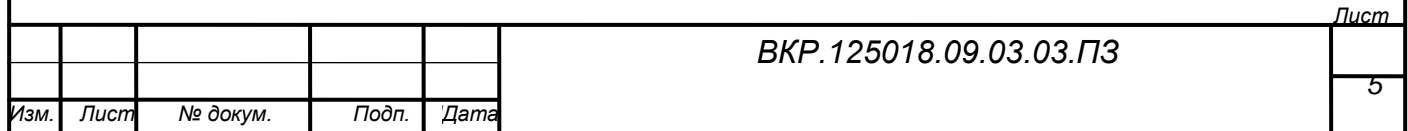

оформления сайта магазина, а так же множество других особенностей и мелочей, которые помогают клиенту сделать покупку.

Все это – может стать гарантией того, что данный способ совершенствования системы сбыты на предприятии расширит клиентскую базу и повысит эффективность деятельности предприятия в целом.

Иными словами, создание интернет-магазина приносит владельцам реальную прибыль. Именно поэтому в настоящее время все большее количество компаний приходит к решению о создании интернет-магазина.

Объектом данной бакалаврской работы является цифровой салон ООО «АйМаг», который занимается продажей продукции компании Apple.

Предметом исследования является разработкаинтернет-магазина ООО «АйМаг».

Целью данной бакалаврской работы является разработка интернетмагазина, для совершенствования каналов сбыта ООО «АйМаг»

Разработка интернет-магазина для существующего предприятия позволяет:

увеличить каналы сбыта продукции;

расширить круг потенциальных покупателей;

увеличить узнаваемость магазина в оффлайне, за счет рекламы в интернете.

Для достижения поставленной цели необходимо решение следующих задач:

анализа предметной области;

проектирования функциональной подсистемы;

проектирования информационной подсистемы;

проектирование интерфейса и дизайна интернет-магазина;

разработка интернет-магазина.

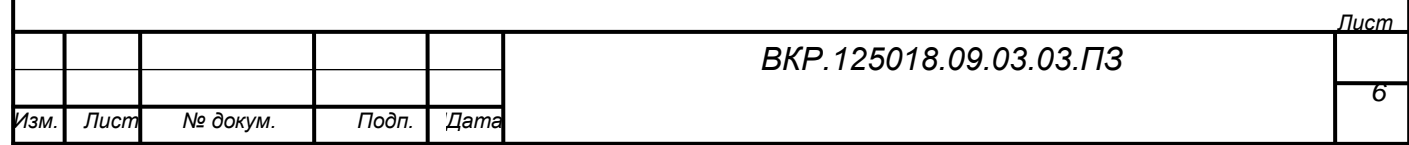

## 1 АНАЛИЗ ДЕЯТЕЛЬНОСТИ ПРЕДПРИЯТИЯ

### **1.1Краткая характеристика цифрового салона «АйМаг»**

Юридическое лицо ООО «АйМаг» (Ранее ООО Праздничное агентство «Крокодил Гена») зарегистрировано в Амурской области по адресу 675000, г. Благовещенск, ул. 50 лет октября, д.61. Руководит предприятием Эм Геннадий Борисович (Генеральный директор). Организация была зарегистрирована 10 января 2007 года под регистрационным номером 1072801000051 (ОГРН) в органе гос. регистрации Межрайонная инспекция ФНС России №1 по Амурской области.

Первоначально основным видом деятельности предприятия по ОКВЭД 2007 являлась [деятельность](http://blagoveschensk-28.yambe.ru/okved/deyatelnost-po-organizatsii-i-postanovke-teatralnykh-i-opernykh-predstavleny-kontsertov-i-prochikh-stsenicheskikh-vystupleny) по организации и постановке театральных и оперных [представлений,](http://blagoveschensk-28.yambe.ru/okved/deyatelnost-po-organizatsii-i-postanovke-teatralnykh-i-opernykh-predstavleny-kontsertov-i-prochikh-stsenicheskikh-vystupleny) концертов и прочих сценических выступлений, которая включала в себя следующие виды услуг:

− игры и игрушки (оптовая торговля);

− торговые автоматы, передвижные средства развозной и разносной торговли;

− концертные и театральные залы;

− коммерческая деятельность и управление (консультирование);

− рекламные услуги;

− подарки и предметы интерьера (розничная торговля);

− игры и игрушки (розничная торговля);

− универсальный ассортимент товаров (оптовая торговля);

− взыскание платежей, организация выставок, дизайн и оформление, авторские права и др.;

− рынки и [палатки](http://blagoveschensk-28.yambe.ru/organization/prazdnichnoe-agentstvo-krokodil-gena-2238080?view=info) (розничная торговля);

− цирки, танцплощадки и школы танцев, кукольные [театры,](http://blagoveschensk-28.yambe.ru/organization/prazdnichnoe-agentstvo-krokodil-gena-2238080?view=info) родео, тиры;

− прочая деятельность по организации отдыха и развлечений.

В 2012 году предприятие приняло решение расширить сферу деятельности

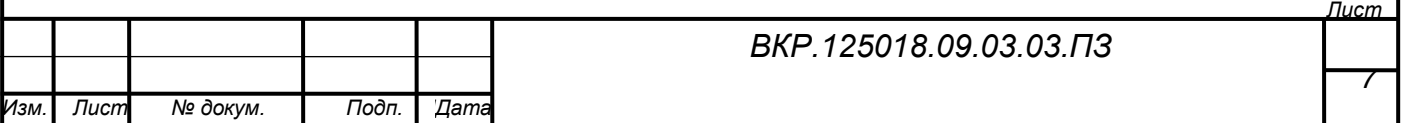

и начать продажу цифровой техники компании Apple. После чего ООО Праздничное агентство «Крокодил Гена» было переименовано в ООО «АйМаг».

Предприятие предлагает полный ассортимент моделей Mac, iPad, iPod и iPhone, а также аксессуары. В цифровом салоне можно поработать с техникой Apple а также посмотреть демонстрации недавно появившихся в продаже продуктов.

Предоставляемые товары и их ценовой диапазон, а так же основные характеристики представлены в таблице 1.

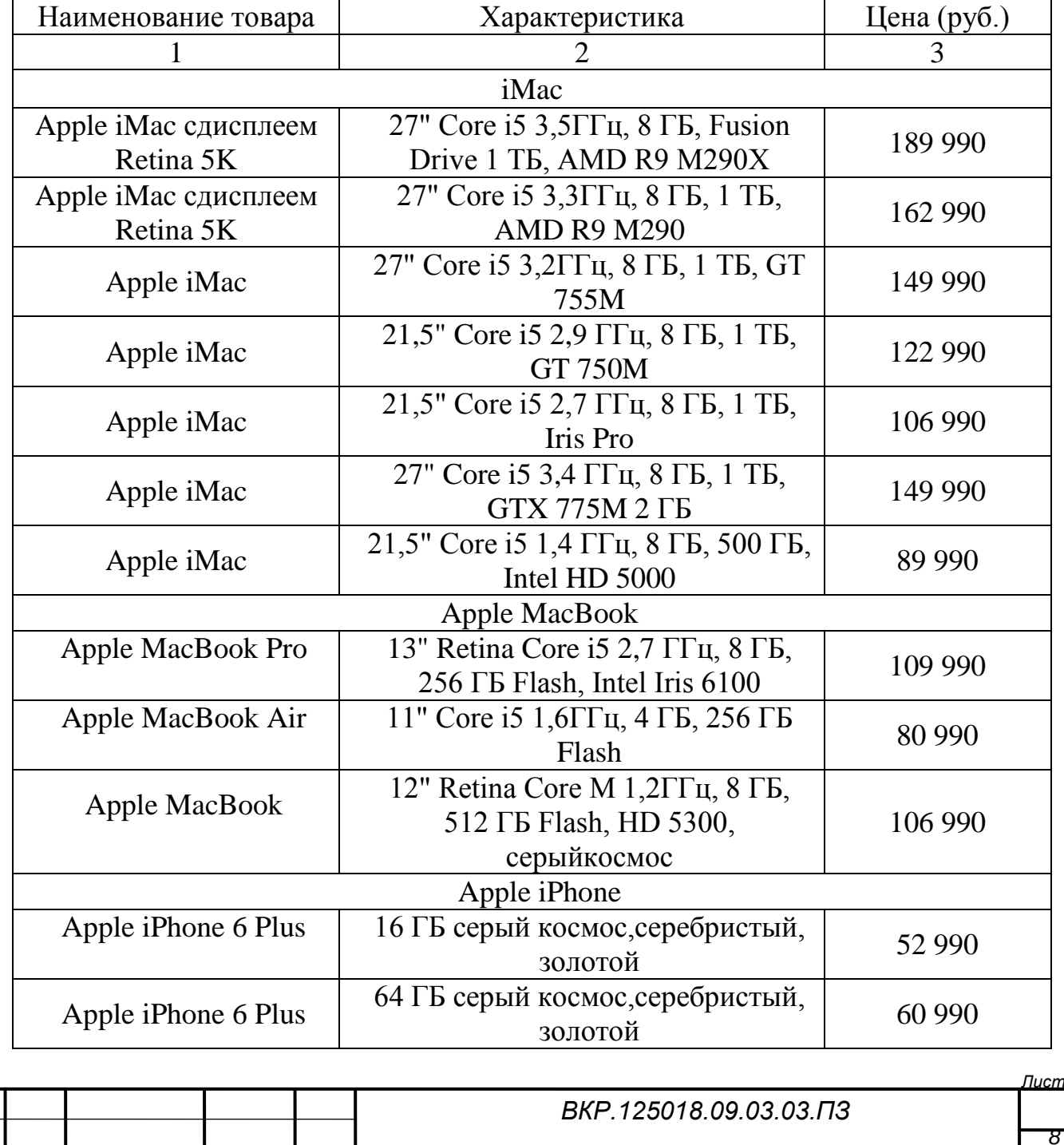

Таблица 1 – Товары, имеющиеся в наличии

*Изм. Лист № докум. Подп. ДДата*

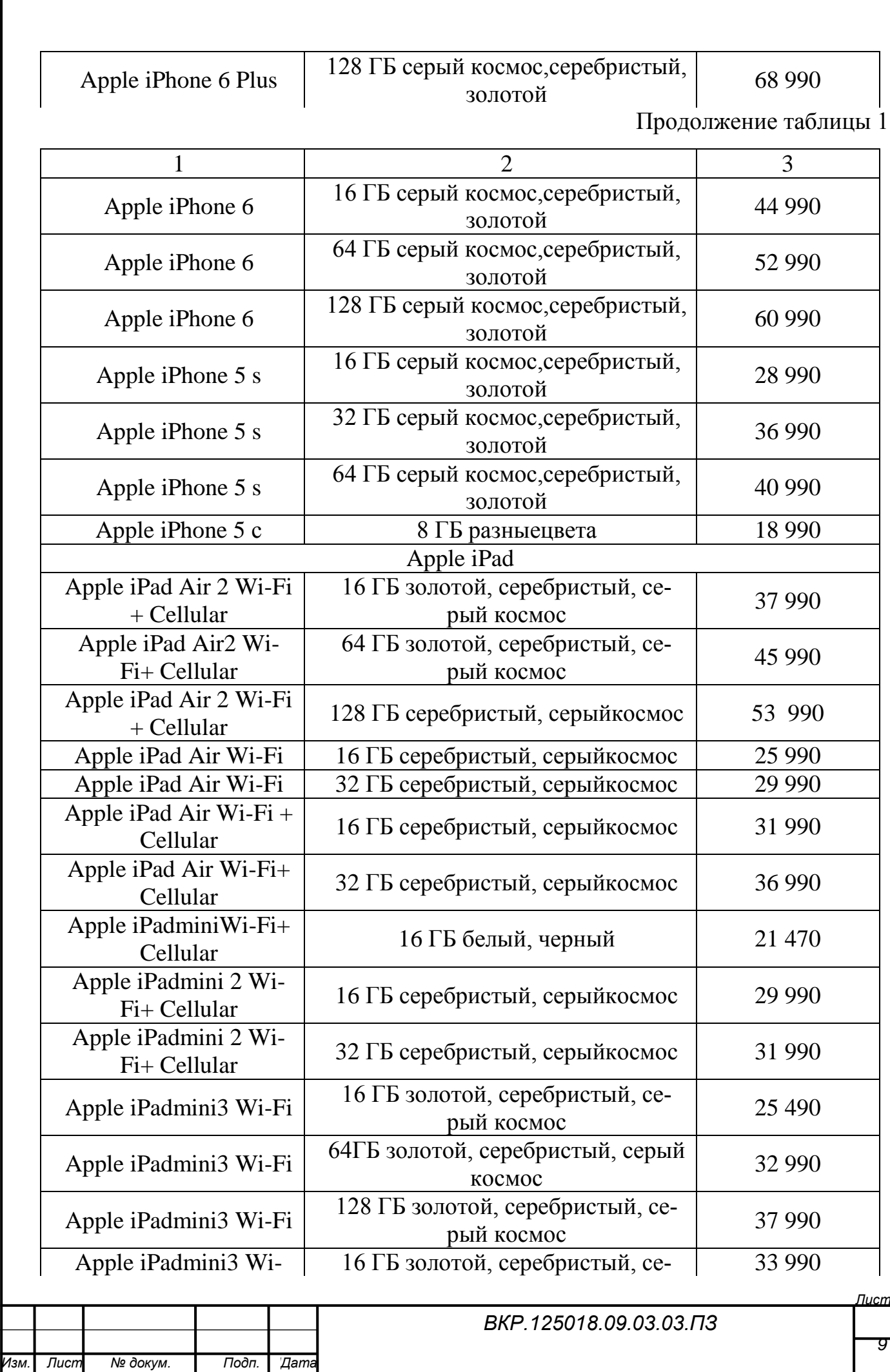

Fi+ Cellular рый космос

Продолжение таблицы 1

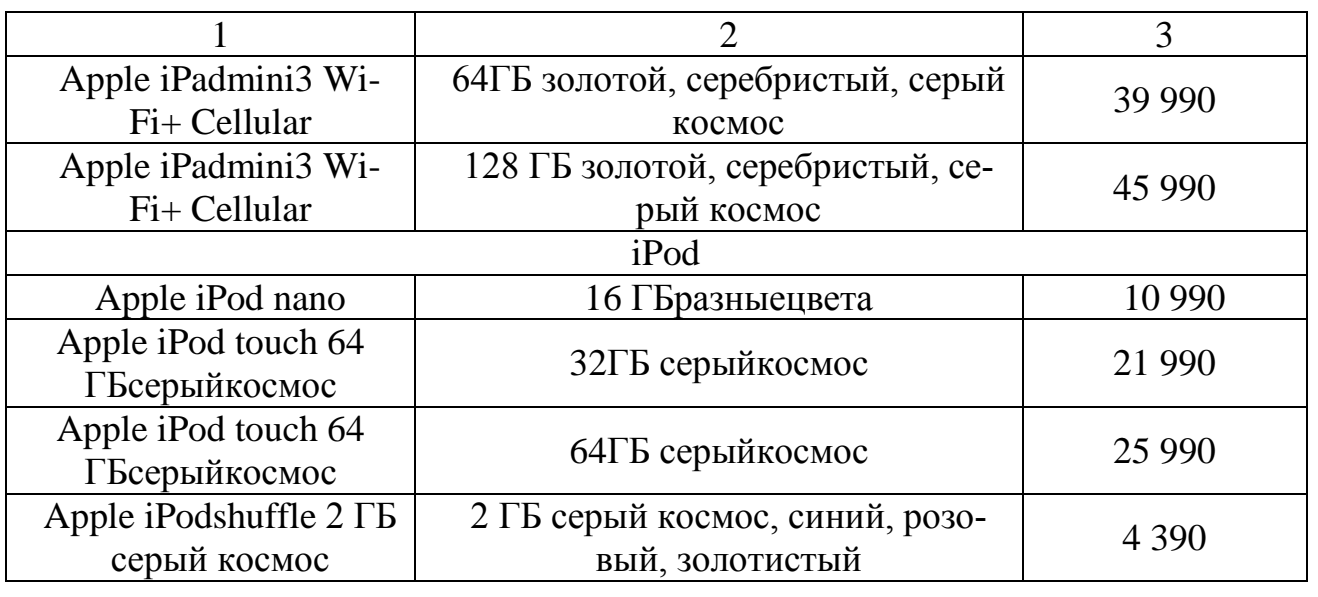

Все товары включают в себя гарантийные обязательства и комплектуются соответствующими гарантийными талонами производителей (в случае, если производитель комплектует свою продукцию такими талонами).

Рынки, на которых предприятие осуществляет свою деятельность, имеют следующие особенности. Спрос на продукцию отрасли характеризуется устойчивым ростом и определенной цикличностью, кроме того, присутствуют ценовые риски, связанные с высокой волатильностью цен на продукцию на внешнем и внутреннем рынках. Основным поставщиком продаваемой продукции является страна Китай (г. Гонконг).

Фактор, влияющий на рыночную деятельность предприятия - высокая внутриотраслевая конкуренция, обусловленная высокой концентрацией предприятий, производящих аналогичную продукцию. Однако поскольку компания Apple характеризуется высокой степенью диверсификации деятельности и имеет определенные возможности переориентации товарных потоков на более привлекательные рынки, то риски снижения спроса можно считать не высокими.

Основными конкурентами деятельности предприятия по части сбыта цифровой техники компании Apple в цифровом салоне iМаг являются магазины Яб-

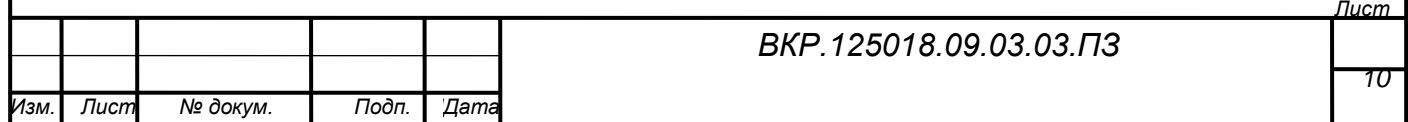

локо, находящиеся по адресу Кузнечная 17 и магазин AppleProduct, который расположен в ТЦ Небесный Хуафу, улица 50 лет октября дом 29 секция 399. Ноне смотря на хорошую конкурентоспособность эти магазины уступают магазину iМаг по некоторым причинам:

− наиболее выгодное местоположение;

− большая проходимость покупателей;

− систематические акции способствующие формированию лояльности клиентов;

− широкий ассортимент цифровой техники а так же аксессуаров к ней.

Миссия – это целевые установки организации, которые составляют причину деятельности организации и которые должны быть выполнены за определенный период.

Миссия предприятия ООО «АйМаг»: «Предлагать наилучшие цифровые технологии по доступным ценам и передавать их как можно большему числу людей».

Цели предприятия ООО «АйМаг»:

− совершенствование маркетинговой деятельности;

− ежегодно предлагать на рынок новый товар;

− расширить число потребителей на 10 %;

− полное удовлетворение запросов потребителей;

− увеличение размера рыночной доли;

− дальнейший рост доли рынка по количеству проданной цифровой техники до 15 %;

− развитие онлайн-дистрибуции аппаратов благодаря запуску Интернетмагазина;

− партнёрство с ведущими мировыми производителями и приоритетное право на продажу их телефонов;

− реализация политики по удержанию клиентов;

− развитие сетей 3G;

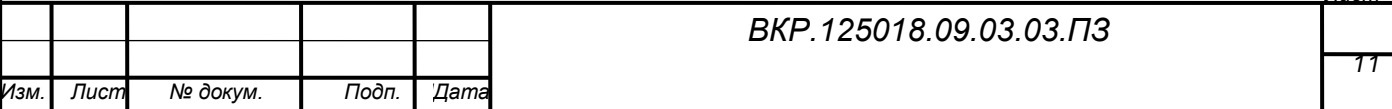

*Лист*

− достижение оптимальной структуры финансов;

− окупаемость капитальных вложений, сохранение капитальных затрат на уровне 22-24 % от выручки;

− увеличение общей выручки компании на 10 %;

− развитие персонала компании;

− ввести систему участия в прибыли;

− создание высокого корпоративного имиджа;

− развитие корпоративной культуры;

− оптимизация внутренних процессов;

− оптимизация деятельности, с целью минимизации совокупных издер-

жек;

− эффективное управление ресурсами;

− создание гибкой организационной структуры;

− внедрение системы менеджмента качества.

#### **1.2 Организационная структура цифрового салона**

По взаимодействию с подразделениями предприятие имеет иерархическую организационную структуру управления, состоящую из трех уровней, которая представлена на рисунке 1.

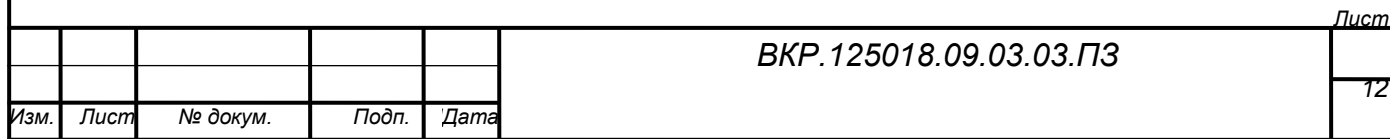

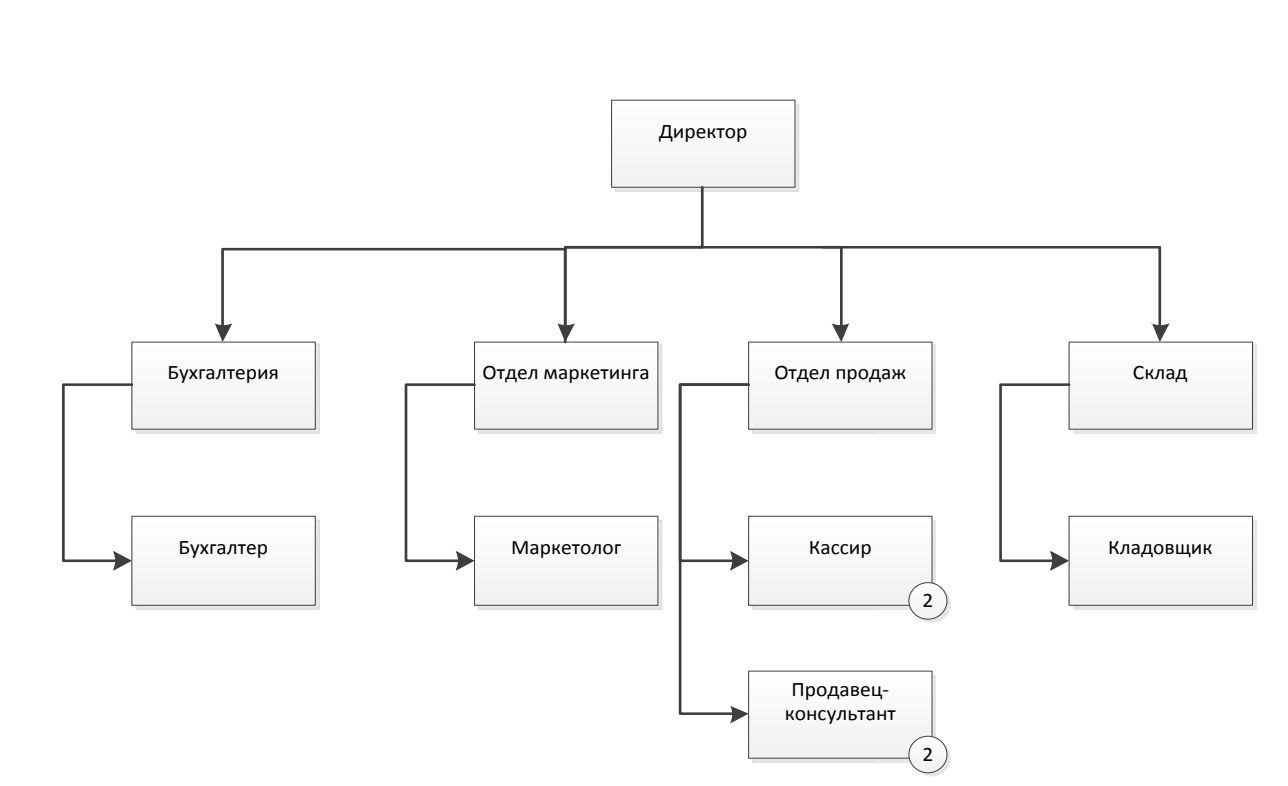

Рисунок 1 − Организационная структура цифрового салона Из рисунка видно, что во главе предприятия стоит директор, который контролирует работу бухгалтерии, отдела маркетинга, отдела продаж и склада.

Обязанности директора салона:

− обеспечивает контроль над инвентаризацией и учетом продукции;

- − своевременную выплату заработной платы работникам предприятия;
- − контролирует и координирует работу персонала;

− проводит собеседование и прием на работу новых сотрудников;

− обеспечивает составление документов установленной отчетности о вы-

полнении планов по реализации товаров;

− проводит собрания и беседы с сотрудниками своего магазина.

Обязанности бухгалтерии:

− ведение налогового, бухгалтерского и управленческого учета финансово-хозяйственной деятельности предприятия;

− руководство кассирами магазина;

− формирование и сдача налоговой, бухгалтерской и управленческой отчетности финансово – хозяйственной деятельности предприятия;

− обеспечение расчета заработной платы сотрудникам;

− следить за сохранностью документов бухгалтерского учета;

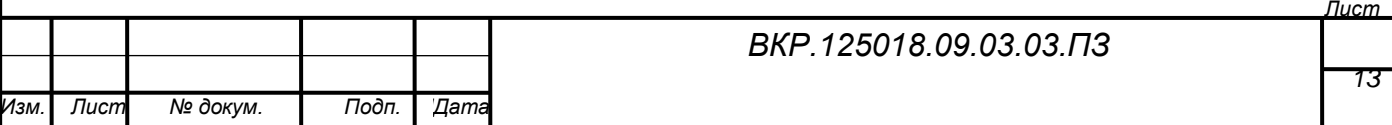

− обеспечивать подготовку документов по пенсионному страхованию, а также документов, необходимых для назначения пенсий работникам и представление их в орган социального обеспечения.

Обязанности отдела маркетинга:

− анализ получаемой от поставщиков информации;

− разработка ценовой и товарной стратегии;

− составление заявки на покупку товара у поставщиков.

Обязанности склада:

− приемка товара;

− размещением товара на складе;

− инвентаризация и учет товара;

− составлением и предоставлением необходимой отчетности;

− обеспечивает сохранность хранящихся на складе товарно-материальных ценностей.

Отдел продаж обеспечивает сбыт товара, в его состав входят продавцыконсультанты и кассиры. При создании интернет-магазина, планируется расширить отдел продаж и добавить администратора сайта, который будет контролировать работу сайта, а так же курьера, который будет доставлять заказ покупателю.

Обязанности кассира:

− расчетно-кассовые операции;

− приведение своей товарной зоны в порядок;

− осуществление операции по возврату товара;

− инкассация наличности;

− обеспечивает сохранность денежных средств.

Обязанности продавца-консультанта:

− продажа товара;

− консультирование клиентов по товару;

− помощь в подборе необходимого товара;

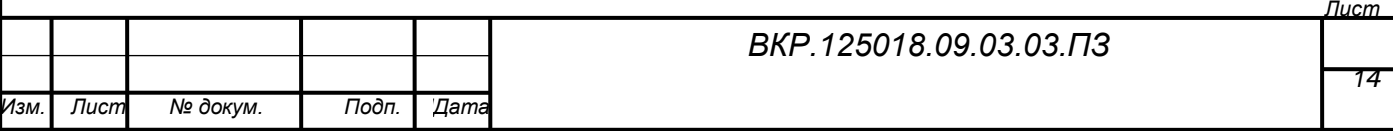

- − размещение товара в торговом зале;
- − поддержание своей зоны в порядке;
- − прикрепление ценников;
- − изучение нового ассортимента;
- − наблюдение за сохранностью товара в торговом зале.

#### **1.3Анализ внешнего и внутреннего документооборота организации**

В ходе своей деятельности предприятие осуществляет взаимодействие с различными внешними контрагентами. Документооборот ООО «АйМаг» с внешними по отношению к предприятию организациями, представлен на рисунке 2.

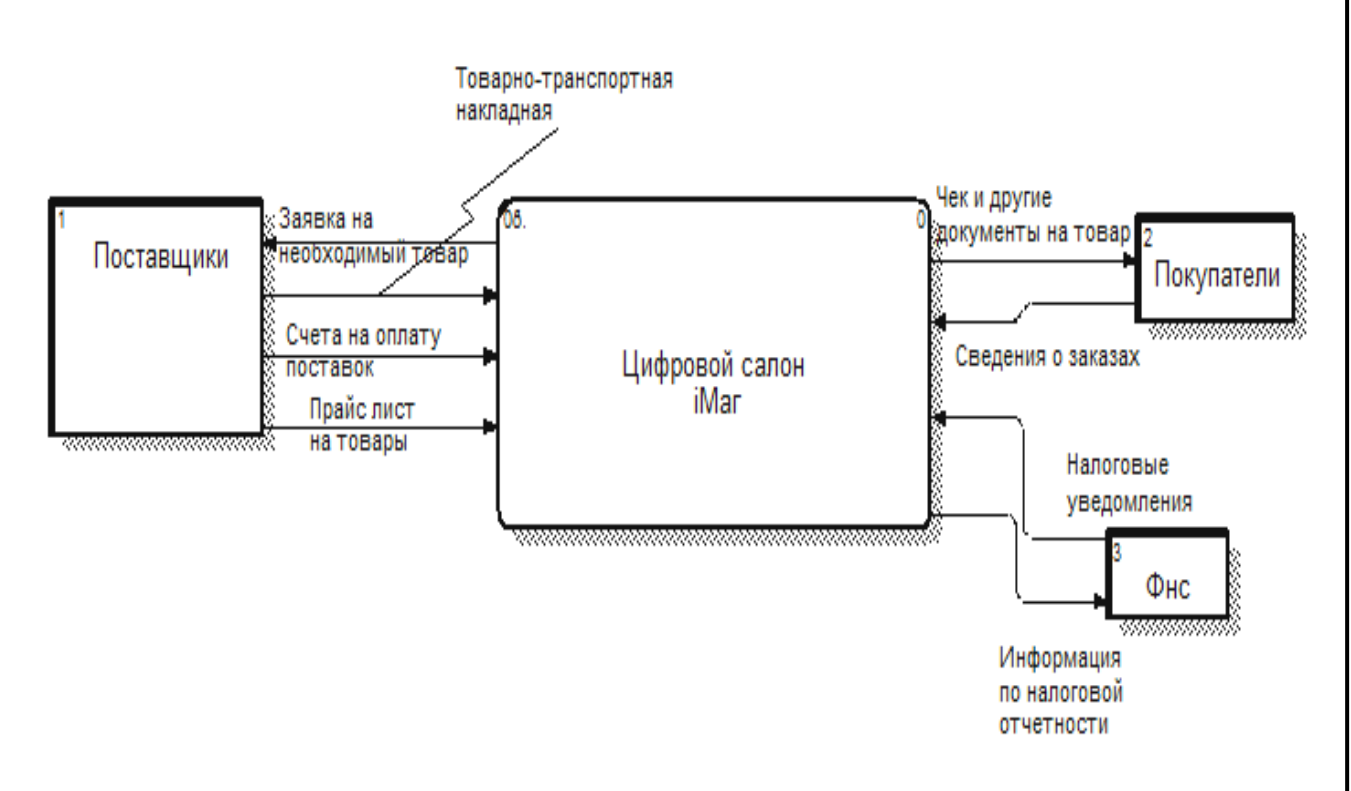

#### Рисунок 2 – Внешний документооборот

Из диаграммы видно, что, взаимодействуя с поставщиками, предприятие получает от них прайс-лист на товары. Предприятие в свою очередь передает заявку на необходимый товар. И при получении товара от поставщиков приходит счет на оплату поставки и товарно-транспортная накладная.

Взаимодействуя с покупателями, цифровой салон получает от них сведе-

*Лист*

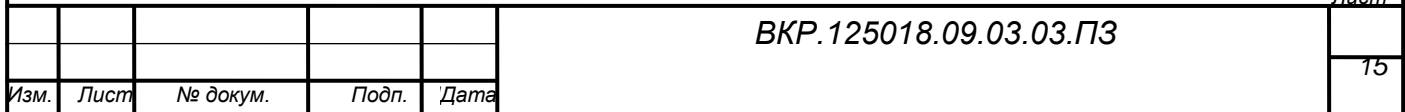

ния о заказах, а также предоставляет им чеки и другие документы на продаваемый товар.

Налоговая инспекция предоставляет налоговые уведомления, а предприятие ведет налоговую отчетность.

На основе схемы внешнего документооборота составлена схема внутреннего документооборота, представленная на рисунке 3.

Сведения о заказах и информация о товаре поступают в отдел продаж, который занимается реализацией товара и передает информацию о продажах в бухгалтерию. В бухгалтерию так же поступают информация о налогах, счета на оплату поставок и товарный отчет со склада, а она в свою очередь ведет и предает налоговую отчетность в налоговую инспекцию.

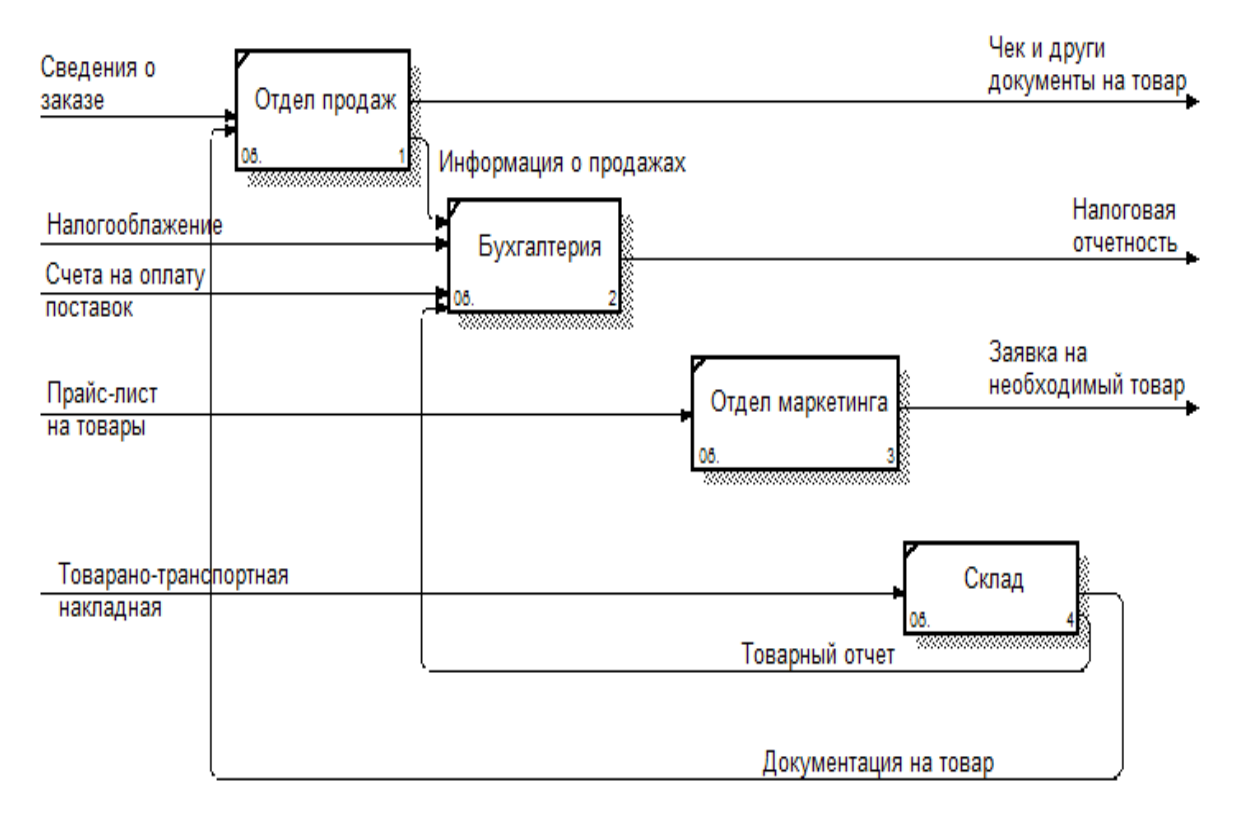

Рисунок 3 – Внутренний документооборот

Отдел маркетинга на основе получаемого от поставщиков прайс-листа разрабатывает ценовую и товарную стратегию, и составляет заявку на покупку товара у поставщиков.

На склад вместе с товаром поступает товарно-транспортная накладная, за-

*Лист*

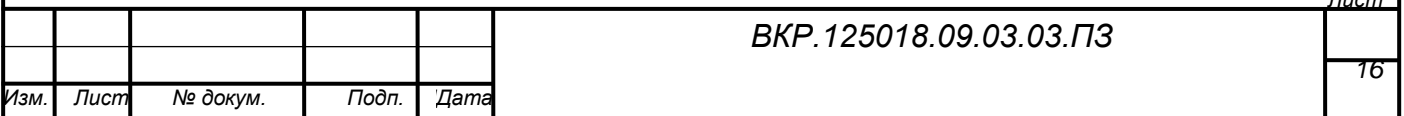

тем составляется товарный отчет, передаваемый в бухгалтерию.

### **1.4Обоснование необходимости создания интернет**-**магазина**

На основе проведенного анализа документооборота было принято решения разработать интернет-магазин для отдела продаж цифрового салона «iМаг» с целью увеличения каналов сбыта продукции, а как следствие увеличение выручки предприятия.

Даже если сайт компании посещает только десять человек в день, то это уже неплохой результат, так как это целевые посетители, и они пришли не просто так развлекаться, а возможно купить некоторый товар.

Интернет-магазин по своей суточной посещаемости, может превзойти недельную посещаемость самого магазина продукции Apple. Ведь людям проще зайти на сайт, чем пробираться по городу и тратить на это много времени. Разумеется, не стоит понимать это как полный отказ от оффлайн магазина, наоборот нужно иметь эти два магазина в тандеме. Бывают случаи, когда люди сначала подбирали товар в интернет-магазине, приценивались, а потом уже ездили в реальный магазин и покупали товар. То есть плюс от наличия интернет-сайта просто огромный. Перечислим плюсы наличия электронного сайта:

- дополнительные клиенты и рост прибыли компании;

- узнаваемость магазина и в оффлайне;

- дополнительная реклама в интернете.

Функции интернет-магазина:

1) реализация продукции компании Appleчерез интернет. Покупатель заходит на сайт, выбирает необходимый ему товар и оформляет его;

2) информирование клиентов о продаваемой продукции и реклама. Данные о товарах отображаются в виде каталога;

3)регистрация покупателей. Покупатель регистрируется на сайте, вводя при этом свои данные;

4) обеспечение обратной связи с клиентами. Возможность общения с покупателями через интернет-магазин.

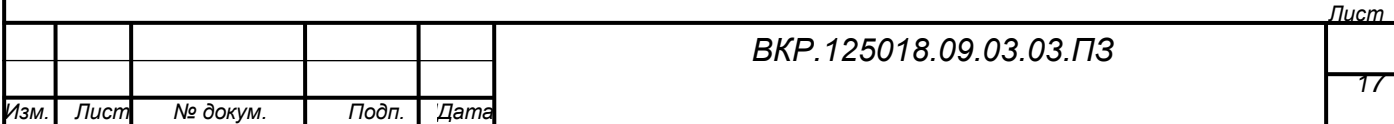

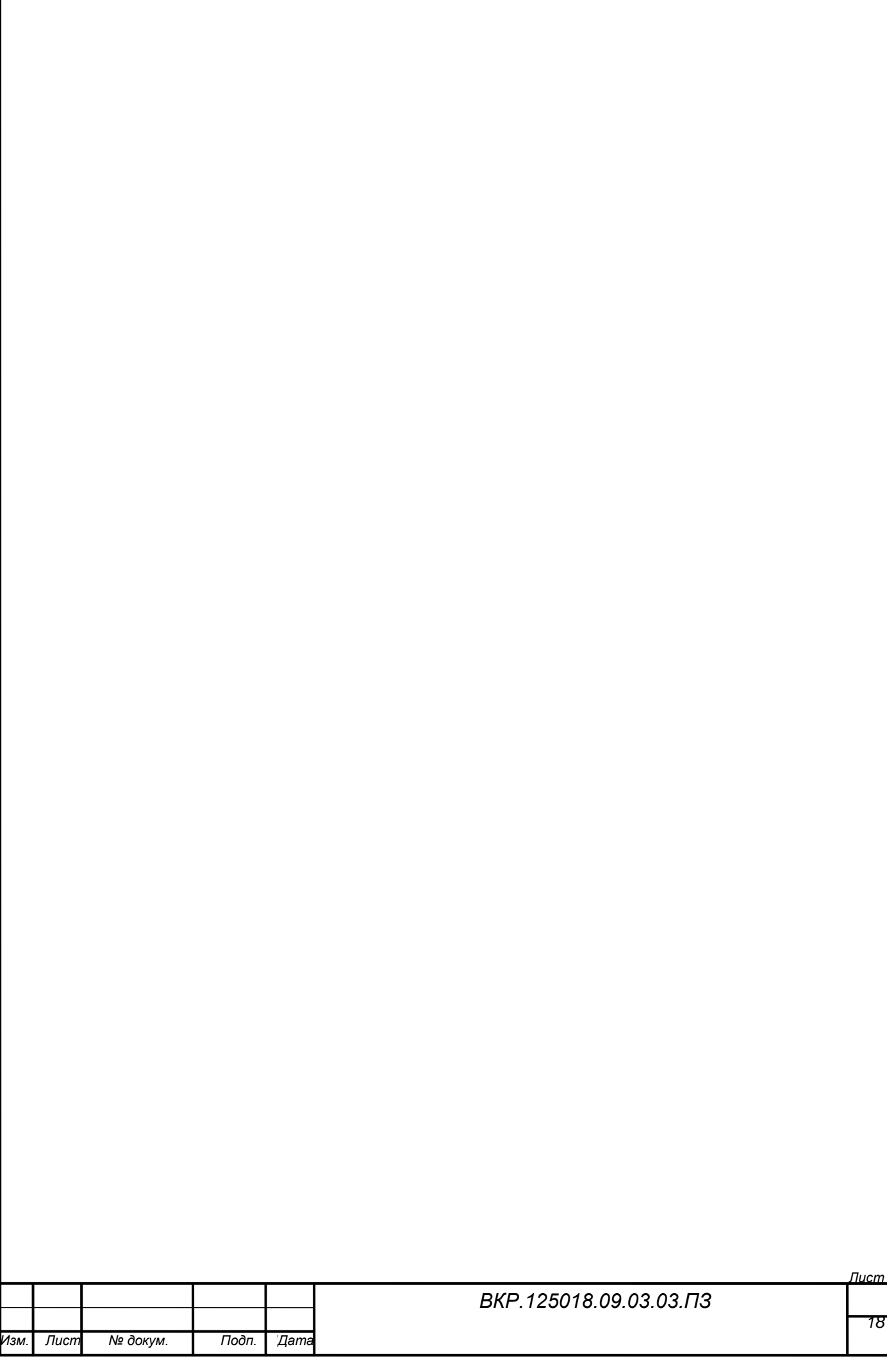

## 2 ПРОЕКТИРОВАНИЕ ИНТЕРНЕТ-МАГАЗИНА

#### **2.1 Проектирование функциональной подсистемы интернет-магазина**

Исходя из функции, которые должен выполнять интернет-магазин в составе проектируемой системы можно выделить следующие функциональные подсистемы:

− подсистема оформления заказов, выполняющая функцию реализации продукции через интернет;

− подсистема администрирования;

− подсистема ведения каталога товаров при помощи, которой выполняется информирование клиентов о продаваемой продукции;

− подсистема обратной связи;

− подсистема хранения данных, в которой хранится вся информация, поступающая в интернет-магазин.

Подсистема оформления заказов позволяет пользователю оформить для покупки необходимый товар, информация о заказах поступает в подсистему хранения данных интернет-магазина, откуда она становится доступна для администратора сайта.

Подсистема администрирования обеспечивает регистрацию пользователей, а так же работу администратора сайта.

Подсистема ведения каталога товаров, позволяет информировать потенциальных покупателей о продукции продаваемой цифровым салоном.

Подсистема обратной связи обеспечивает связь между покупателями и администратором.

На рисунке 4 представлено взаимодействие функциональных подсистем.

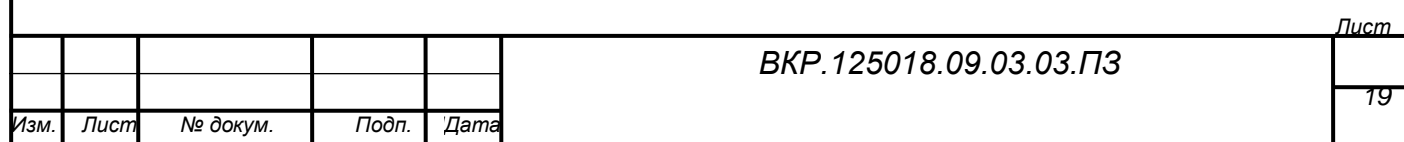

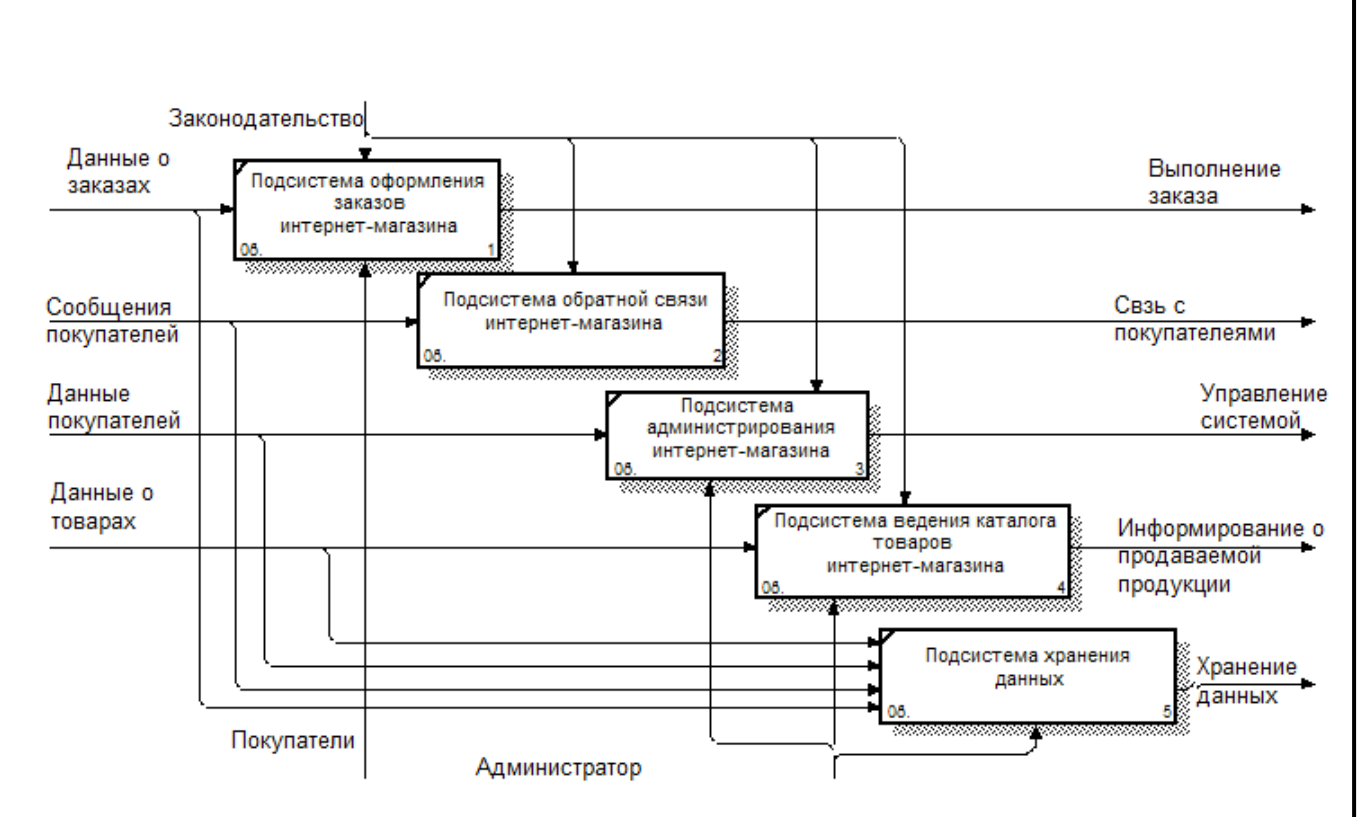

Рисунок 4 – Взаимодействие функциональных подсистем

Реализация функциональных подсистем осуществляется при помощи следующих модулей:

− реализация подсистемы оформления заказов происходит при помощи модуля оформления заказов – корзины. Покупатель заходит на сайт, выбирает необходимый ему товар и оформляет его. Оформление заказа может происходить как с регистрацией пользователя, так и без нее. При оформление заказа пользователь указывает свое имя, e-mail, улицу, номер дома и телефон. Заказ заносится в базу данных, затем выполняется путем доставки заказанного товара покупателю;

− подсистема ведения каталога товаров реализуется модулем каталога. Данные о товарах поступающие на предприятие, такие как название товара, категория товара, цена, техническая характеристика, количество товара на складе и изображение товара заносятся администратором в базу данных и отображаются в виде каталога, который изучают покупатели;

− модуль авторизации и регистрации реализует административную подсистему. Покупатель регистрируется на сайте, вводя при этом свои данные, ко-

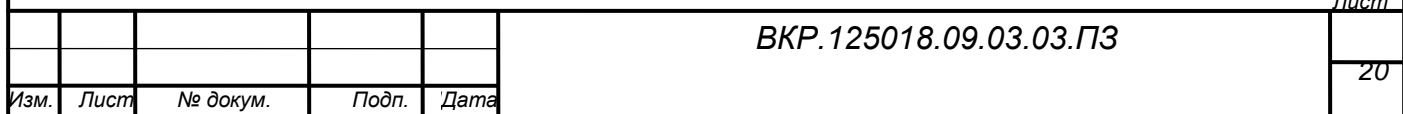

торые заносятся в базу данных. Однако регистрация не является обязательной, так как она имеет ряд недостатков;

− модуль обратной связи с клиентами. Возможность общения с покупателями через интернет-магазин. Пользователь, заходя на соответствующую страницу, задает интересующий вопрос, вводя его в текстовую форму, письмо приходит к администратору, на которое он в дальнейшем отвечает.

Подсистема хранения данных реализуется при помощи базы данных интернет-магазина.

#### **2.2 Проектирование информационной подсистемы интернет-магазина**

2.2.1 Инфологическое проектирование

Проектирование информационной подсистемы интернет-магазина представляет собой проектирование базы данных.

2.2.1.1 Определение сущностей

На основании проведенных исследований предметной области были выделены следующие сущности, необходимые для построения информационной подсистемы (таблица 2).

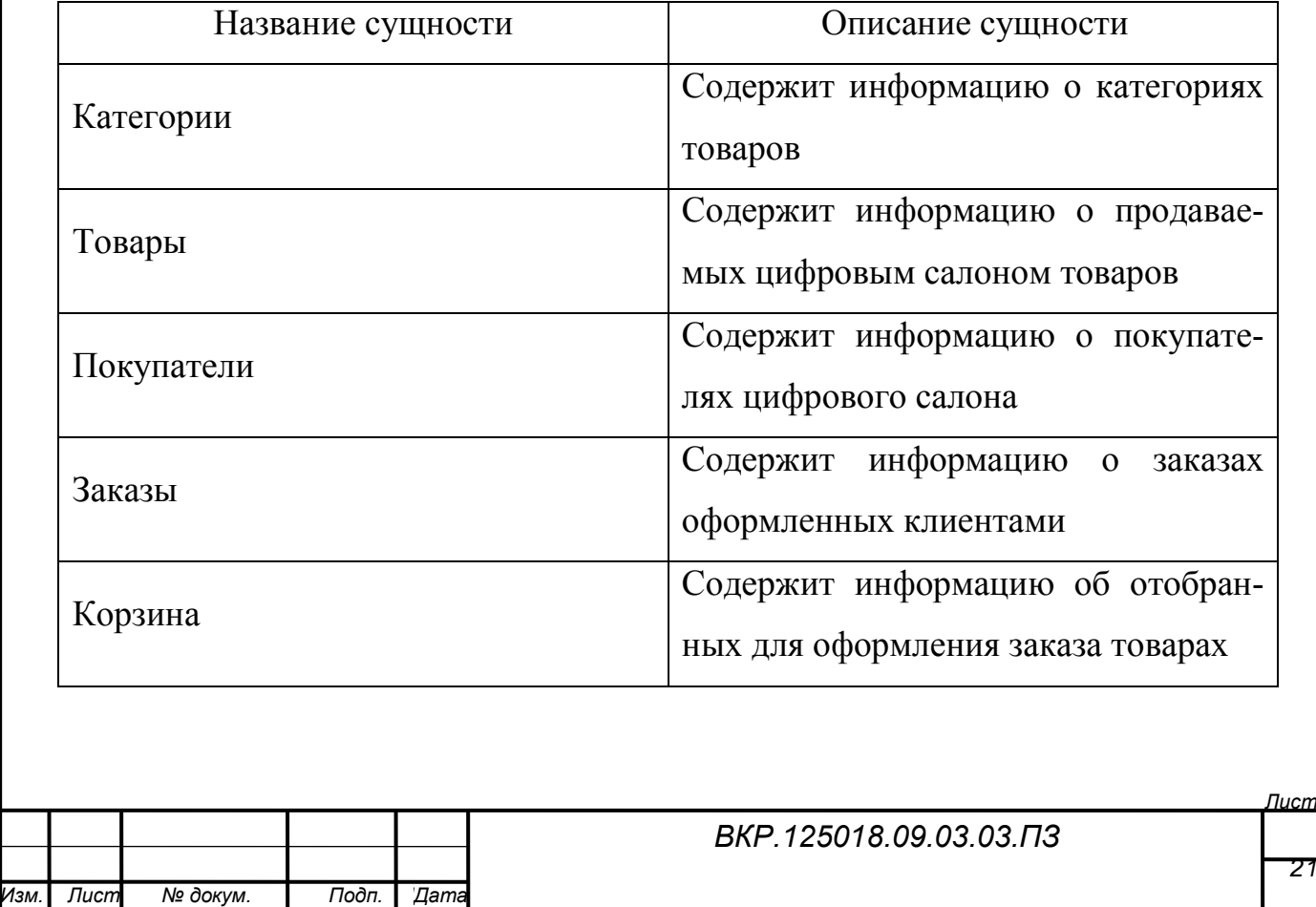

Таблица 2− Формирование сущностей

### 2.2.1.2 Описание атрибутов

Атрибуты сущности «Категории» представлены в таблице 3.

Таблица 3–Атрибуты сущности «Категории»

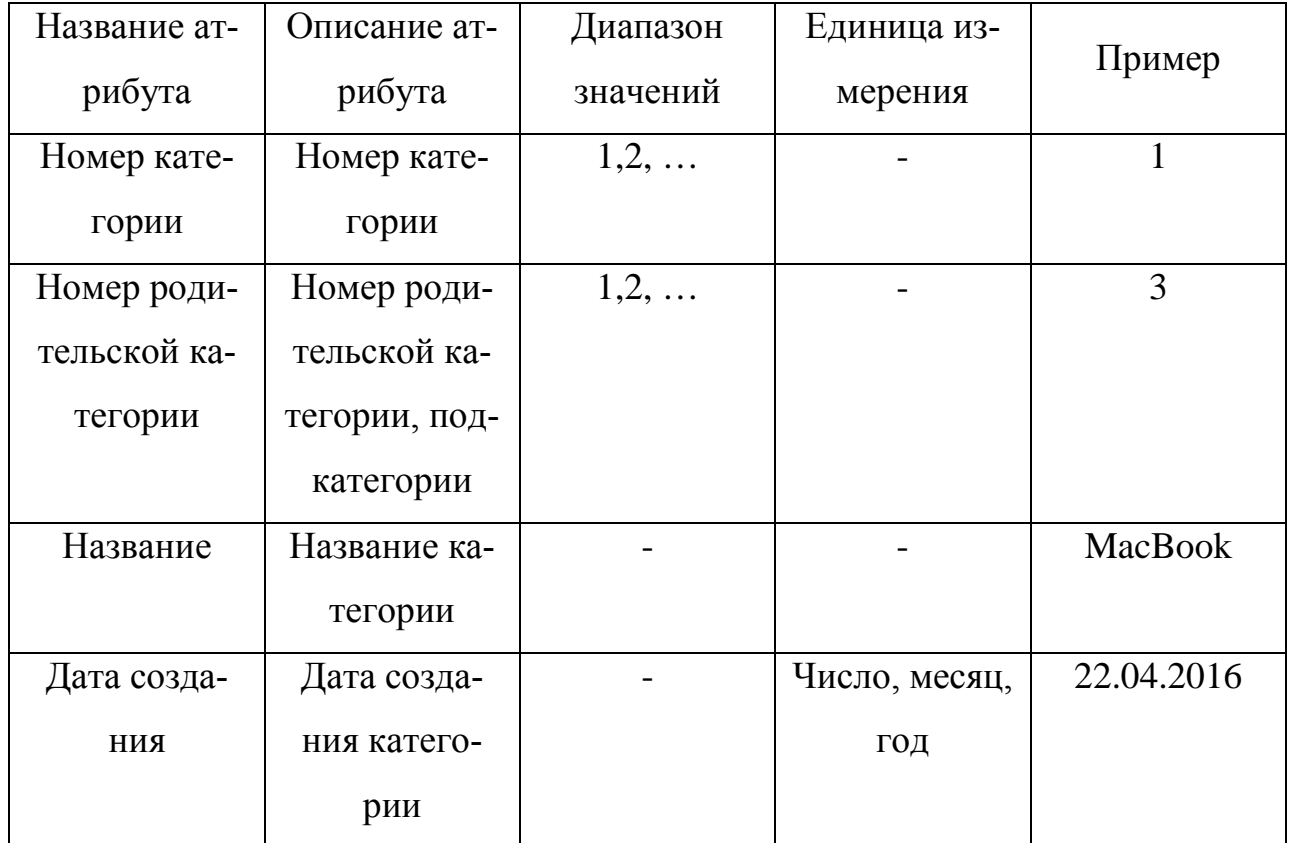

В качестве первичного ключа выбран атрибут «Номер категории», поскольку этот атрибут однозначно идентифицирует категорию товаров организации.

Атрибуты сущности «Товары» представлены в таблице 4.

Таблица 4 – Атрибуты сущности «Товары»

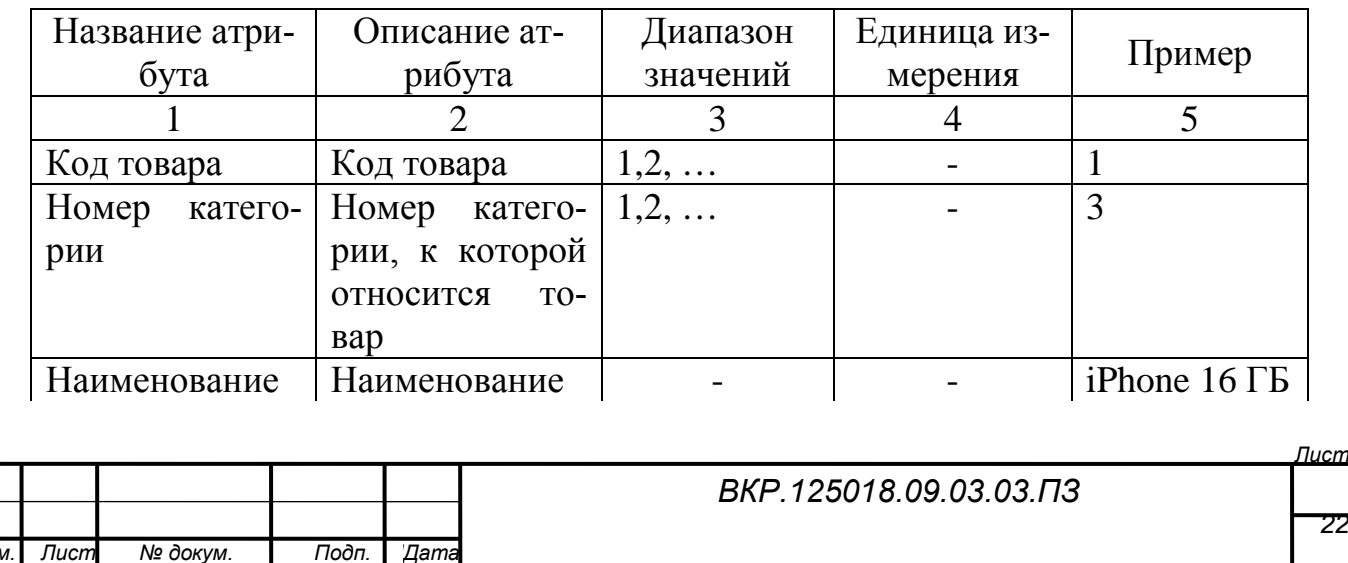

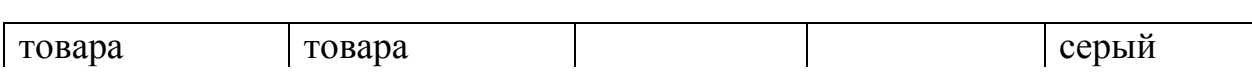

Продолжение таблицы 4

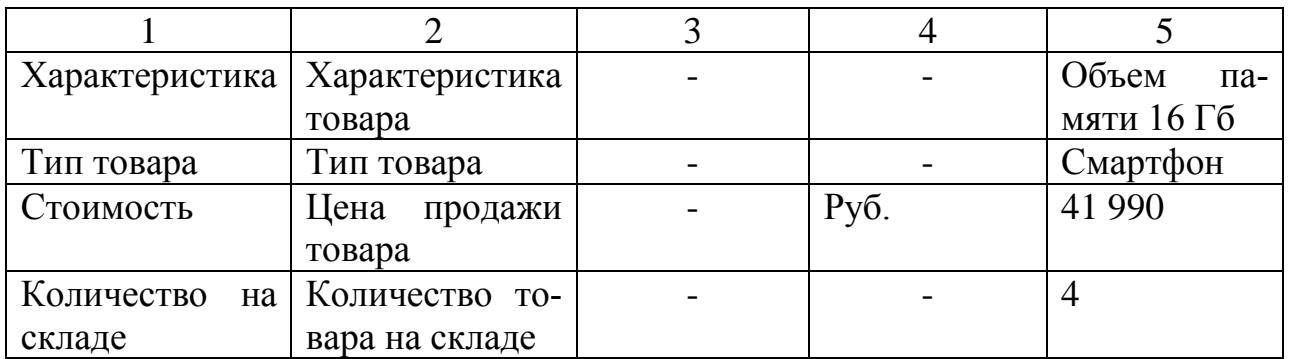

В качестве первичного ключа выбран атрибут «Код товара», поскольку этот атрибут однозначно идентифицирует товары организации.

Атрибуты сущности «Заказы» представлены в таблице 5.

Таблица 5 – Атрибуты сущности «Заказы»

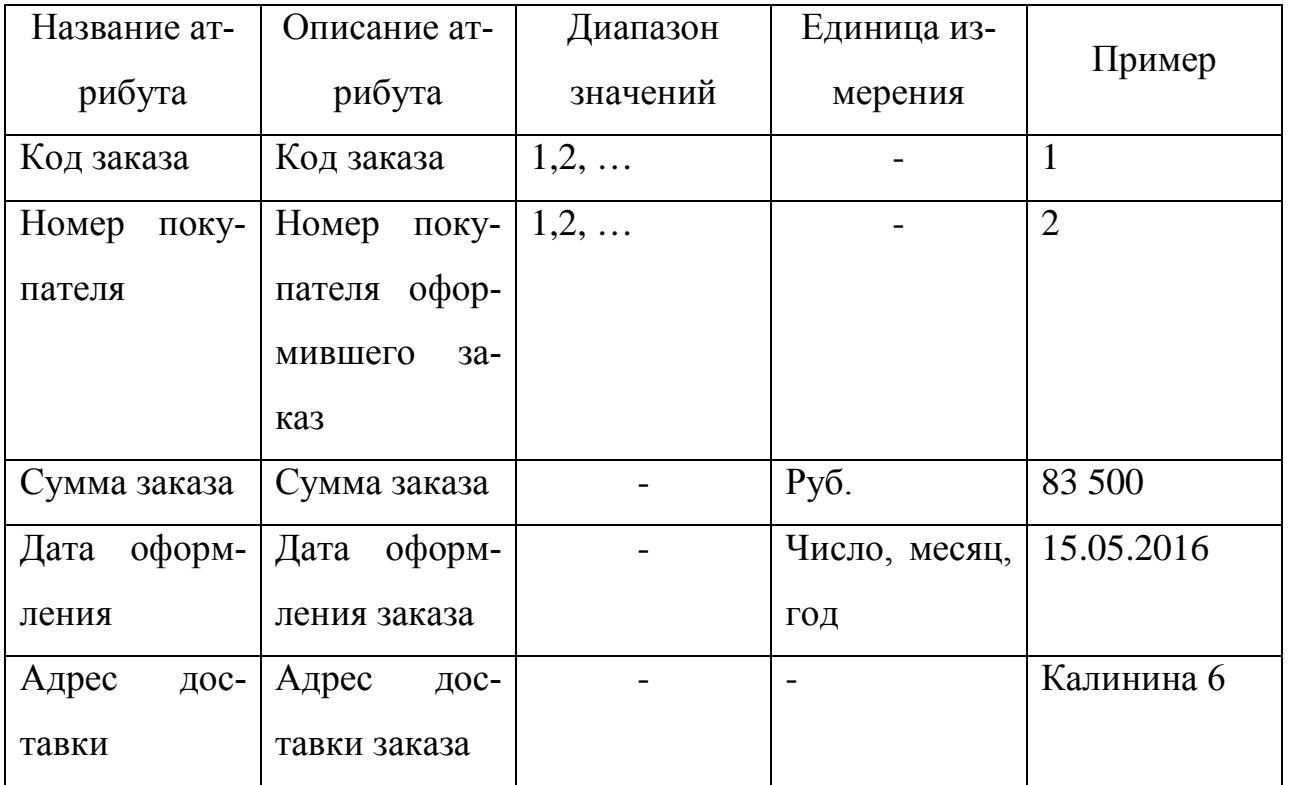

Первичным ключом выбран атрибут «Код заказа», поскольку этот атрибут однозначно идентифицирует заказы организации.

Атрибуты сущности «Покупатели» представлены в таблице 6.

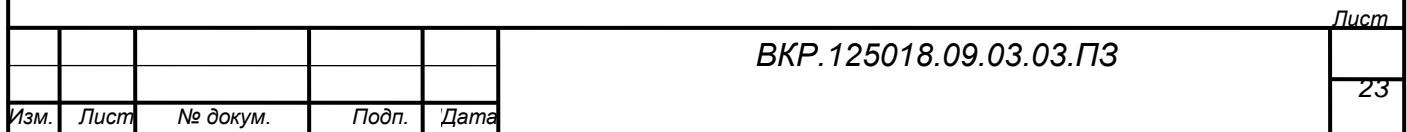

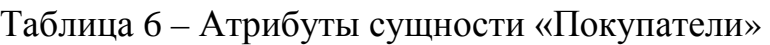

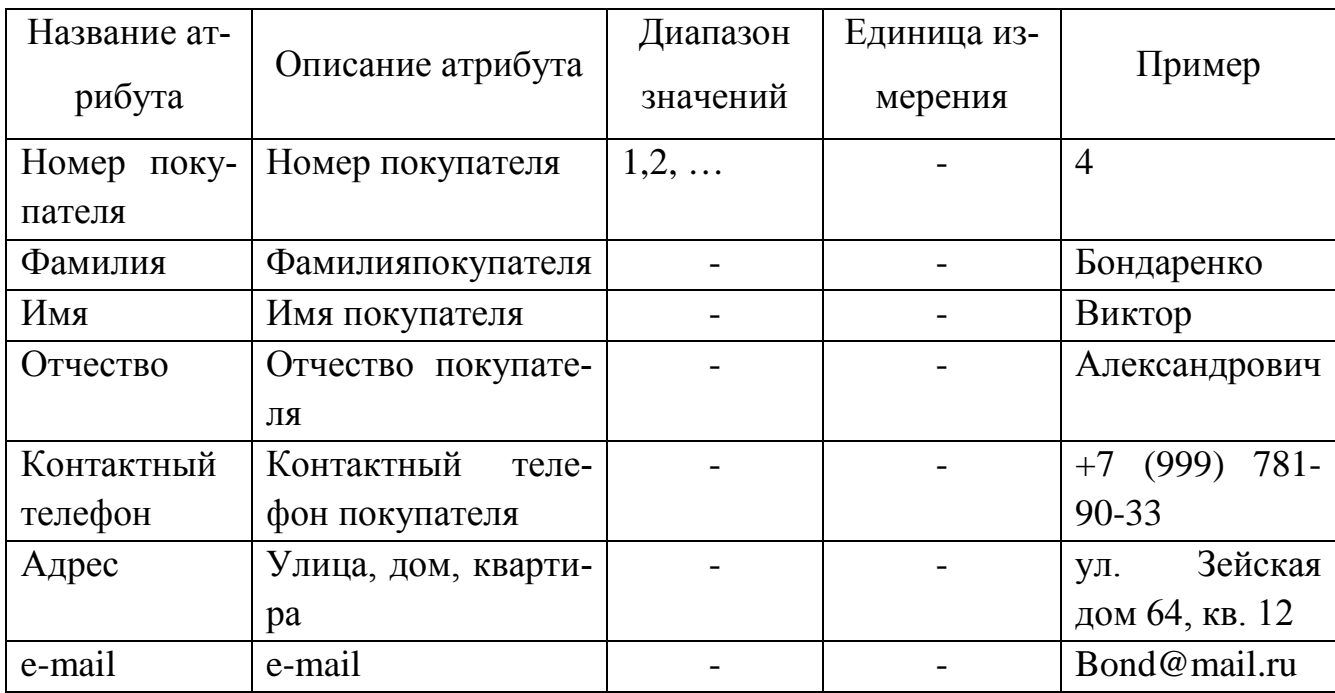

Первичным ключом выбран атрибут «Номер покупателя», поскольку этот атрибут однозначно идентифицирует покупателя организации.

Атрибуты сущности «Корзина» представлены в таблице 7.

Таблица 7 – Атрибуты сущности «Корзина»

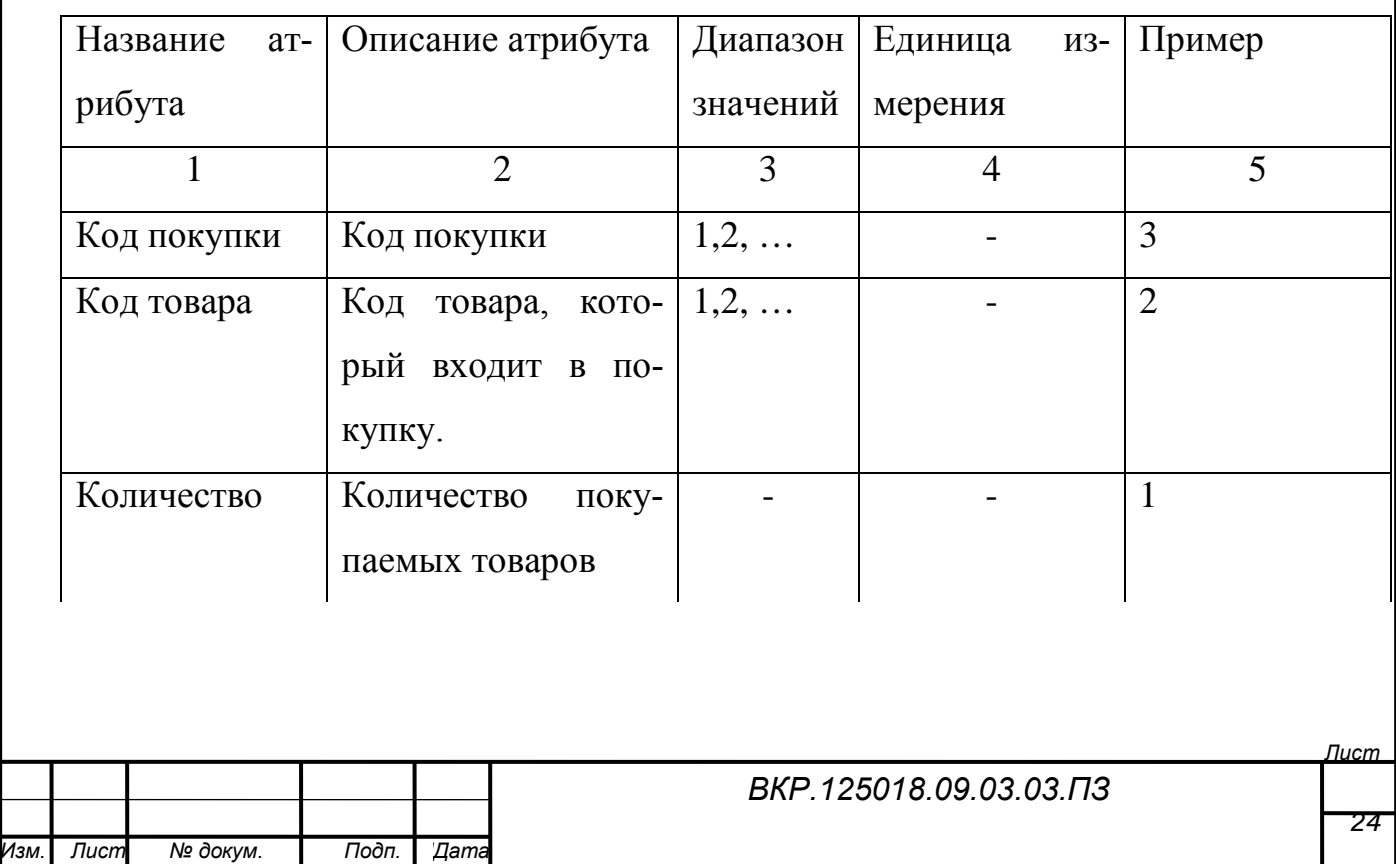

Продолжение таблицы 7

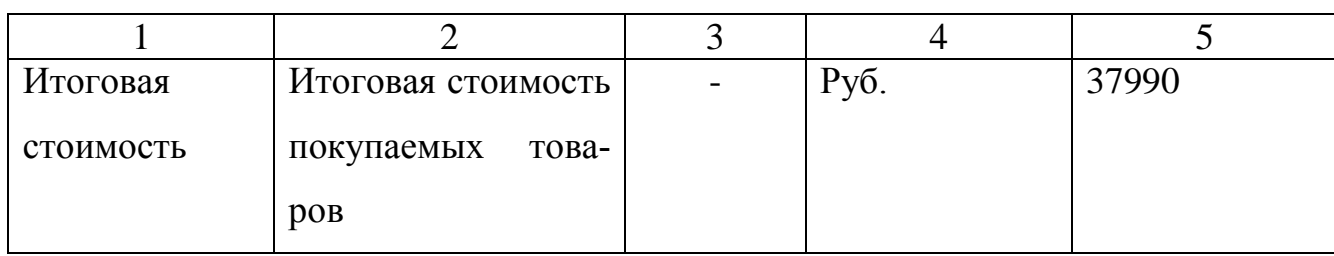

# 2.2.1.3 Установление связей между сущностями

Выявленные связи и аргументация представлены в таблице 8.

Таблица 8 – Установление связей между сущностями

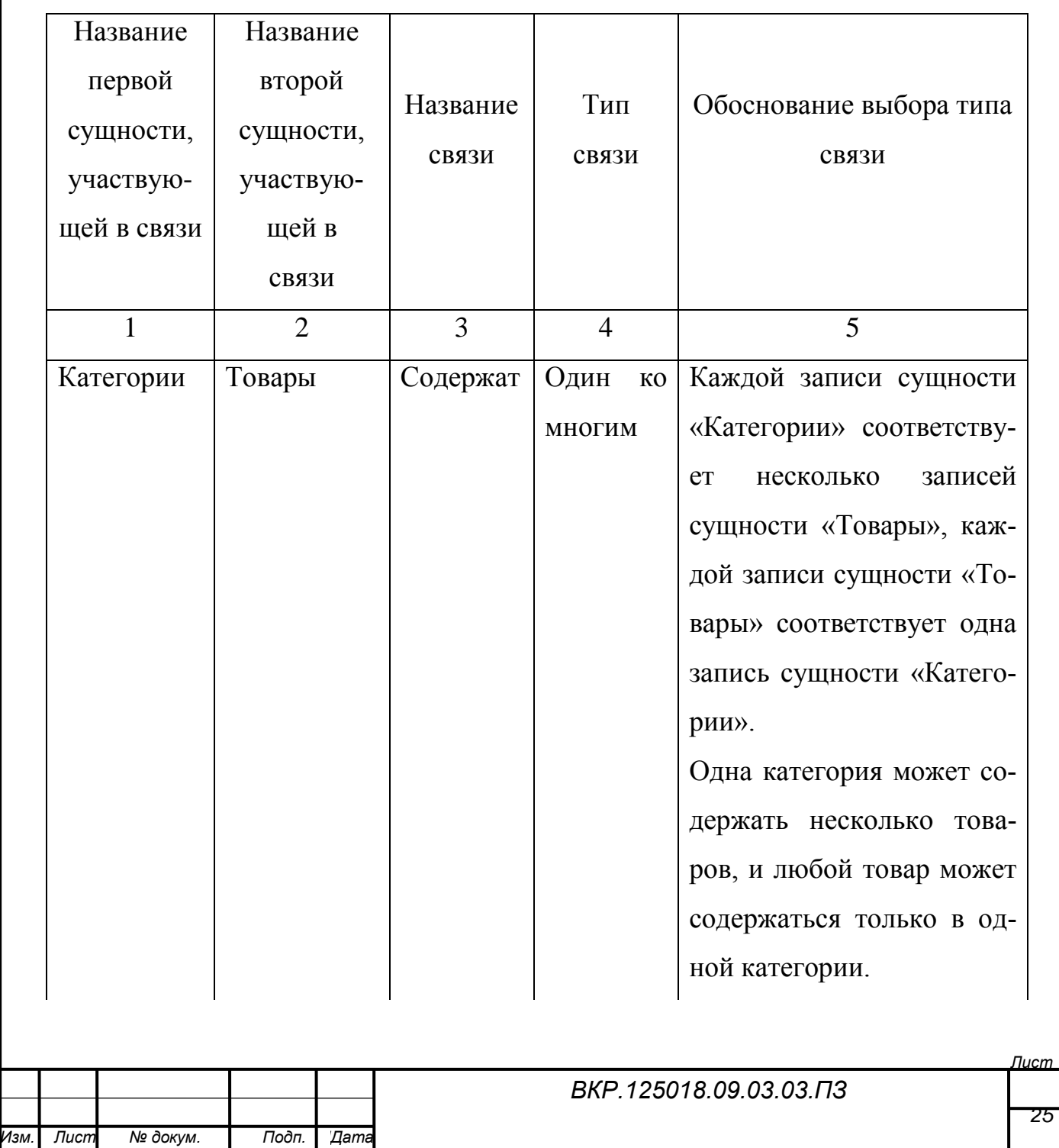

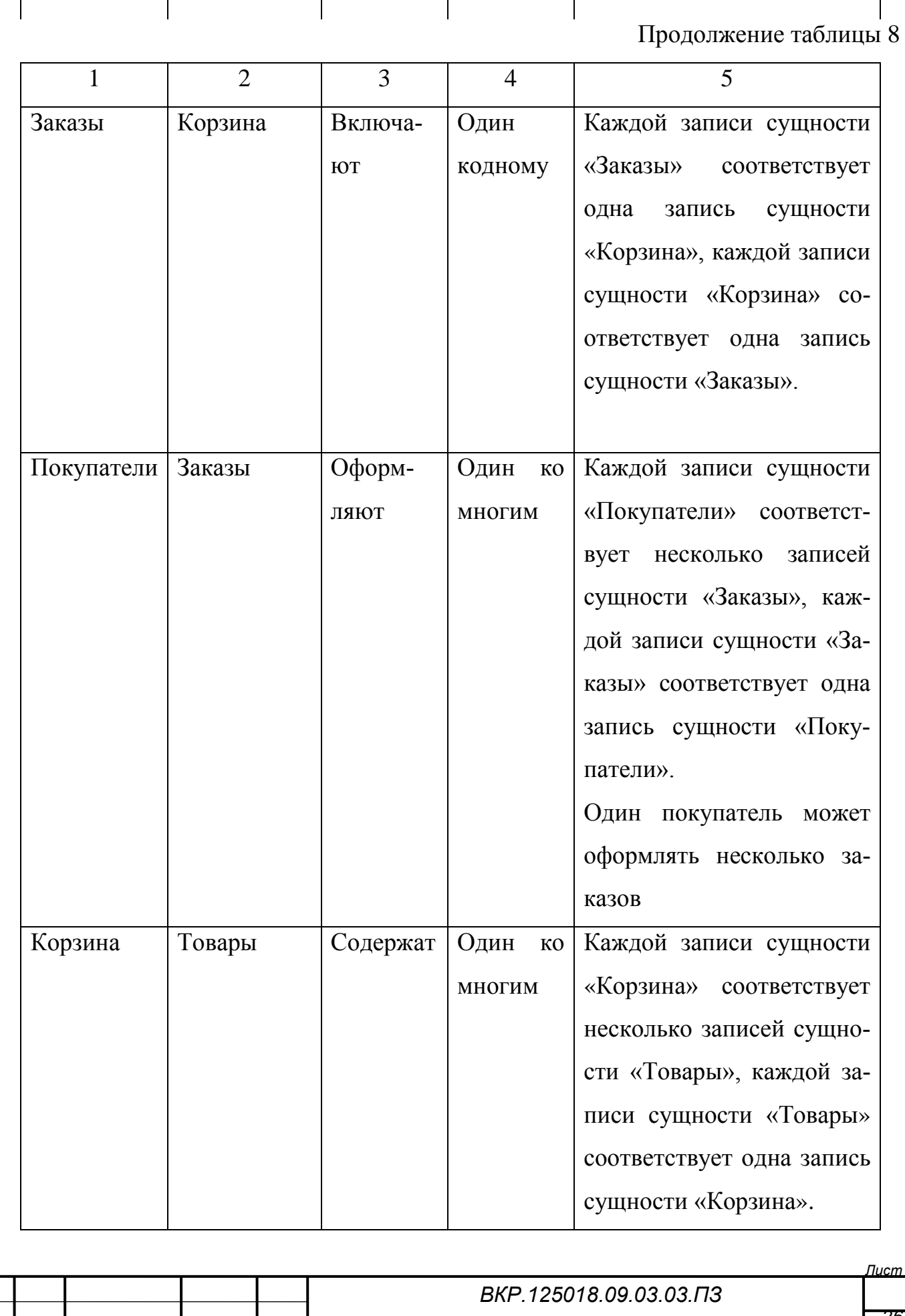

*Изм. Лист № докум. Подп. ДДата*

*26*

2.2.2 Логическое проектирование

2.2.2.1 Отображение концептуально-инфологической модели на реляционную модель

Отображение инфологической модели на реляционную модель выполняется с помощью совместного представления ключевых элементов взаимосвязанных сущностей. Выполним отображения для каждой пары сущностей.

1 Связь «Категории - Товары»

Связь «один-ко-многим». Ключ порожденной сущности добавляется в исходную сущность. Порожденной сущностью является «Товары», исходной «Категории». Связь показана на рисунке 5, на рисунке 6 приведены итоговые отношения.

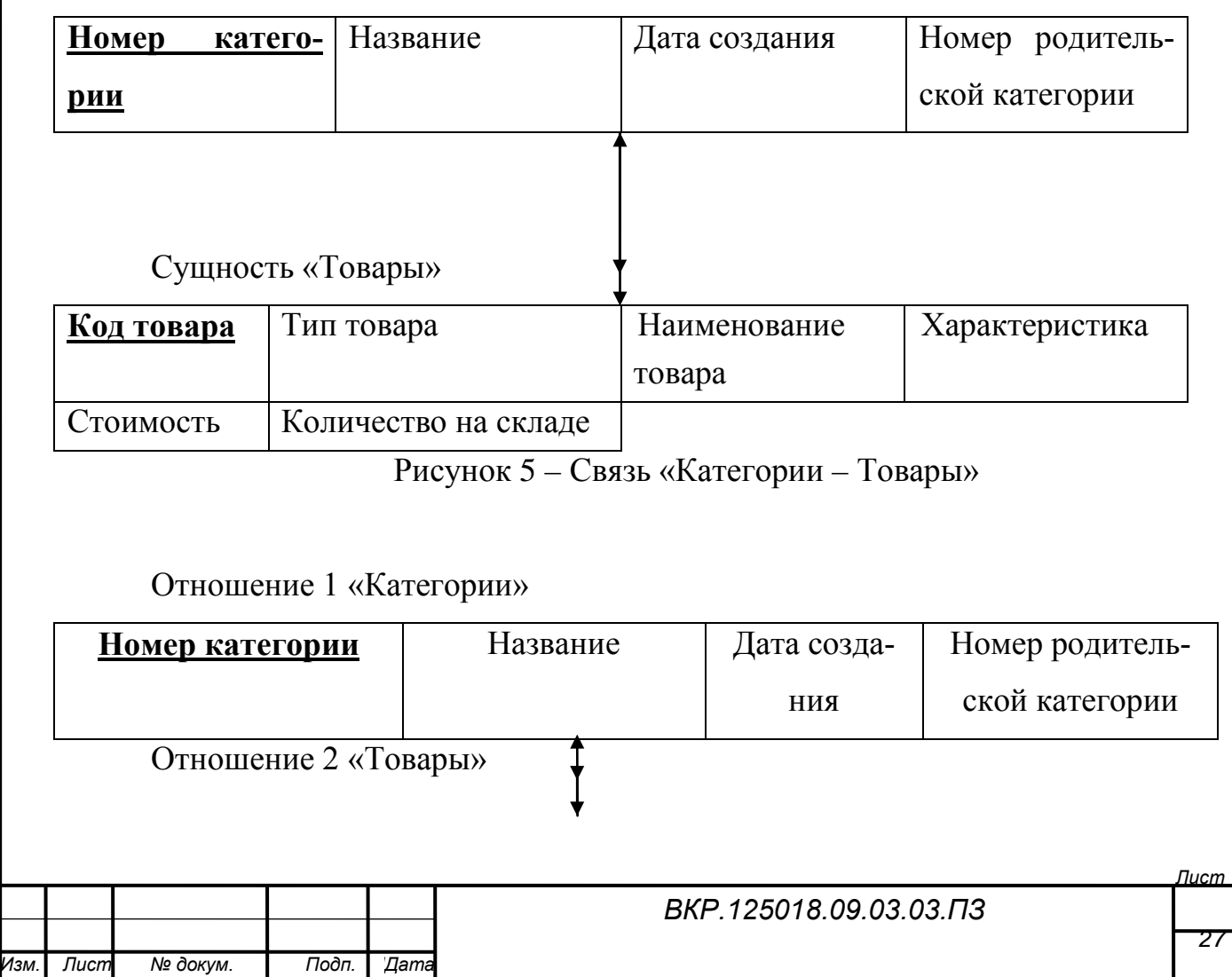

### Сущность «Категории»

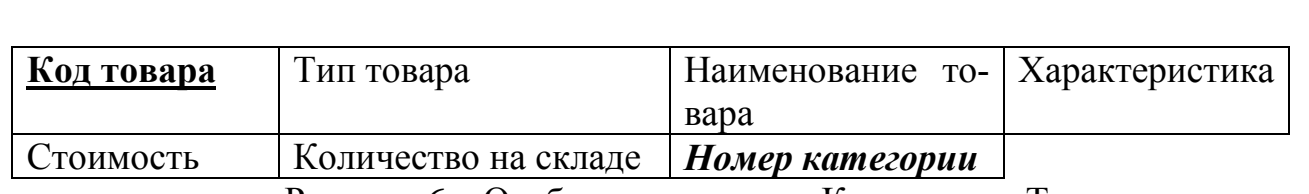

Рисунок 6 – Отображение связи «Категории – Товары» 2 Связь «Покупатели - Заказы».

Связь «один-ко-многим». Порожденной сущностью является «Покупатели», исходной «Заказы». Ключ сущности «Покупатели» добавляется в сущность «Заказы». Связь показана на рисунке 7, на рисунке 8 приведены итоговые отношения.

### Сущность «Покупатели»

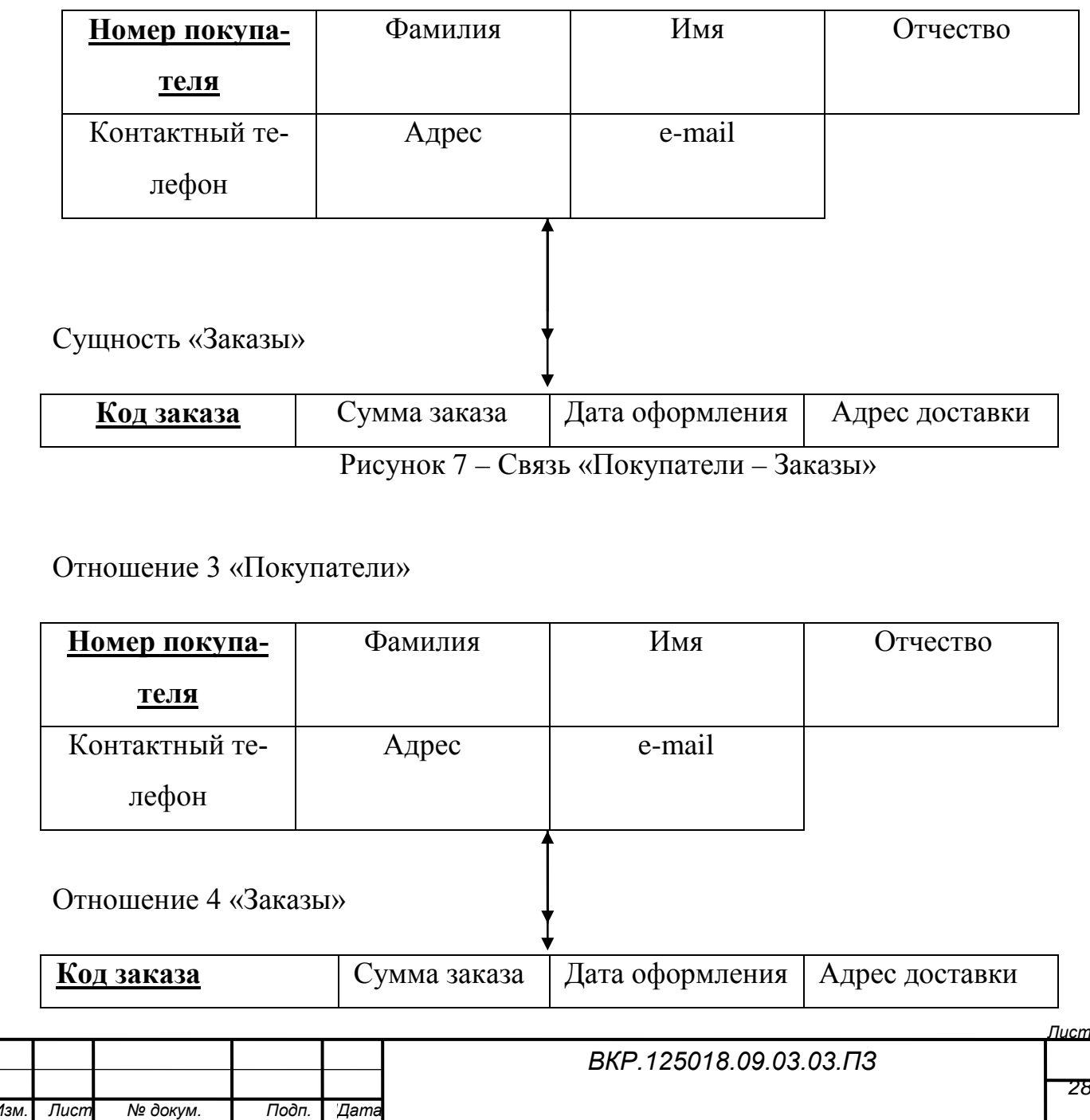

*Номер покупателя*

Рисунок 8 – Отображение связи «Покупатели – Заказы»

3 Связь «Товары– Корзина».

Связь «один-ко-многим». Порожденной сущностью является «Товар», исходной «Корзина». Ключ сущности «Товар» добавляется в сущность «Корзина». Связь показана на рисунке 9, на рисунке 10 приведены итоговые отношения.

Сущность «Товар»

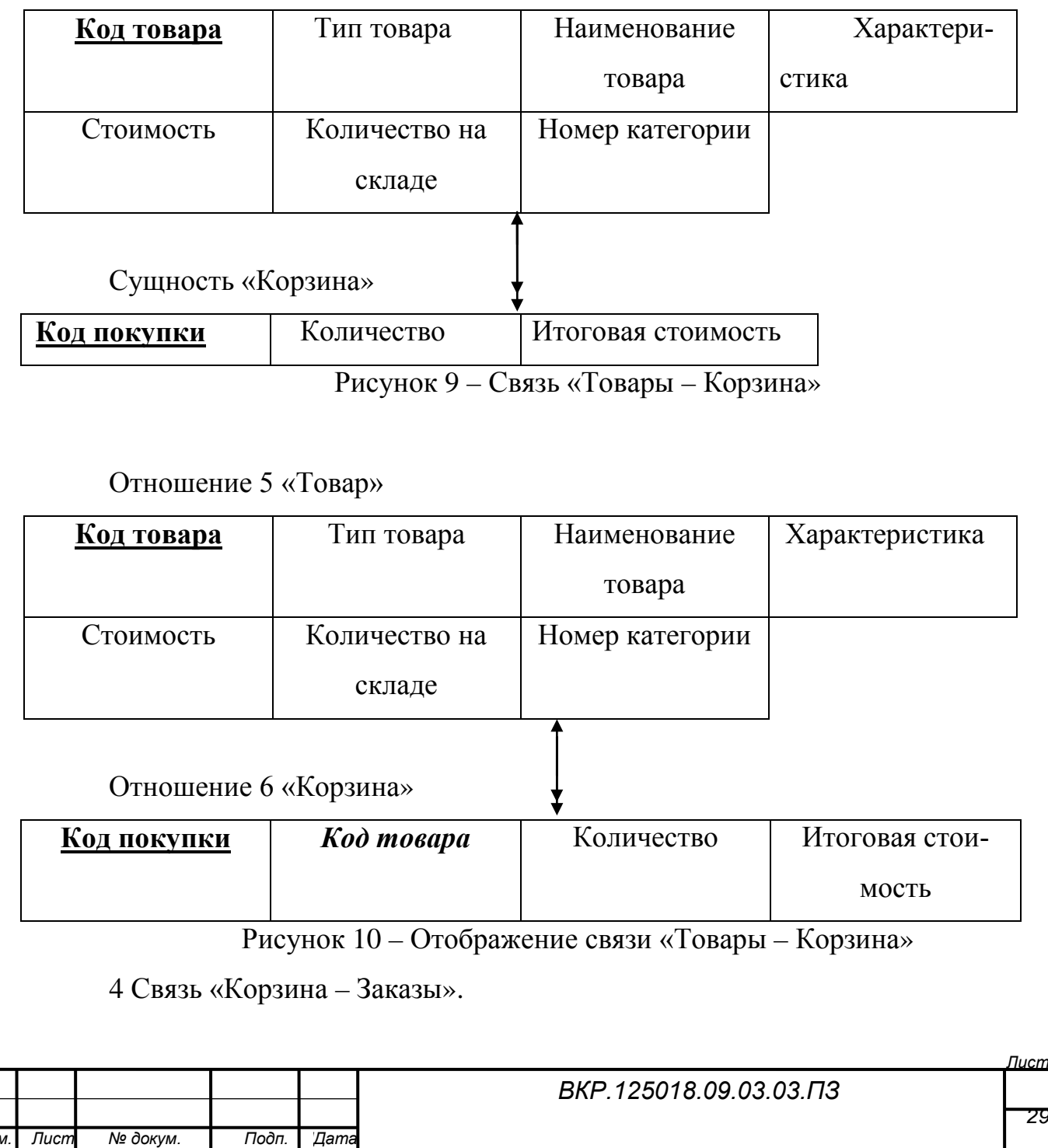

Связь «один-к-одному». Порожденной сущностью является «Корзина», исходной «Заказы». Ключ сущности «Корзина» добавляется в сущность «Заказы». Связь показана на рисунке 11, на рисунке 12 приведены итоговые отношения.

Сущность «Корзина»

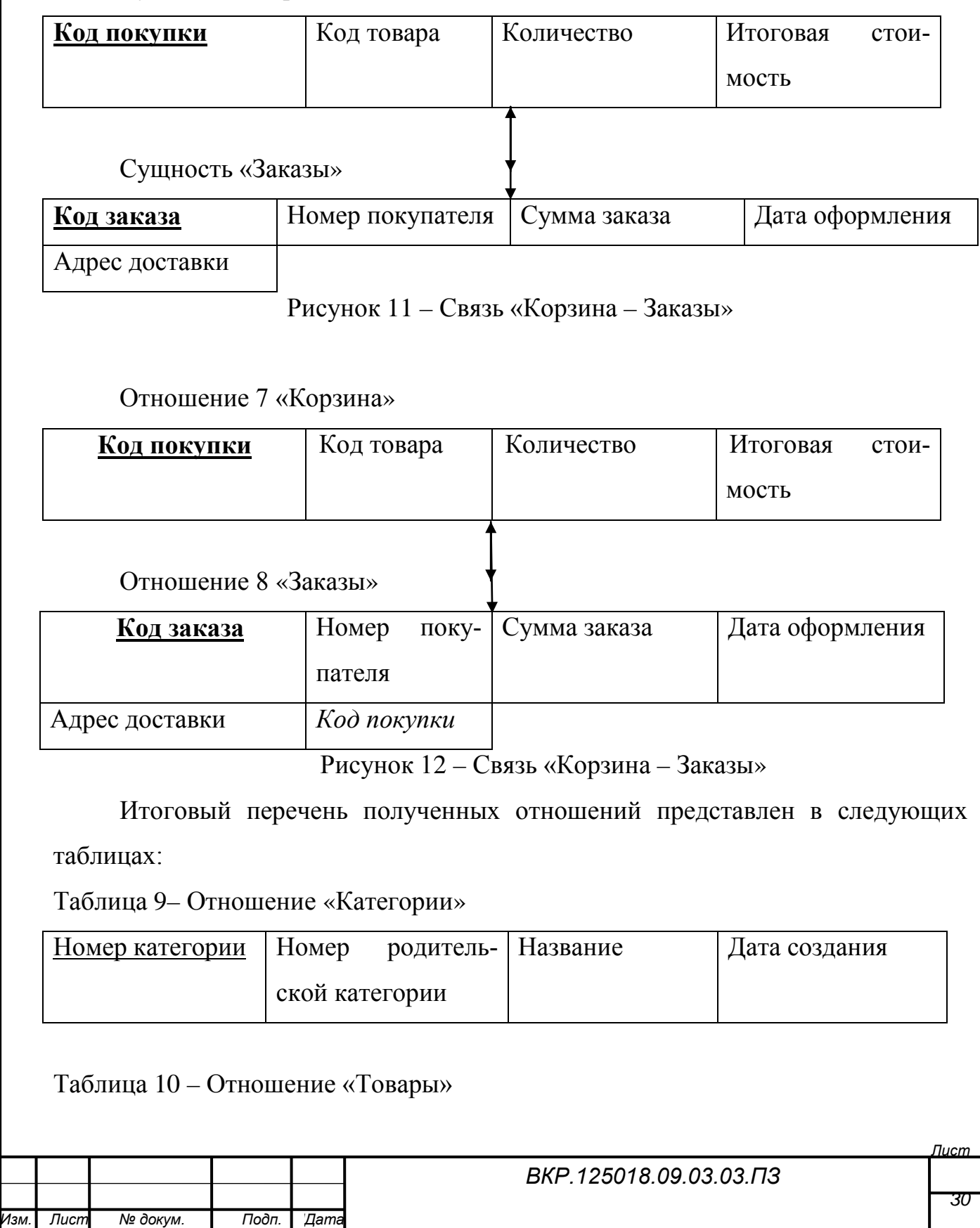

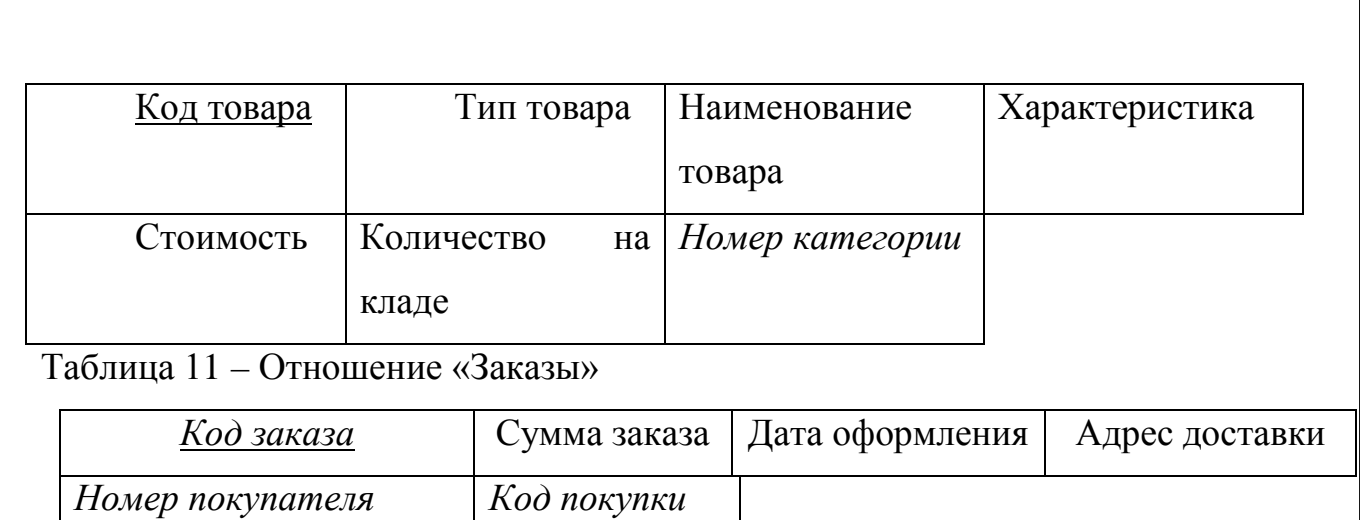

# Таблица 12 – Отношение «Покупатели»

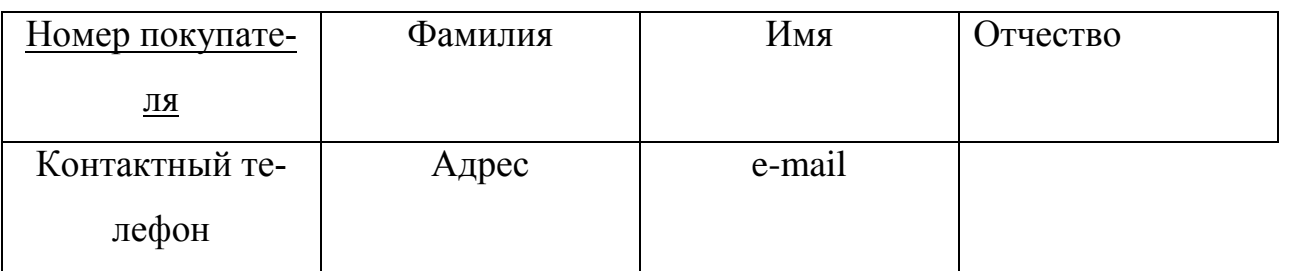

# Таблица 13 – Отношение «Корзина»

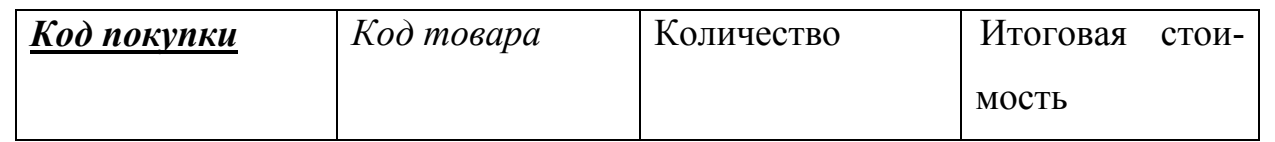

# 2.2.3 Физическое проектирование

Таблица 14 – Категории

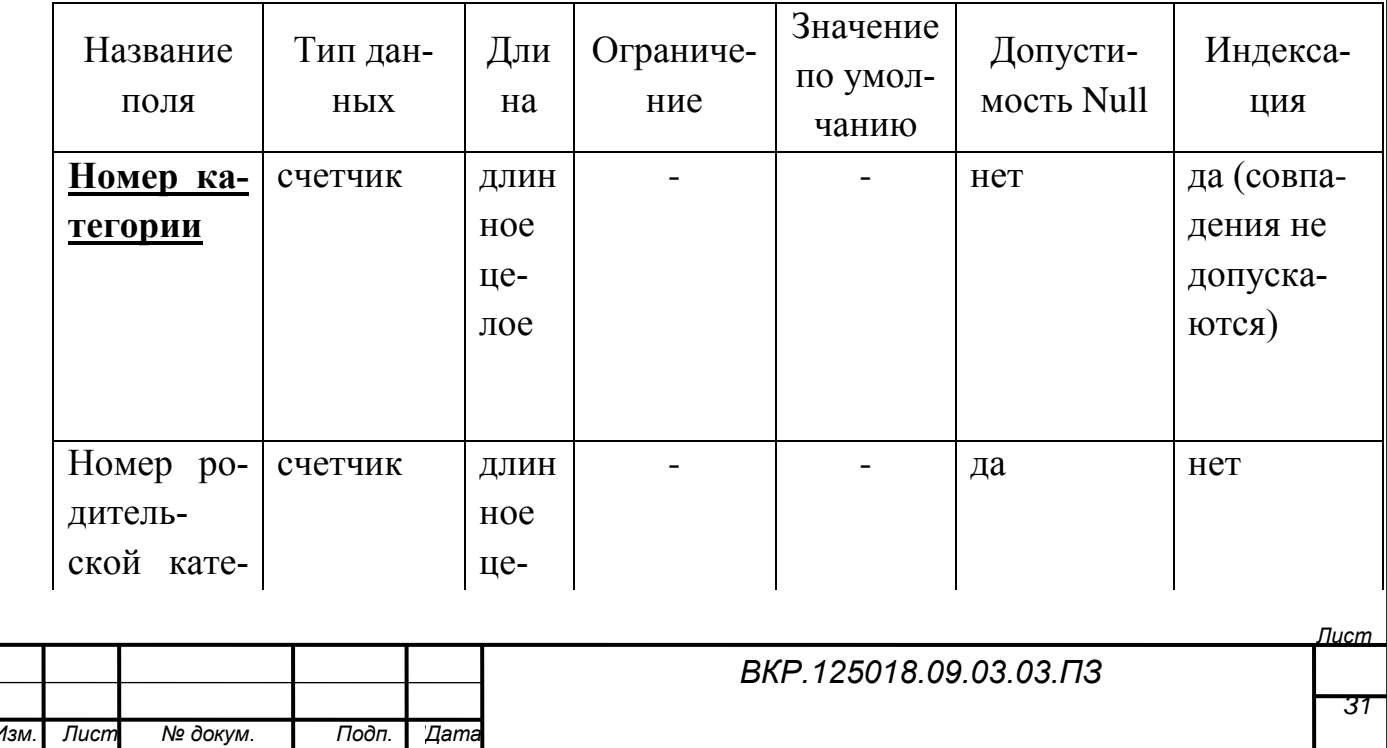

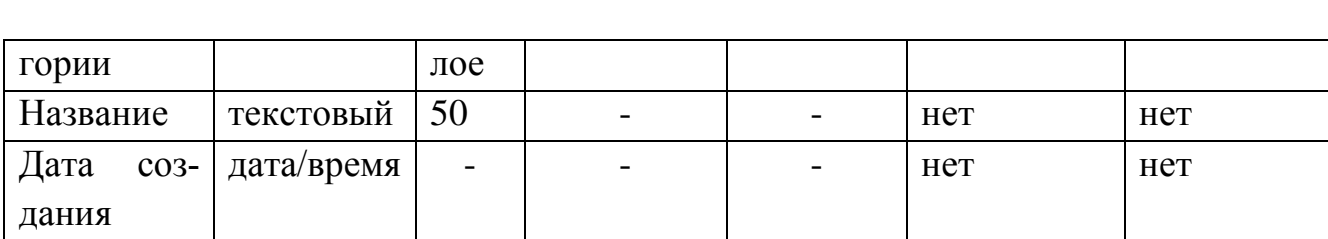

# Таблица 15 – Товары

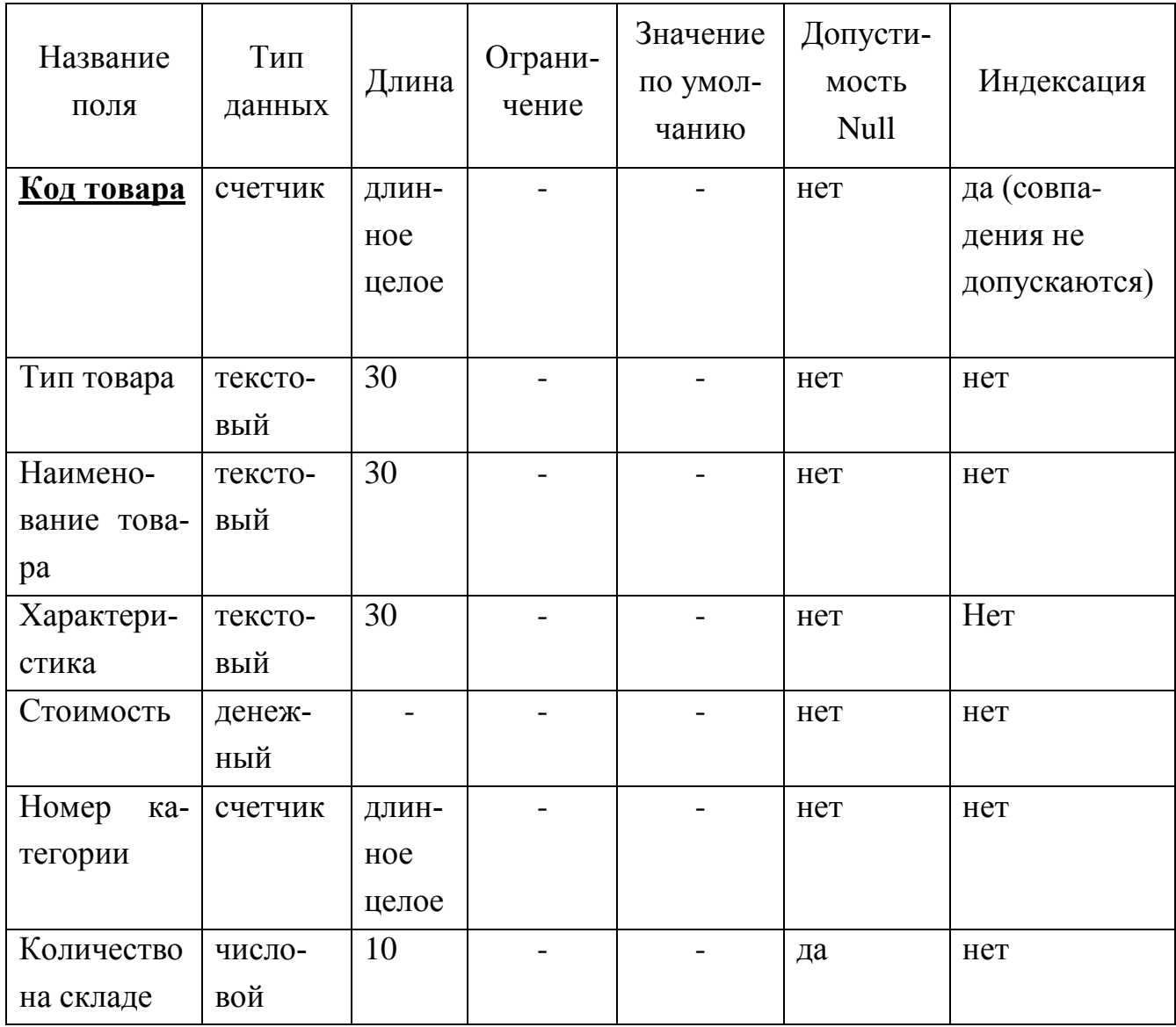

# Таблица 16 – Заказы

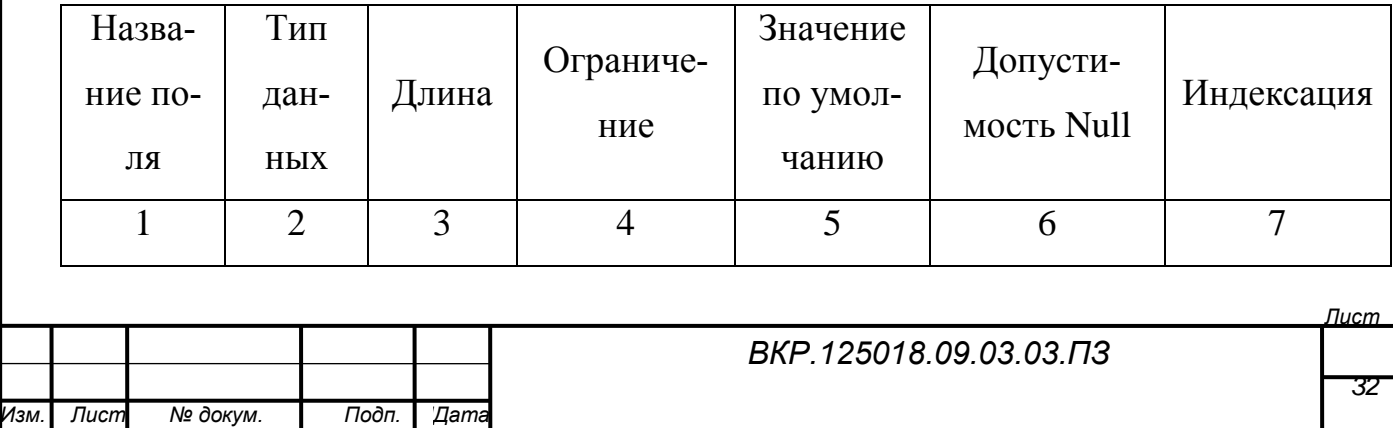

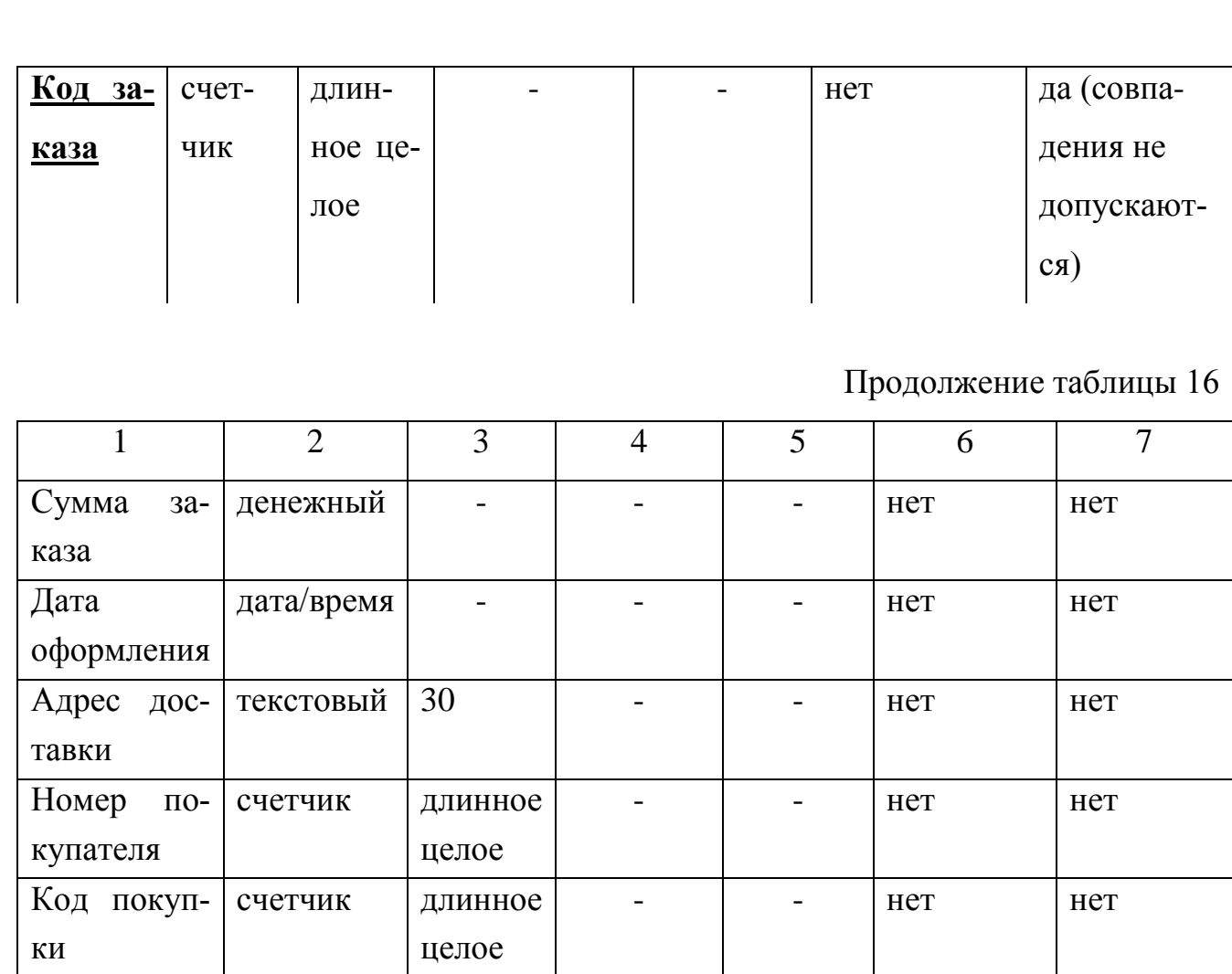

# Таблица 17– Покупатели

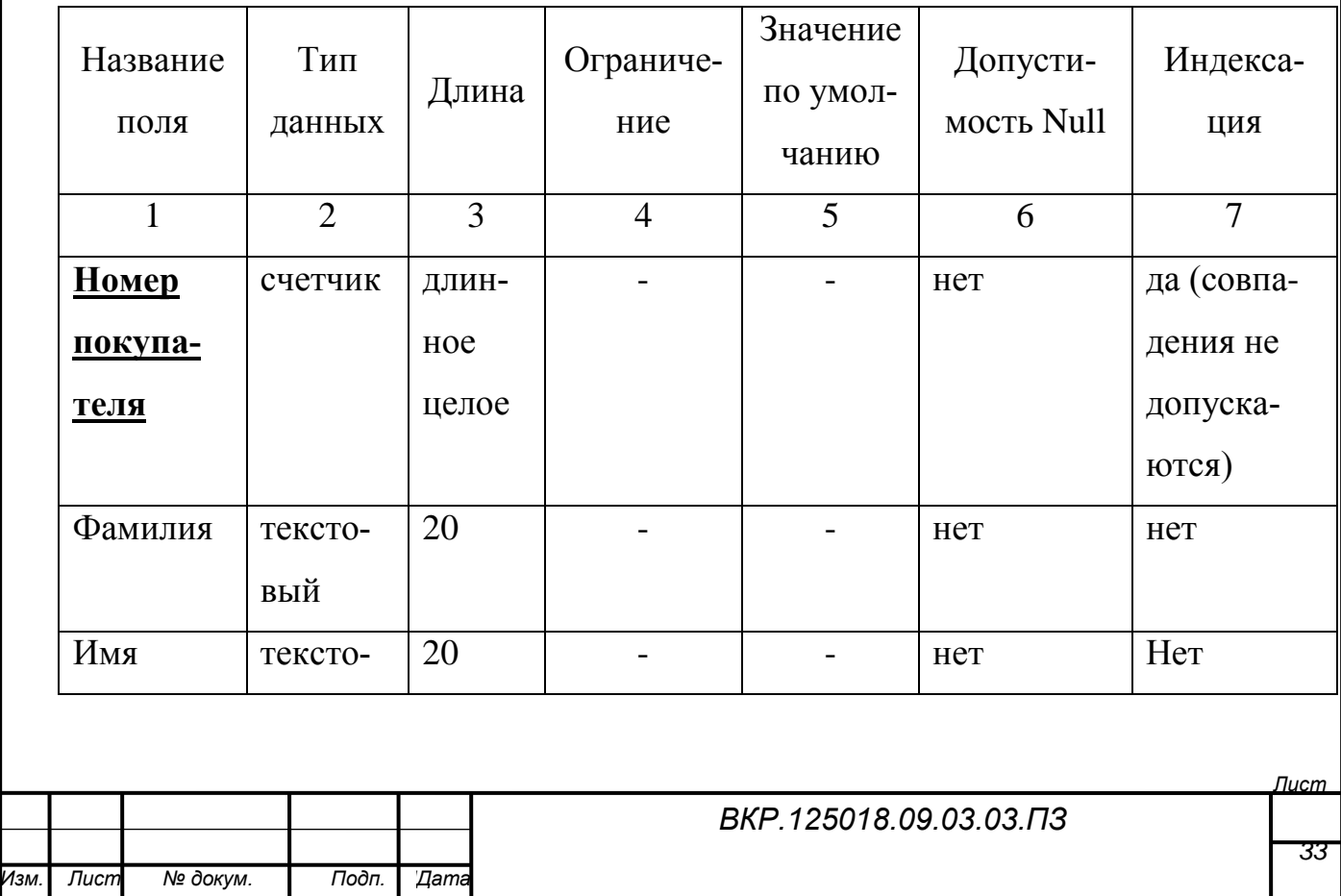

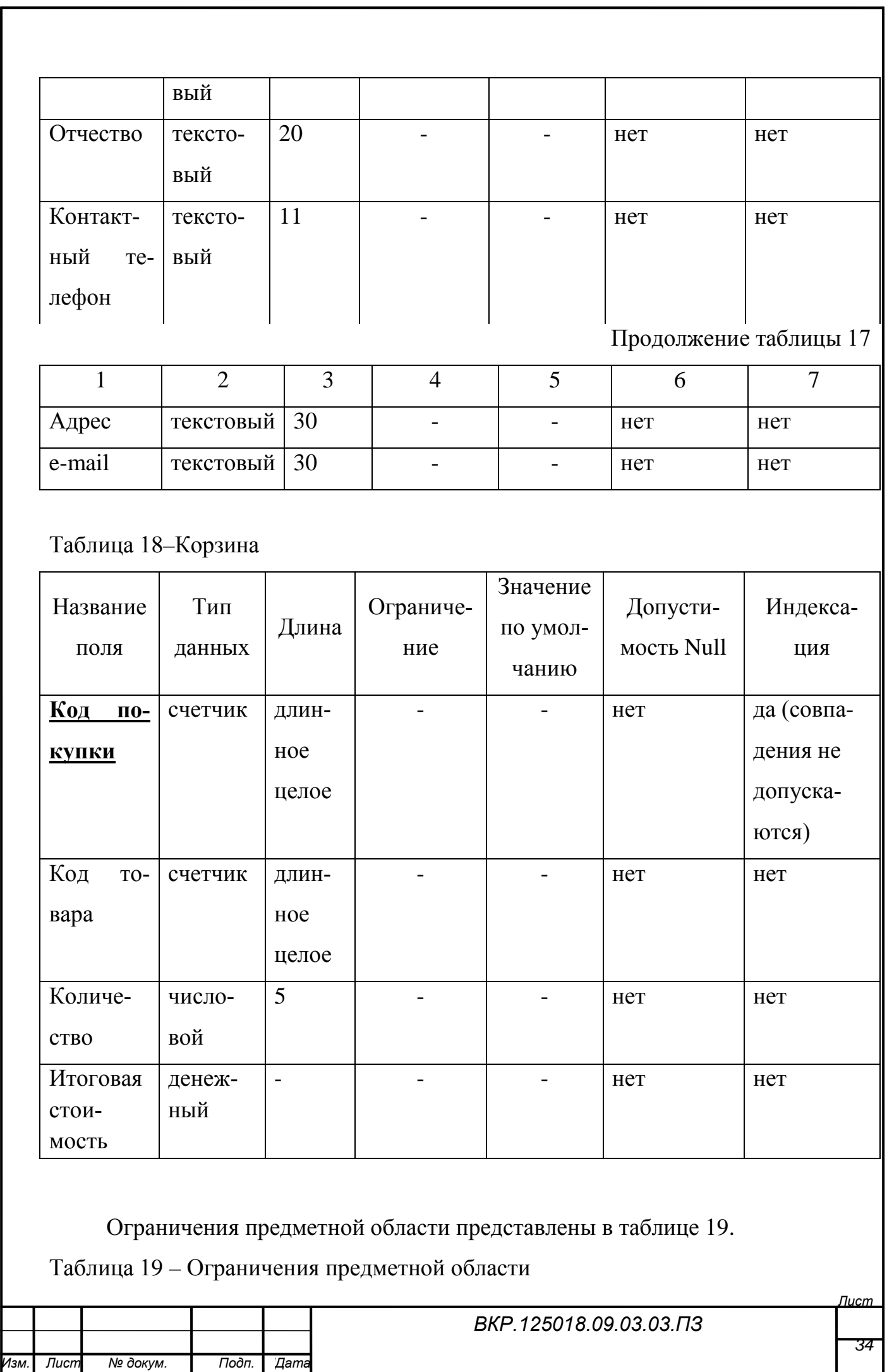

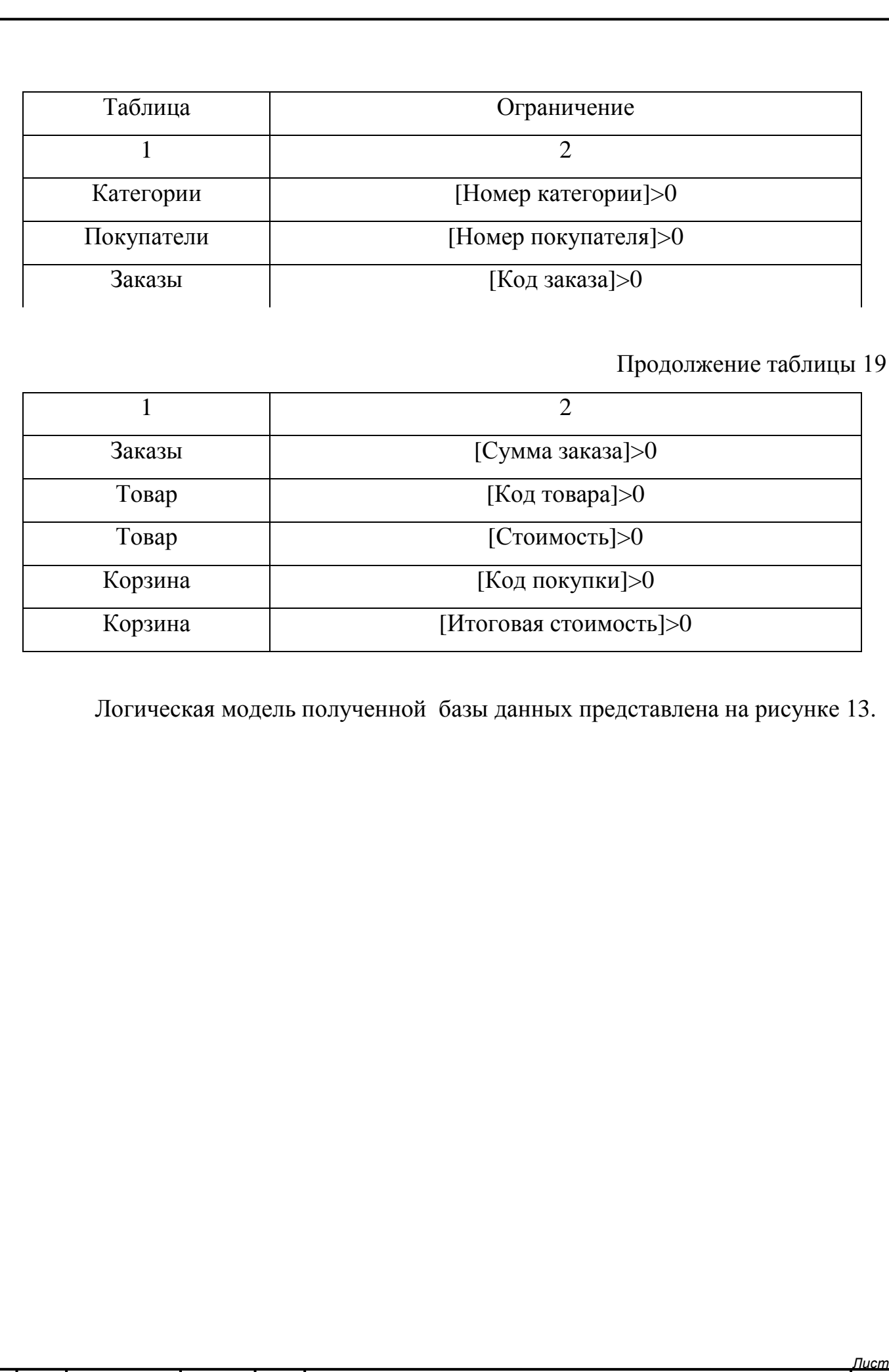

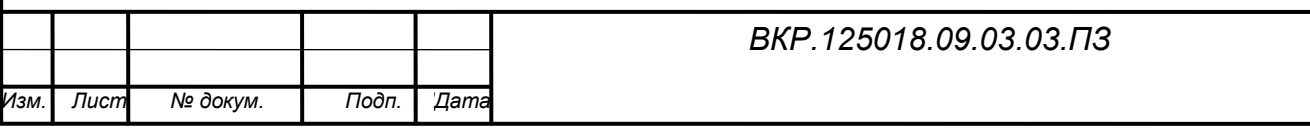

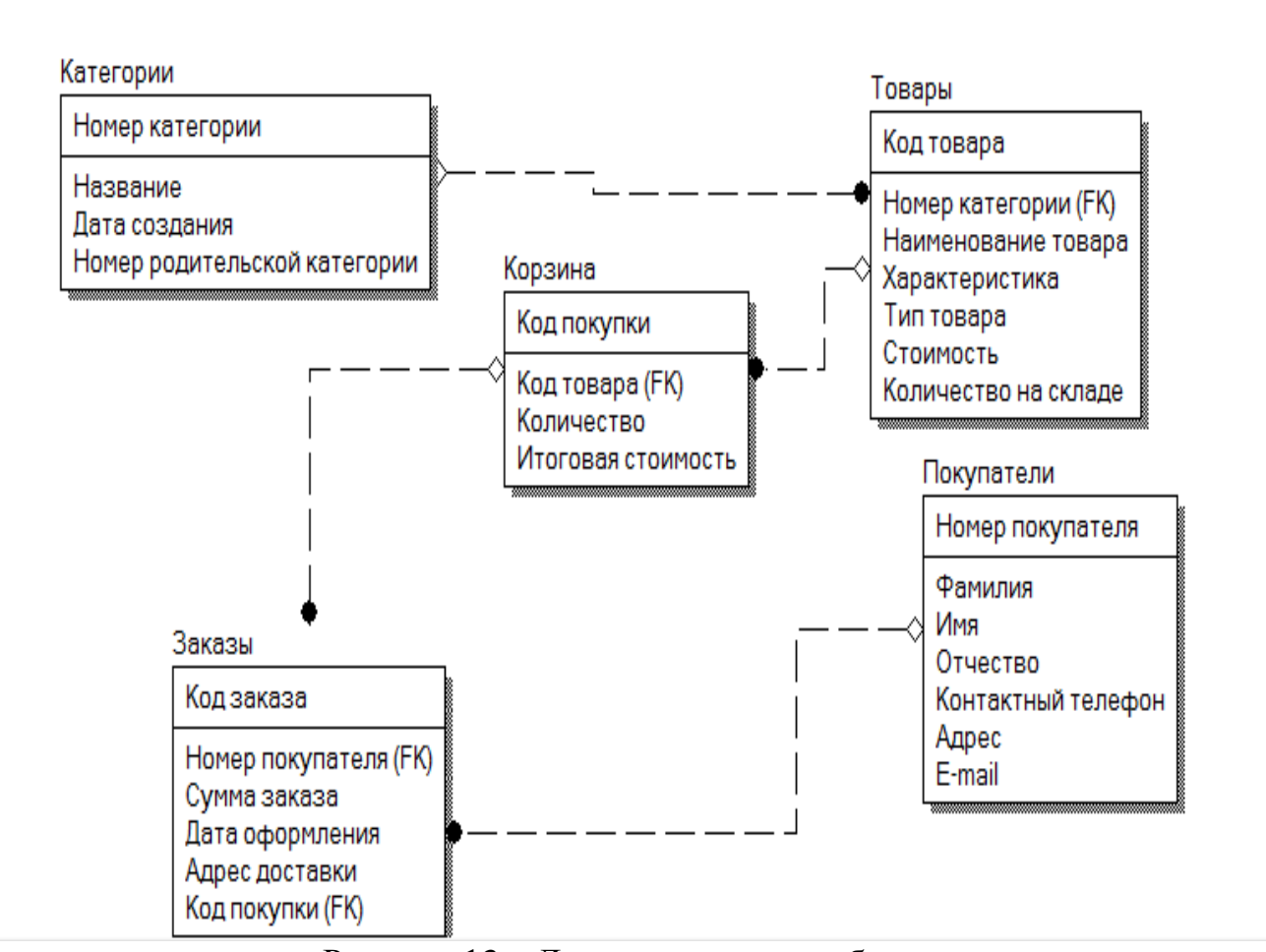

Рисунок 13 – Логическая модель базы данных

#### **2.3Логическая структура сайта**

В целом структура сайта – это его внутренний каркас, то, что не всегда видно, но обязательно должно присутствовать, чтобы сайт был логичным. $^{\rm l}$ 

Так как предметом разработки является интернет-магазин, то сайт будет содержать страницы с предлагаемыми товарами, разбитыми по категориям, страницу обратной связи, а так же для увеличения доверия пользователей к интернет-магазину страницы с информацией о предприятие, гарантиях выдаваемых на товары и контактах с цифровым салоном.

Структура проектируемого интернет-магазина представлена на рисунке 14.

<sup>1</sup> Сырых Ю.А. Современный веб-дизайн. Эпоха Веб 3.0. М., 2013. С. 151.

<span id="page-35-0"></span>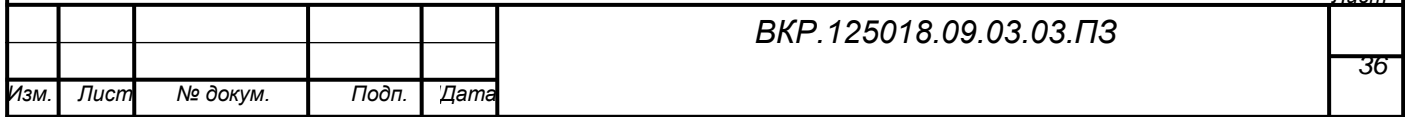

*Лист*

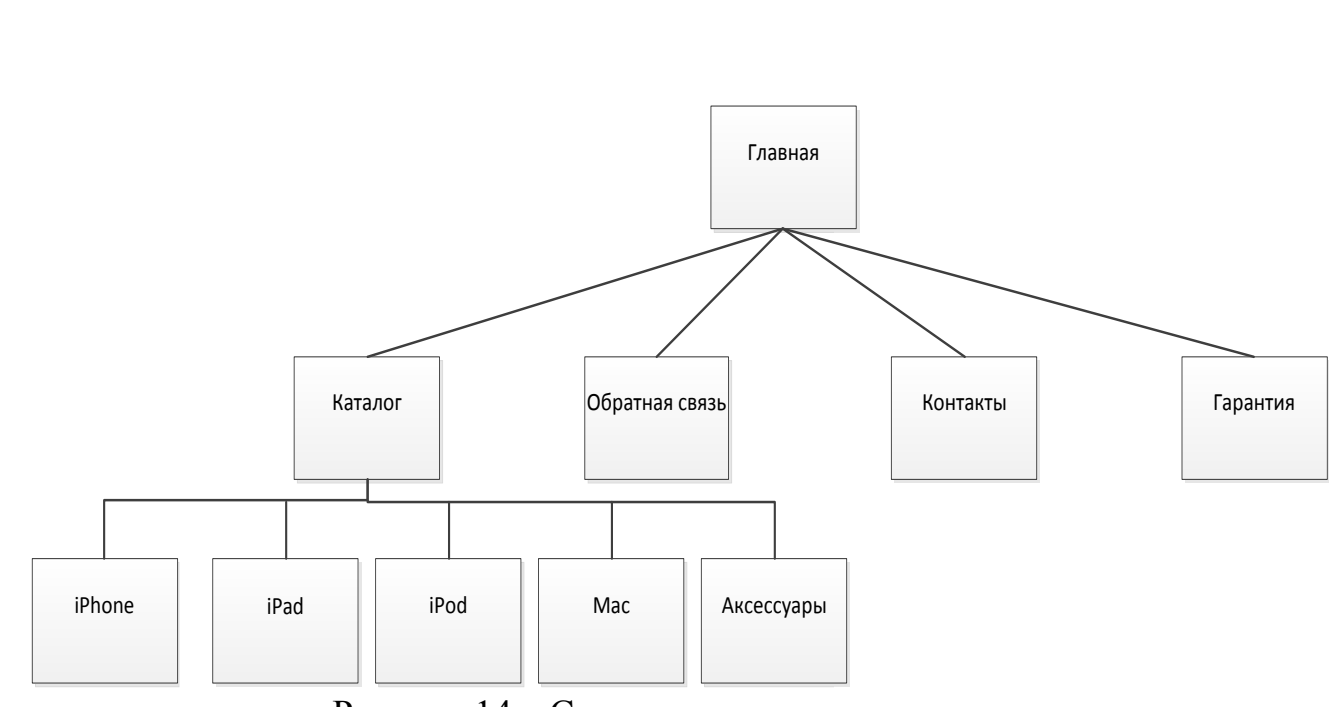

Рисунок 14 – Структура интернет-магазина

На главной странице сайта размещается информация о магазине. Страница обратной связи содержит формы для отправки сообщений от пользователей. Контакты информирует покупателей о том, как можно связаться с салоном, а так же о его адресе. Страница гарантии оповещает покупателей о гарантийных обязательствах, а так же о сроках возврата товара. Каталог делится на 5 категорий, которые в свою очередь подразделяются еще на несколько подкатегорий с находящимися в них товарами.

#### **2.4 Проектирование интерфейса интернет-магазина**

Главным правилом создания интерфейса интернет-магазина является его функциональность.Он обязан отвечать потребностям пользователя.

Для того чтобы интерфейс сайта был понятен и удобен пользователю, следует придерживаться следующих правил:

− чем проще интерфейс, тем лучше. На сайте не должно быть бесполезной информации. Графические элементы должны быть были чёткими, выразительными и быстро загружаться;

− покупатель должен без труда находить интересующий его товар и иметь возможность получить о нём необходимую информацию;

− товары должны быть распределены по группам. Допустим: пользователя интересуют iPhone. Выбором специального раздела он получает доступ к това-

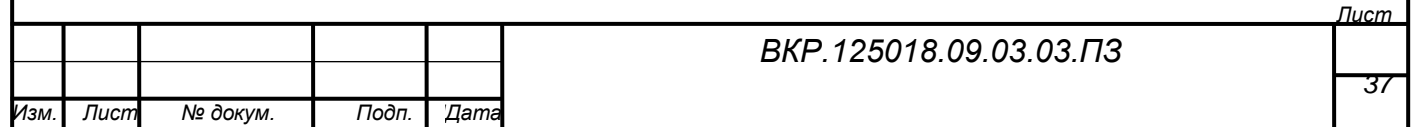

рам только этой категории, а если пользователя заинтересовала другая категория, допустим, аксессуары, то щелчком на соответствующей ссылке раздела происходит быстрый переход в необходимую категорию;

− расчёт стоимости и вывод цен в корзине должен осуществляться динамически, т.е. изменение количества или состава пользовательской корзины должен тут же отражаться в цене заказа;

− увеличению посещаемости интернет-магазина и количества постоянных клиентов способствует также наличие обратной связи администратора с клиентами. Важно, чтобы администраторы как можно быстрее и максимально полно отвечали на письма;

Руководствуясь данными принципами разработки интерфейса, было решено сделать ставку на простоту и информативность, что бы пользователь, попадая на сайт, должен получать четкую информацию о товаре, так же о том, как он сможет оплатить заказ, каковы условия и сроки доставки и т.д.

Интерфейс интернет-магазина будет состоять из следующих элементов:

− поиск –с его помощью пользователь может всегда с легкостью найти нужный ему товар, не пользуясь при этом навигацией;

− корзина – выполняет функцию оформления заказа;

− форма авторизации – для входа и регистрации пользователей на сайте;

− кнопки переходов на страницы интернет-магазина;

− каталог товаров, с помощью которого пользователь будет ознакамливаться с предлагаемой продукцией;

− форма, информирующая покупателей о новинках товаров предлагаемых предприятием.

#### **2.5 Проектирование дизайна интернет-магазина**

С точки зрения юзабилити самый правильный дизайн – безопасный и традиционный; он должен включать в себя стандартные элементы навигации и в нем все должно быть понятно с первого взгляда.

Целью интернет-магазина являются продажи, а цель дизайна помогать ма-

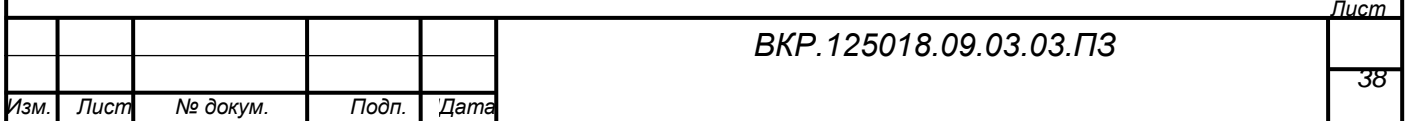

газину продавать.

При проектировании дизайна следует учитывать, что сайт должен быть понятен любому пользователю,расположение элементов должно быть привычным, а структура сайта понятнойдля людей.

В интернет-магазине на первом месте стоят товары, а дизайн является лишь дополнением, следовательно, он не должен отвлекать людей от просмотра товаров, изучения информации о них и совершения покупок.

Что касается цветового оформления интернет-магазина, то для создания качественного дизайна не стоит использовать более 2-3 цветов, а так же использовать ядовитые, кричащие цвета, они вызовут лишь негативные эмоции и человек не сможет долго находится на таком сайте. Лучше использовать мягкие и спокойные цвета.

Так как у организации уже существует логотип, который представлен на рисунке 15, то цветовое оформление интернет-магазина следует делать на основе цветов использованных в нем.

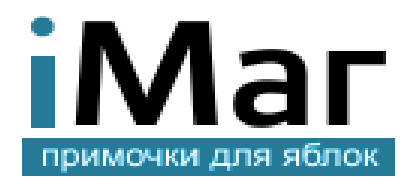

#### Рисунок 15 – Логотип организации

Фон верхней части сайта, в которой располагается шапка решено сделать синим исходя из цвета существующего логотипа организации. Фон самой шапки будет белым, а цвет меню голубым, так как эти цвета сочетаются между собой.

Цветовой оформление шапки сайта представлено на рисунке 16.

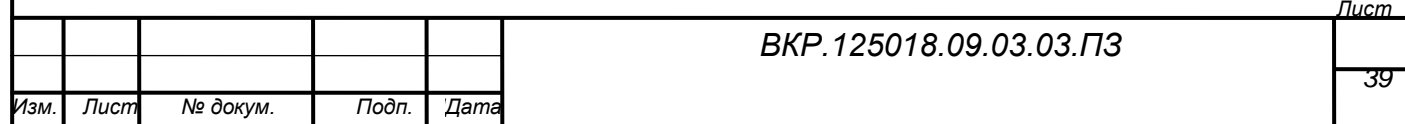

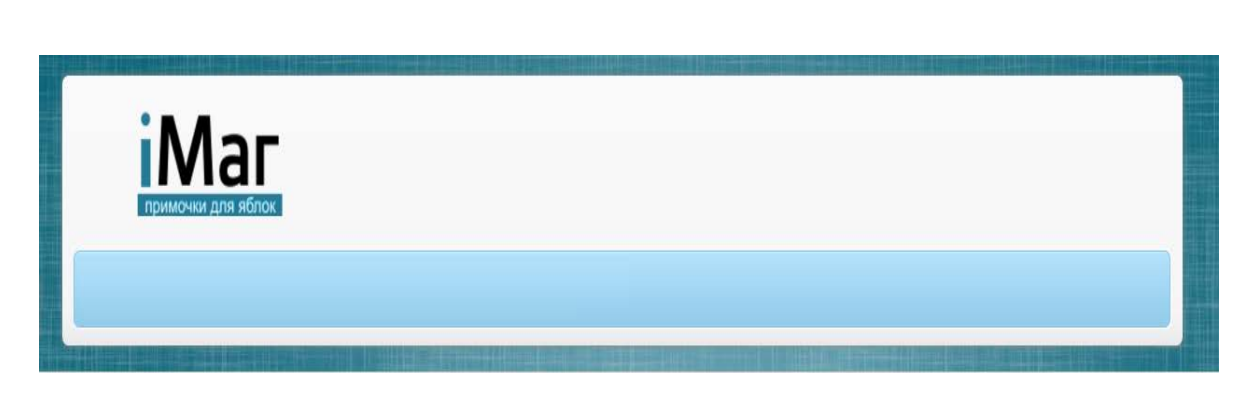

Рисунок 16 – Цветовое оформление шапки сайта

Фон оставшейся части сайта будет серый, а все элементы оформлены в белых и голубых тонах.

При использовании текстов следует учитывать, что на веб-сайте пользователи воспринимают и читают информацию не так, как на бумаге. Вместо вдумчивого чтения, как это может быть с книгой, они быстро-быстро пробегают глазами по страницам сайта, цепляясь за заголовки или картинки. Поэтому оформляя тексты с позиции юзабилити, необходимо придерживаться некоторых правил:

− четкие и не очень длинные заголовки, по которым сразу понятно, о чем речь;

− использование английских абзацев. Английские абзацы отделяются один от другого вертикальными отступами, и в результате каждый абзац выглядит, как отдельный блок текста. В веб-дизайне стало хорошей традицией использовать английские абзацы, так как это удобнее при быстром чтении, каждый абзац ясно виден и можно быстро перескакивать глазами с одного абзаца на дру-гой. Каждый абзац должен содержать законченную мысль, емкую и краткую.<sup>[2](#page-39-0)</sup>

− текст, который можно прочитать. Следует поддерживать достаточный контраст между текстом и фоном. Например, текст черного цвета не будет читаться на темном фоне.

Для используемых текстов принято решение использовать шрифт Arial черного цвета с 12 кеглем для всего текста и 14кеглем для выделения определенных частей, таких как цена товара.

*Лист*

<sup>2</sup> Сырых Ю.А. Современный веб-дизайн. Эпоха Веб 3.0. М., 2013. 374 с.

<span id="page-39-0"></span>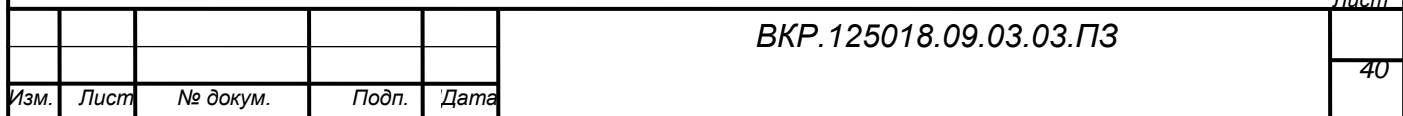

В целом, в дизайне не должно быть ничего лишнего, все должно быть аккуратно, ничто не должно отвлекать от контента.

Человеческий глаз просматривает страницы сайта сверху вниз. Наибольшее внимание сосредотачивается на верхней части страницы. Поэтому в верхней части страницы сайта, как правило, размещается наиболее важная информация: название фирмы, логотип, само название сайта и т.д.

Чем проще выполнена верхняя часть страницы, тем легче запомнить название сайта и саму фирму.

Будет сделана простая и предельно удобной навигация.

Из всего вышеизложенного было принято решение сделать сайт, в белых и голубых тонах, а так же сделан макет интернет-магазина, представленный на рисунке 17.

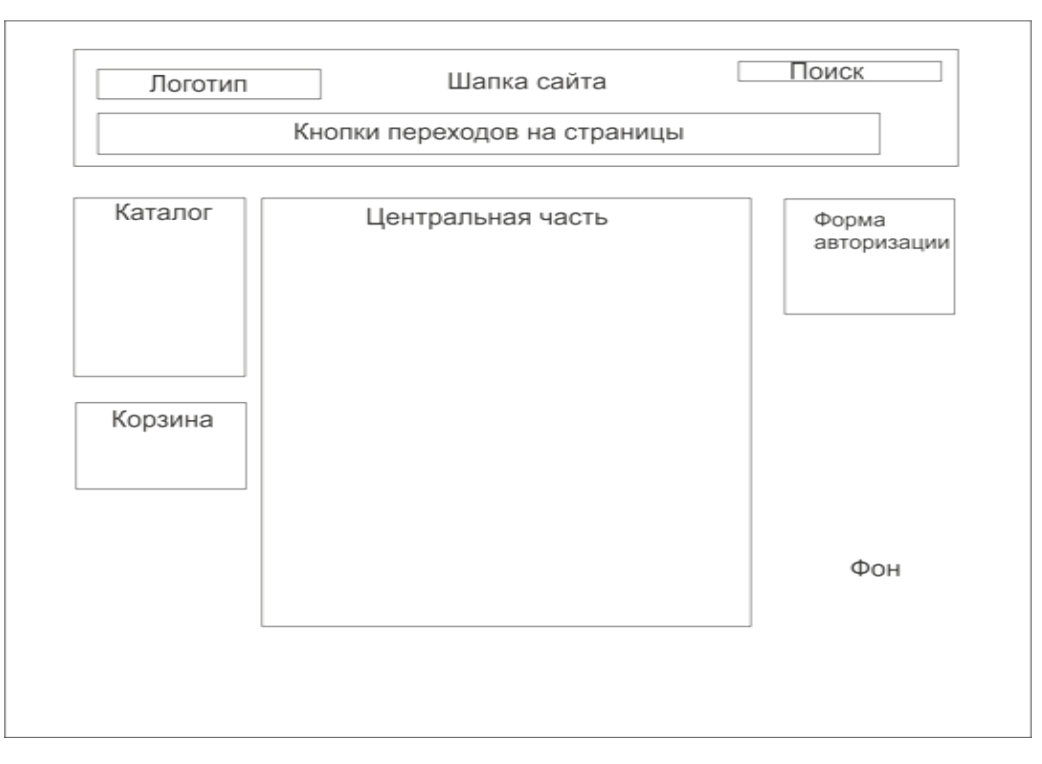

Рисунок 17 – Макет интернет-магазина

Шапка – очень важная составляющая, она находится в самом верху сайта. Здесь будут, располагаются такие элементы как логотип, поиск по сайту, а также кнопки переходов на другие страницы сайта. Всеми этими элементами пользова-

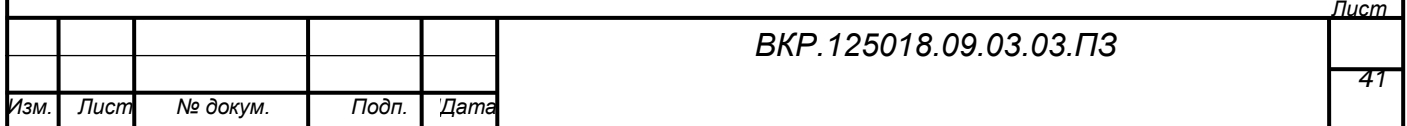

тель пользуется очень часто, поэтому они и располагаются здесь, в шапке, чтобы к ним всегда был доступ, с любой страницы сайта.

Каталог будет доступен на всех страницах, для того что бы пользователь без труда смог его найти и выбрать необходимый товар.

Корзина, как и каталог, расположится на всех страницах сайта.

В правой части сайта находится форма авторизации.

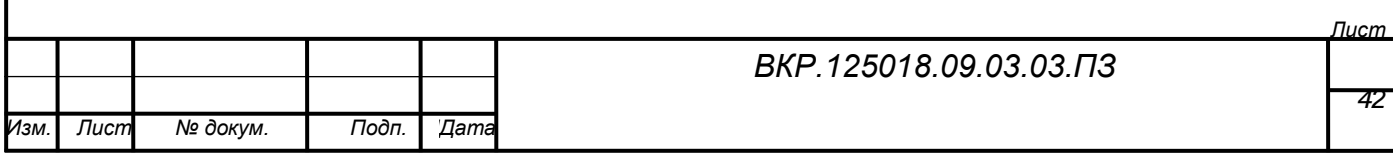

### 3 РАЗРАБОТКА ИНТЕРНЕТ-МАГАЗИНА

#### **3.1 Обоснование выбора среды разработки**

Для разработки сайта было принято решение воспользоваться системой управления содержимым (CMS), так как использование CMS в отличие от разработки сайта самостоятельнопозволяет в разы сократить временные затраты и не требует высокого знания языков программирования.

При рассмотрение различных систем управления содержимым было принято решение использовать CMSJoomla.

Joomla – свободная, бесплатная система, предназначенная для создания веб-сайтов. Название Joomla произошло от Jumla, слова из африканского языка Суахили, означающего «все вместе».

Проект Joomla – результат прений MamboFoundation, основанной в августе 2005 года, и команды разработчиков, задействованной в то время в проекте. Joomla – это продолжение развития успешной системы Mambo. Joomla используется по всему миру, как для простых сайтов, так и для сложных корпоратив-ных веб-ресурсов. Она просто в установке и управлении и очень надежна.<sup>[3](#page-42-0)</sup>

Joomlaимеет ряд следующих преимуществ:

− полностью бесплатна, благодаря чему многие пользователи выбирают эту CMS;

− гибкость и универсальность системы, позволяющая создавать проекты самых разных типов и сложности от сайта-визитки и интернет-магазина до социальных сетей;

− простота в освоение;

− огромное многообразие различных расширений большинство из которых бесплатны и подходят для решения широкого спектра задач;

− большое количество обучающих материалов.

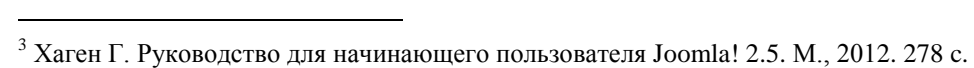

<span id="page-42-0"></span>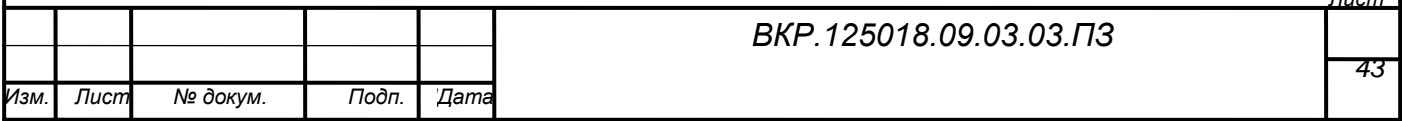

*Лист*

### **3.2 Разработка интерфейса**

Для разработки интернет-магазина были использованы следующие элементы:

− шаблон сайта «ZTOpis»;

− компонент интернет-магазинаJoomShopping;

− модуль каталога, реализующий функциональную подсистему ведения каталога товаров интернет-магазина;

− модуль корзины, при помощи которого реализуется функциональная подсистема оформления заказов интернет-магазина;

− модуль авторизации и регистрации, который реализует функциональную подсистему администрированияинтернет-магазина;

− модуль поиска;

− модуль обратной связи, реализующий подсистему обратной связи интернет-магазина.

ZT Opis - отличный шаблон от студии Zootemplate, который можно использовать в качестве шаблона для интернет-магазина или портала мобильных устройств. Шаблон ZT Opis имеет очень удобную панель управления, в которой можно настроить абсолютно любой параметр и атрибут веб-сайта, от цвета и текстуры фона, до расположения и ширины блоков. Также стоит отметить, в шаблоне ZT Opis предустановлено 22 модульные позиции, благодаря чему можно легко настроите функциональность и внешний вид сайта. Шаблон ZT Opis корректно отображается во всех современных браузерах и мобильных устройствах. Благодаря оптимизированному ядру, сайт на шаблоне ZT Opis загружается за доли секунд.

Основные особенности шаблона ZT Opis:

− шаблон работает под управлением Joomla 1.5, Joomla 2.5;

− шаблон поддерживает такие популярные расширения как К2, VirtueMart, JoomShopping;

− в шаблоне имеется множество позиций для размещения модулей;

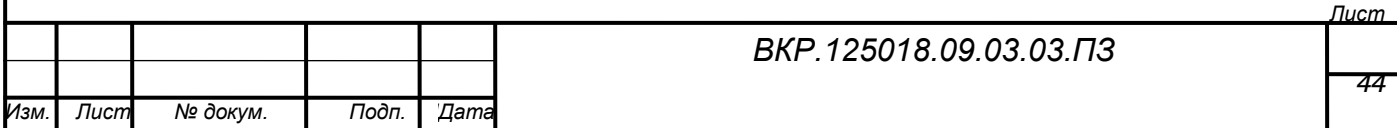

− возможность подключения Google шрифтов;

− поддерживает множество популярных WYSIWYG редакторов;

− исходный код шаблона разработан на основе современных вебтехнологий HTML 5 и CSS 3;

− настраиваемая ширина модульных позиций для большего удобства;

− наличие psd исходников макета шаблона с возможностью их редактирования;

− присутствуют дополнительные типографические стили;

− хорошо прокомментированный исходный код php и css файлов;

− шаблон оптимизирован и имеет мгновенную загрузку страниц;

− шаблон поддерживает все известные мобильные устройства и планше-

ты;

− шаблон легко интегрируется со всеми известными социальными сетями;

− возможны различные компоновки отображения материалов;

− быстрая и легкая настройка параметров шаблона в менеджере управления;

− совместимость со всеми популярными интернет-браузерами (Кроссбраузерность);

− в шаблоне имеется переключатель стилей шаблона.

Для разработки интернет-магазина и для дальнейшей работы с ним администратора отлично подходит расширение JoomShopping так как оно имеет ряд преимуществ:

− большое количество функций;

− удобство в использовании и простота в настройке;

− благодаря отлично реализованному функционалу, управление интернетмагазином не вызывает значительных трудностей;

− в сравнении с известнымVirtueMart, значительно проще осваивается;

Панель управлениярасширением JoomShopping имеет следующие основные и необходимы для разработки интернет-магазина разделы: категории, това-

*Лист*

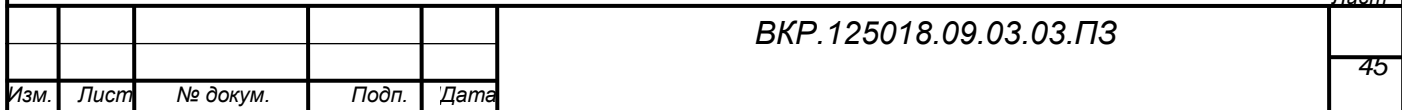

ры, заказы, клиенты, опции и настройки. При создании новой записи в одном из разделов она добавляется в соответствующую сущность базы данных.

Раздел категории необходим для управления категориями товаров магазина. Наполнение интернет-магазина на Jommshopping начинается именно отсюда – с создания категорий.

Товары аналогичный предыдущему раздел, но для наполнения ранее созданных категорий конкретными товарами. При создание товара как раз и происходит наполнение каталога интернет магазина, который реализует функцию информирования покупателей о товарах. Создание нового товара заключается в заполнение форм информацией, такой как цена, характеристика, количество, категория к которой относится создаваемый товар и т.п. А так же загружается изображение товара.

На вкладке заказы происходит управление всеми заказами, которые проходят через магазин. После оформления заказа покупателем, этот заказ и вся информация о нем отображается в данной вкладке.

В разделе клиенты размещается и редактируется информация о зарегистрированных покупателях.

Разделы опции и настройки обеспечивают настройку как содержимого интернет-магазина, так и модулей сайта.

Модуль каталога отображает на сайте содержимое раздела категории панели управления JoomShopping и является одним из основных элементов интернет-магазина. Он должен быть доступен на всех страницах и располагаться в левой части сайта, так как такой вариант расположения более привычен для пользователей. Для реализации каталога был установлен модульJshopping Categories и в разделе категории панели управленияJoomShopping были созданы пять категорий и тринадцать подкатегорий относящихся к ним. При создание категорий указываются их названия и родительская категория, если она имеется.

Дерево созданных категорий представлено на рисунке 18.

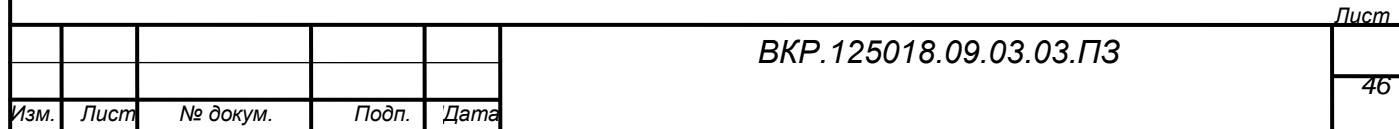

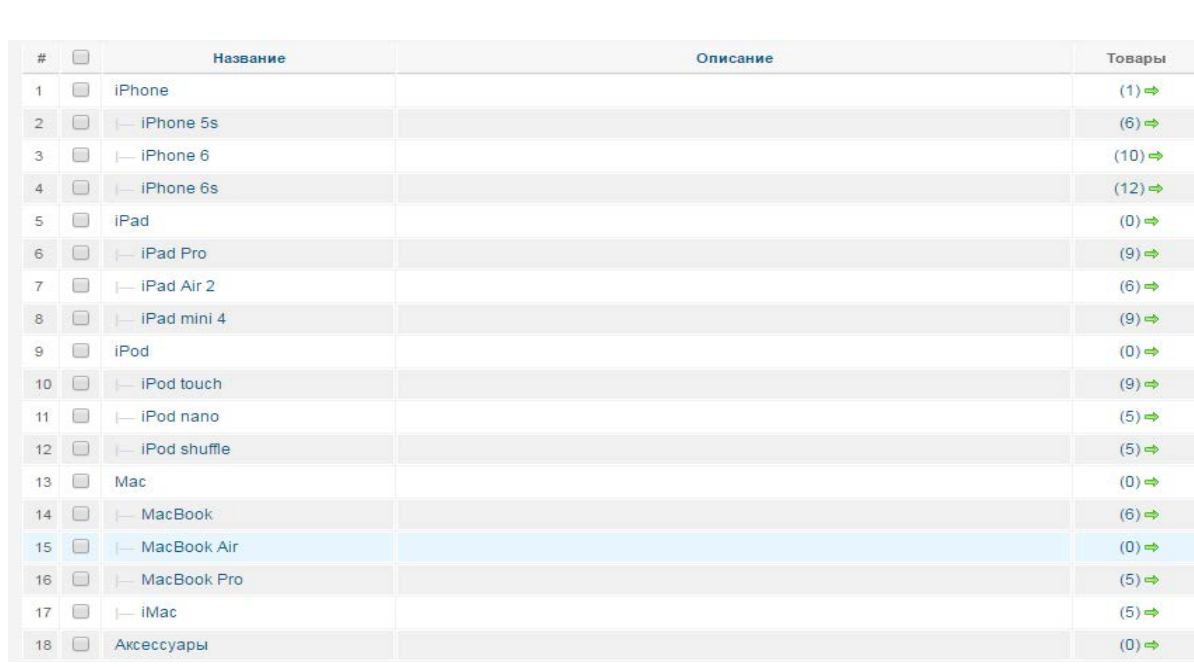

# Рисунок 18 – Дерево категорий

Настройки модуля каталога товаров представлены на рисунке 19.

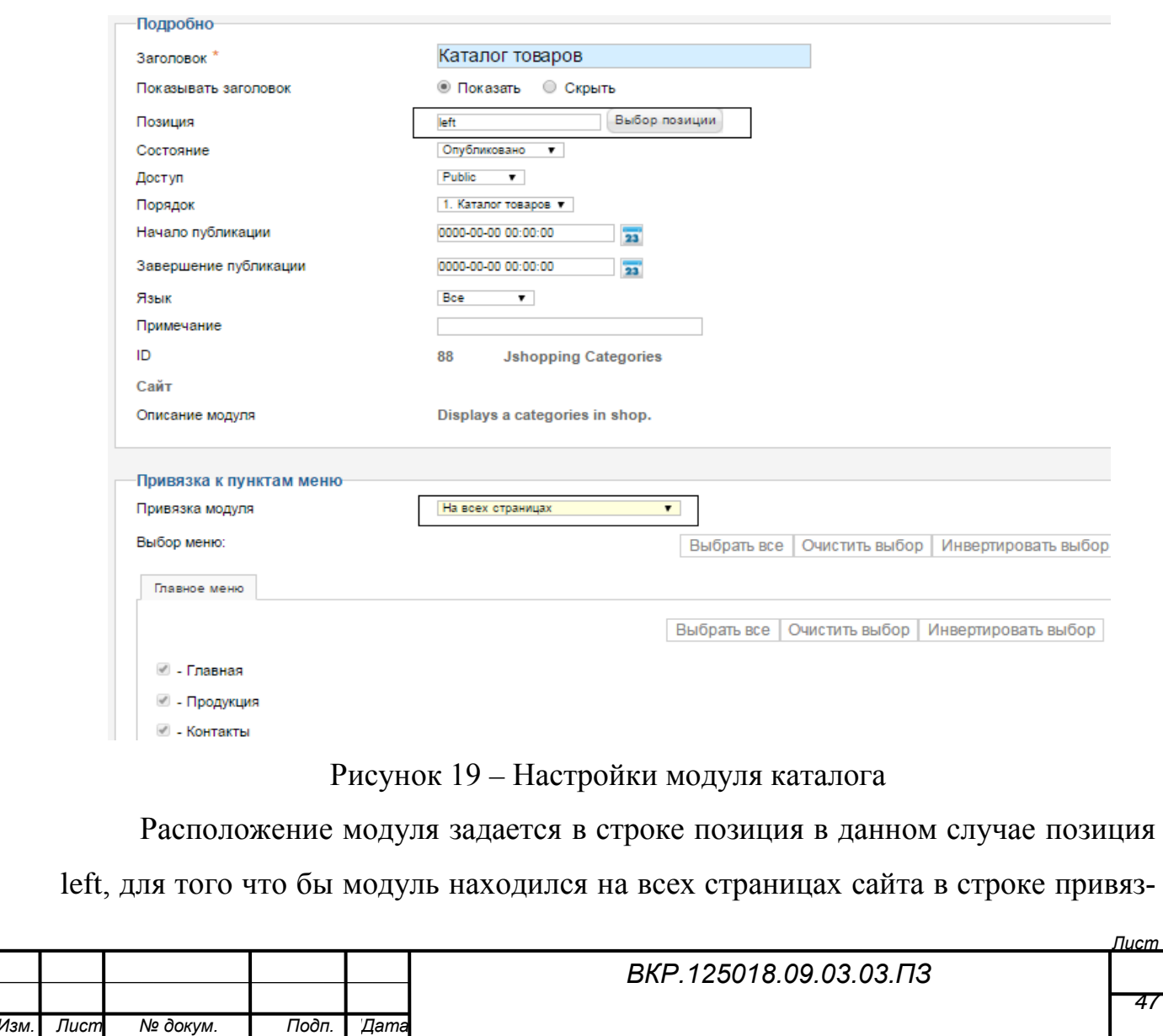

ка модуля указывается – на всех страницах. На рисунке 20 представлен результат разработки модуля каталога.

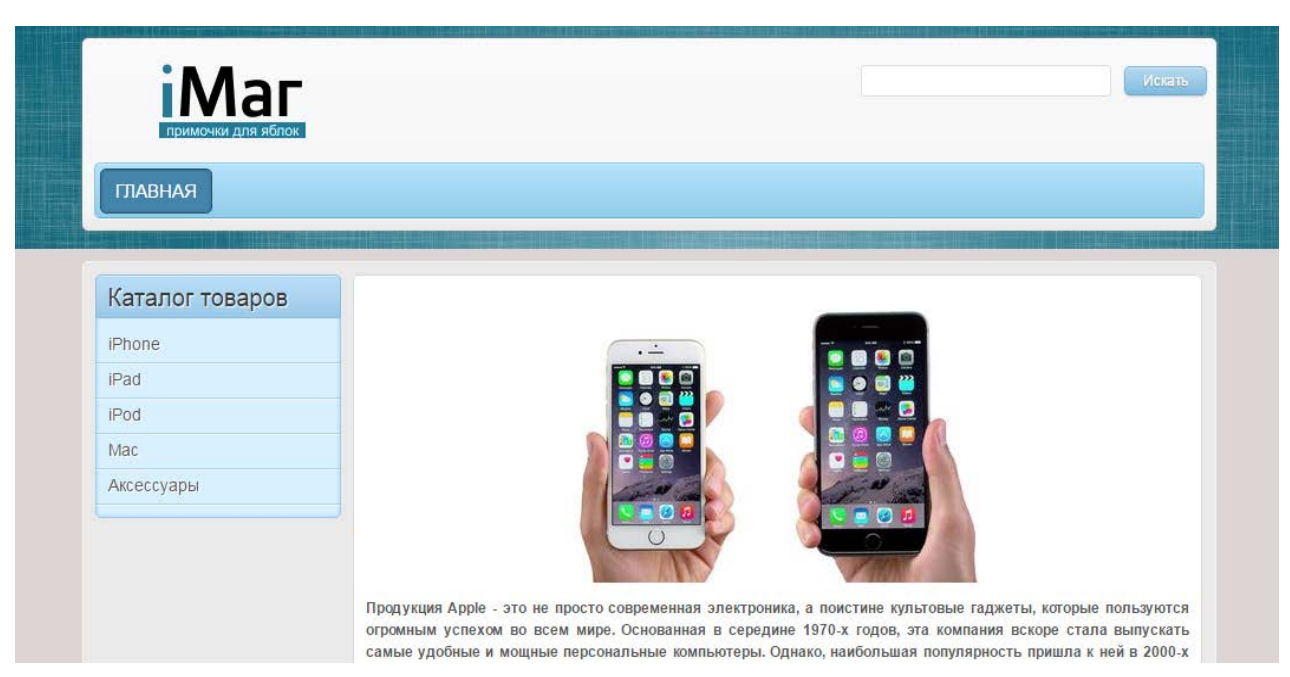

Рисунок 20 – Результат разработки модуля каталога

Модуль корзины, отвечающий за оформление заказа, реализуется при помощи установленного модуля Jshopping Cart. Модуль корзины, так же как и каталог должен присутствовать на всех страницах сайта и располагаться с левой стороны ниже, чем он. В связи с этим, корзина имеет такие же настройки, а порядок расположении модулей на сайте указывается в панели управления модулями (рисунок 21).

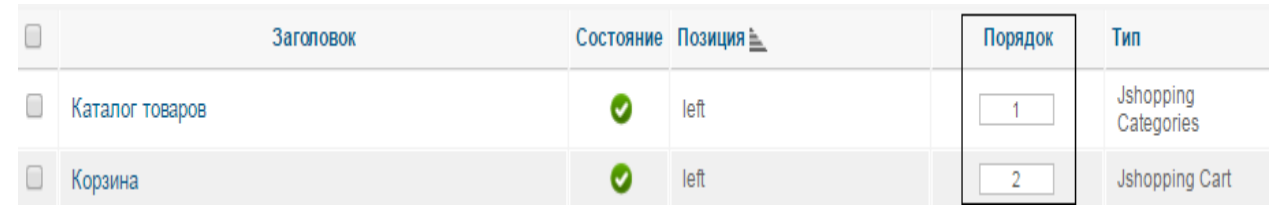

### Рисунок 21 – Порядок модулей

Модуль авторизации и регистрации выполняющий функции подсистемы администрирования, реализуется устанавливаемым модулем Login. Модуль будет расположен в правой части сайта,поэтому в строке позиция панели управления выбирается позицияright.

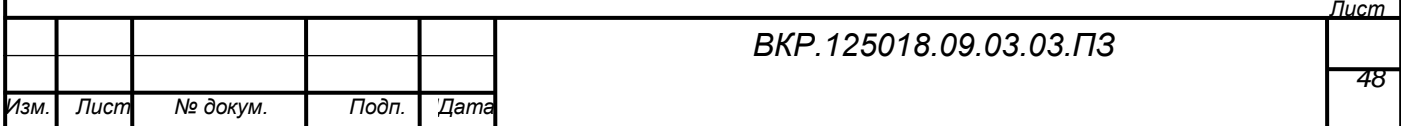

Для удобства пользователей на сайт нужно добавить модуль поиска товаров по сайту. Для этого устанавливается модуль Jshopping Search. Он будет расположен в шапке сайта, в связи с этим в строке позиция указывается topmenu.

Модуль обратной связи реализуется как отдельная страница, заходя на которую пользователь заполняет текстовые формы. Разработка модуля обратной связи происходит следующим образом:

1) устанавливается расширение Fox Contact – компонент форм обратной связи для Joomla 2.5;

2) через панель управления Joomla создается новый пункт меню, настройки которого представлены на рисунке 22.

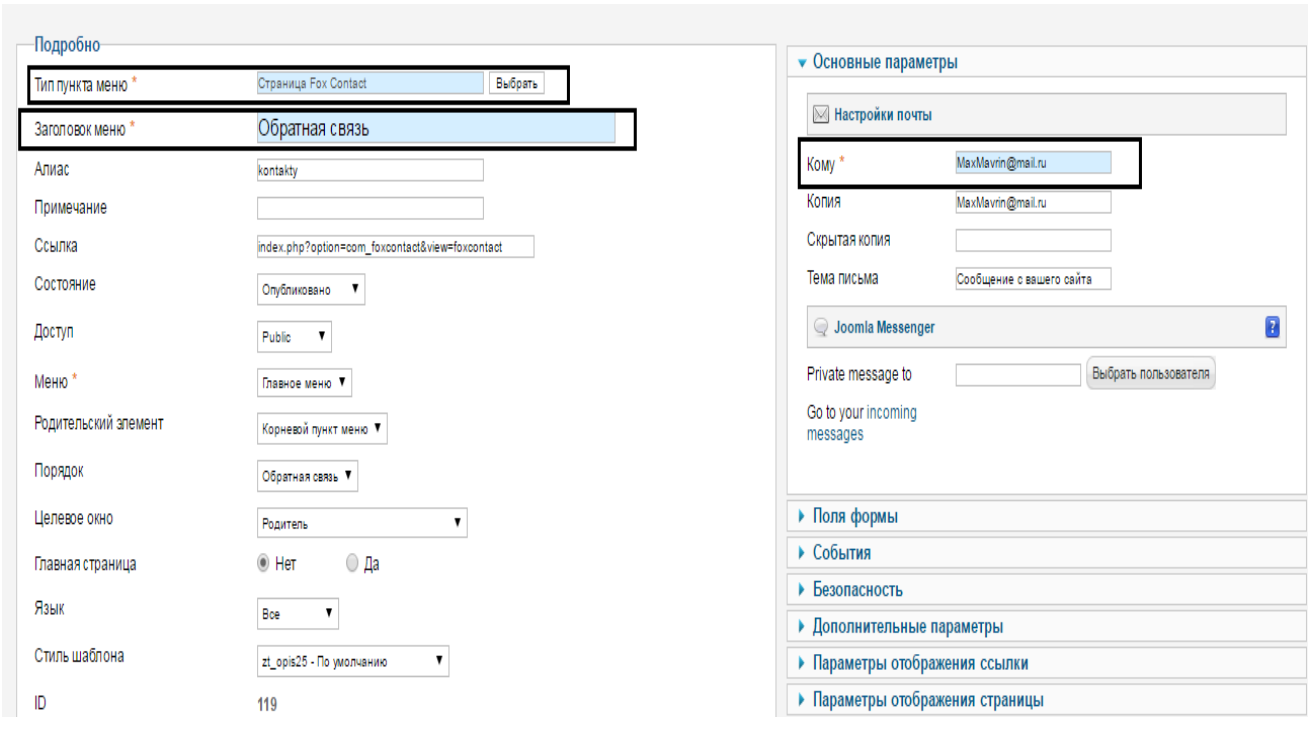

### Рисунок 22 – Настройки обратной связи

В строке тип пункта меню указывается «Страница FoxContact» этот тип появляется после установки расширения. В строке кому указывается адрес, на который придет отправленное пользователем сообщение.

Результат разработки интерфейса представлен на рисунке 23.

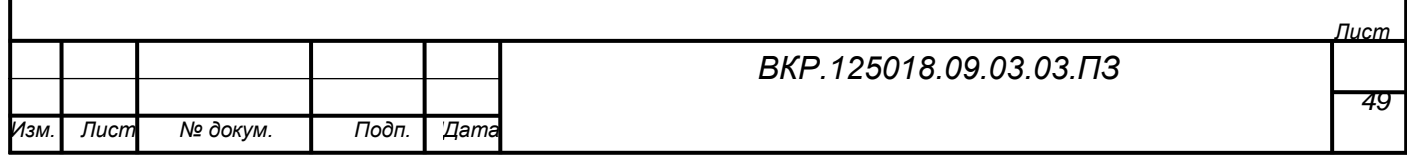

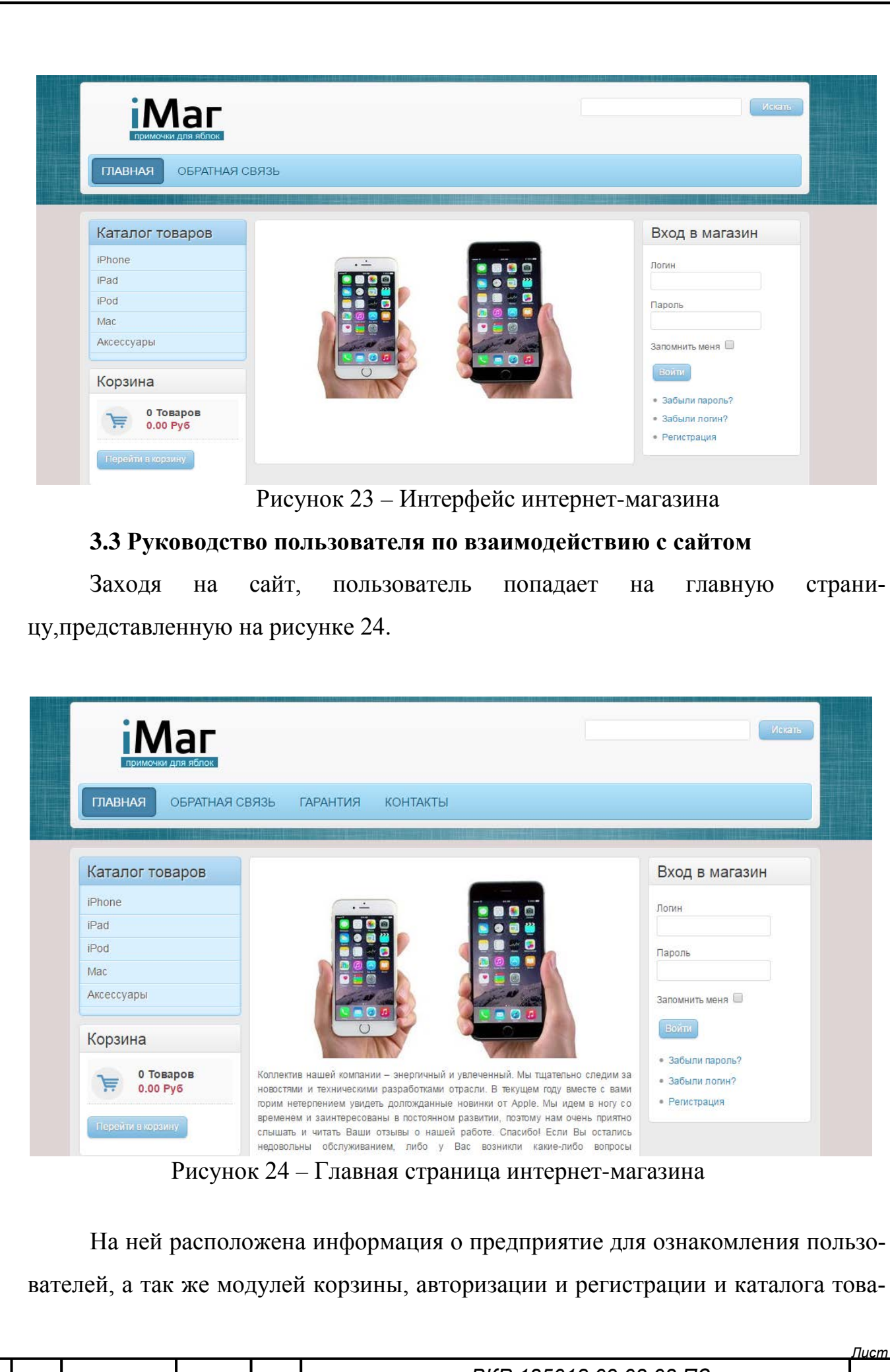

*ВКР.125018.09.03.03.ПЗ 50 Изм. Лист № докум. Подп. ДДата*

ров.

Каталог состоит из пяти категорий: iPhone, iPad, iPod, Mac и Аксессуары, каждая из которых состоит из своих подкатегорий.

Модуль авторизации и регистрации представляет собой форму для ввода логина и пароля пользователя при входе в систему. Также он отображает ссылки на страницы восстановления забытого пароля и ссылку на страницу регистрации.После успешного входа пользователь получает доступ к личному кабинету и информации о заказах. При переходе на ссылку восстановления личных данных открывается страница с формой для ввода адреса почты, на которуюбудет отправлены забытая информация.

Далее рассмотрим страницу обратной связи, которая представлена на рисунке 25.

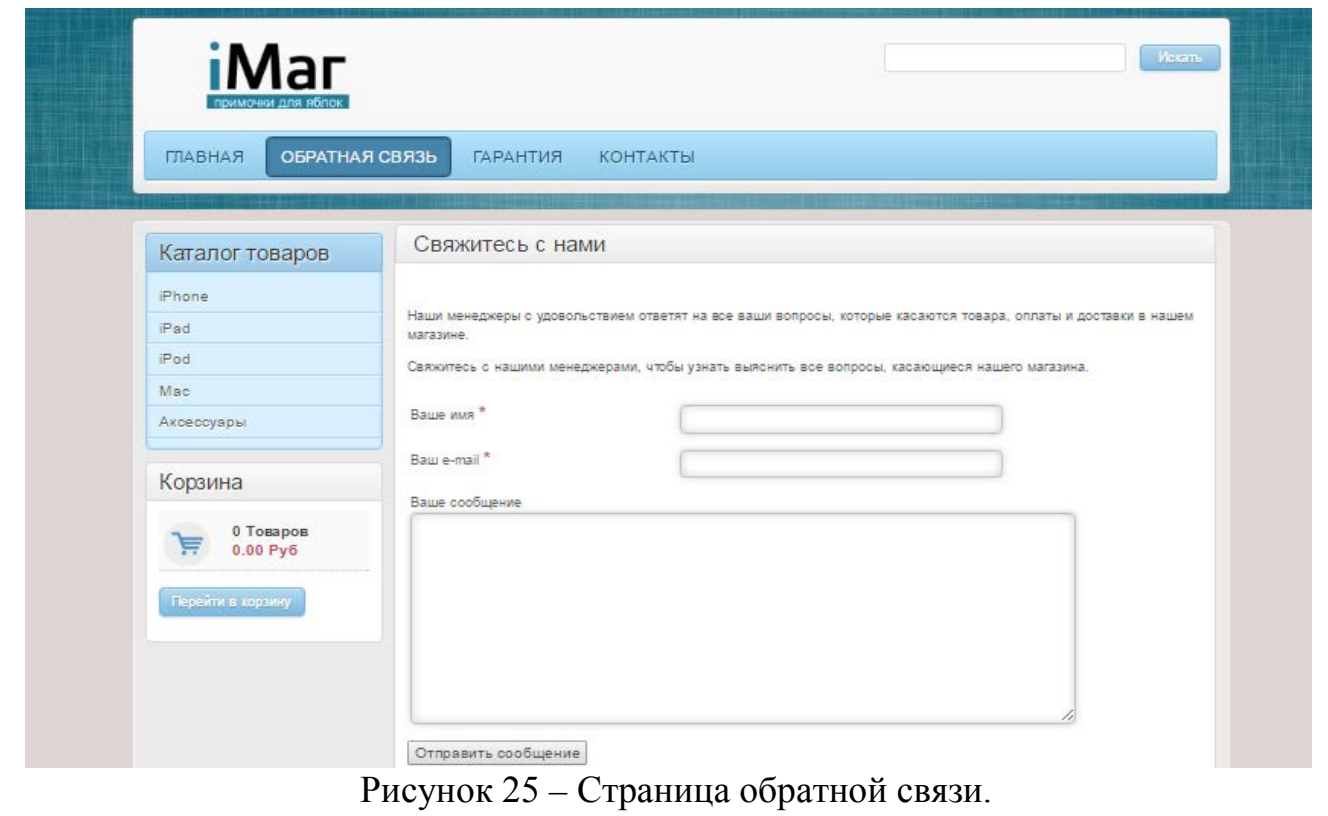

С помощью этой страницы осуществляется функция обратной связи с клиентами, она состоит из нескольких текстовых форм заполняемых пользователями, таких как: ваше имя, вашe-mail и ваше сообщение.

Оставшиеся страницы гарантия и контакты, которые относятся к главному

*Лист*

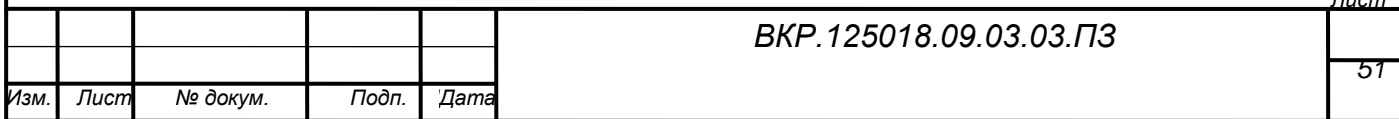

меню, содержат информацию о предоставляемых предприятием гарантиях на приобретаемые товары, и контактную информацию предприятия.

На рисунке 26 рассмотрим страницу содержащую товары подкатегории iPhone 6, которая является подкатегорией категории iPhone каталога товаров.

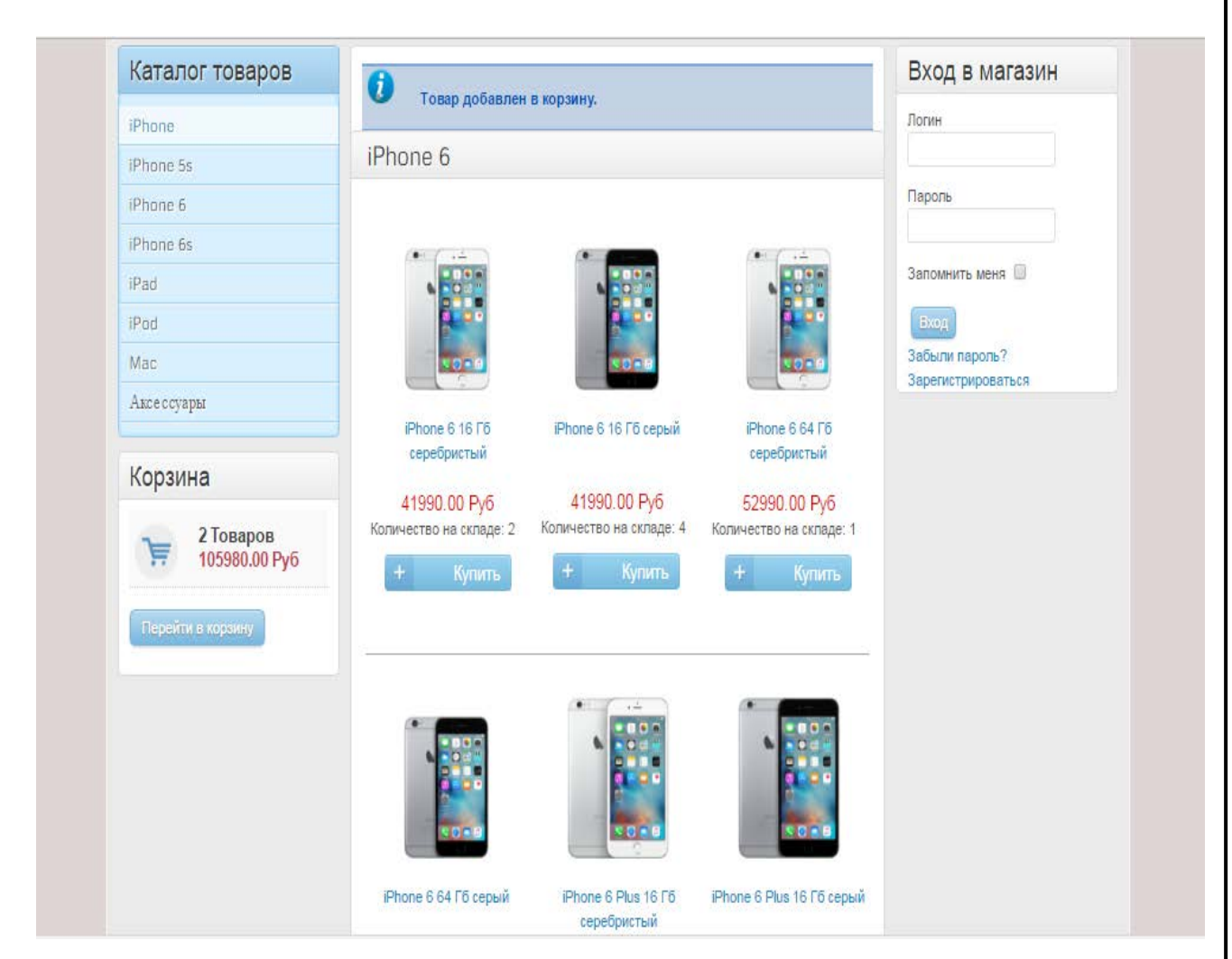

Рисунок 26 – Подкатегория iPhone 6

На данной станице, как и на всех страницах подкатегорий товаров в каждой строке располагается по три товара, представленных в виде изображения товара, его стоимости, названия и количества товара на складе. При нажатие на кнопку купить, товар помещается в корзину для дальнейшего оформления, на модуле корзины отображается количество занесенных в нее товаров и общая сумма заказа. При нажатие на товар, открывается страница с его детальным описанием. Данная страница представлена на рисунке 27.

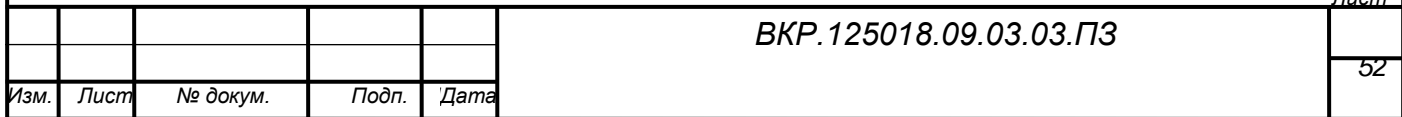

*Лист*

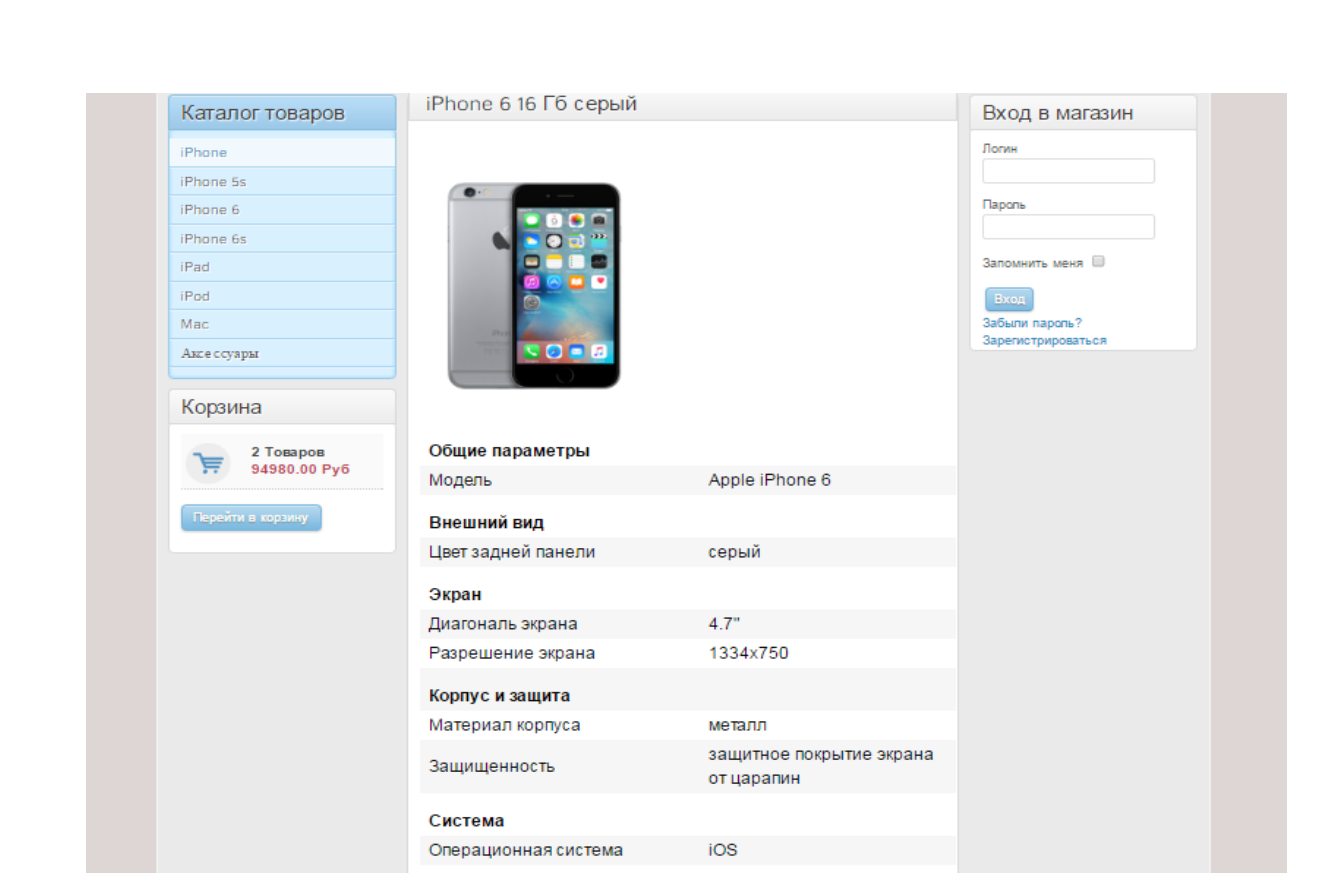

Рисунок 27 – Страница с детальным описанием товара

При переходе в корзину открывается страница, содержащая выбранные покупателем товары, здесь можно удалить товар из корзины или оформить заказ. Корзина представлена на рисунке 28.

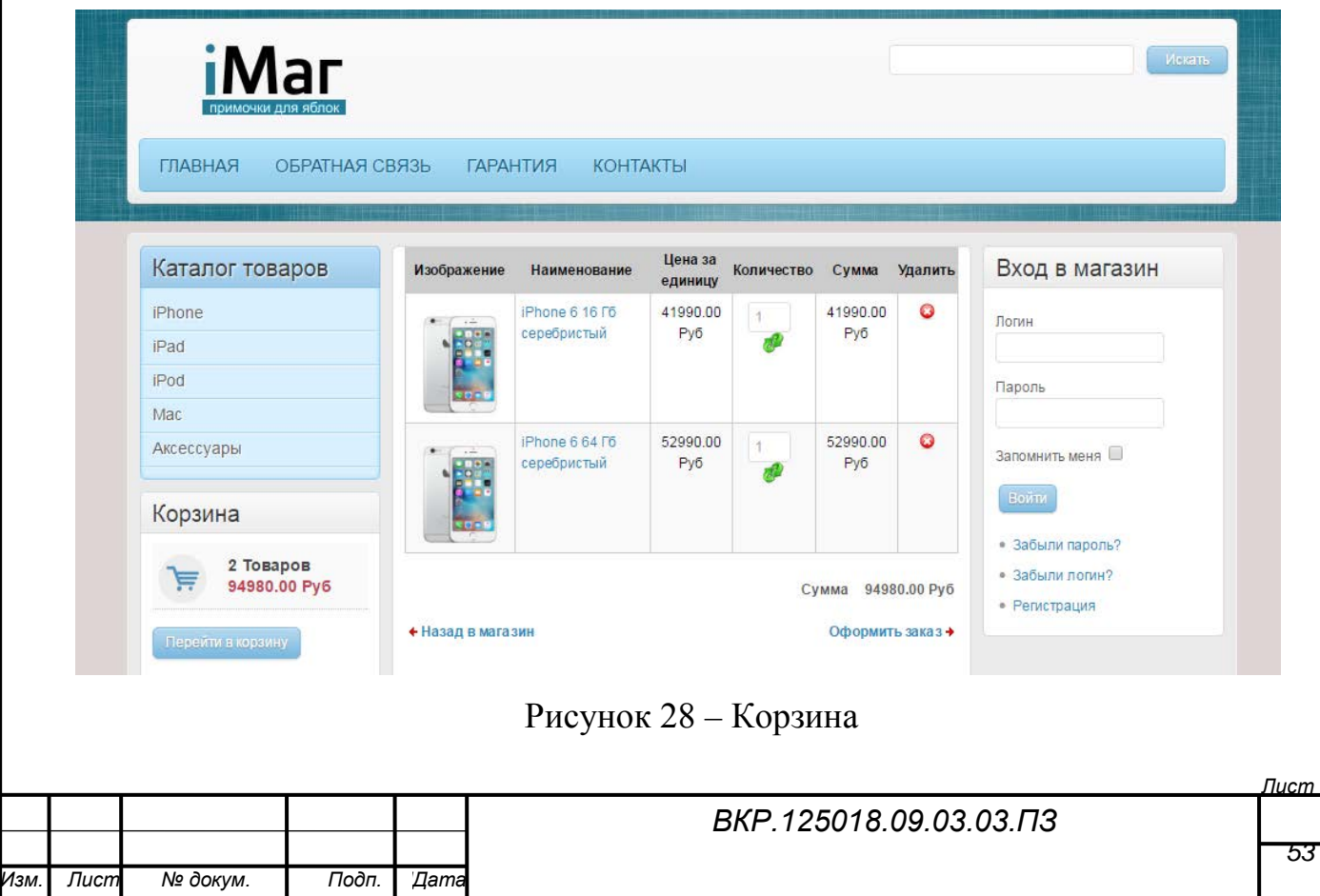

Для удобства пользователей в интернет-магазине установленмодуль поиска. С точки зрения посетителей, поиск по сайту — одна из самых востребованных функций.

По умолчанию в Joomla применен полнотекстовый поиск. Это означает, что слова, вводимые в поисковую форму, система ищет прямо в базе данных.

Результат использованияпоиска представлен на рисунке 29.

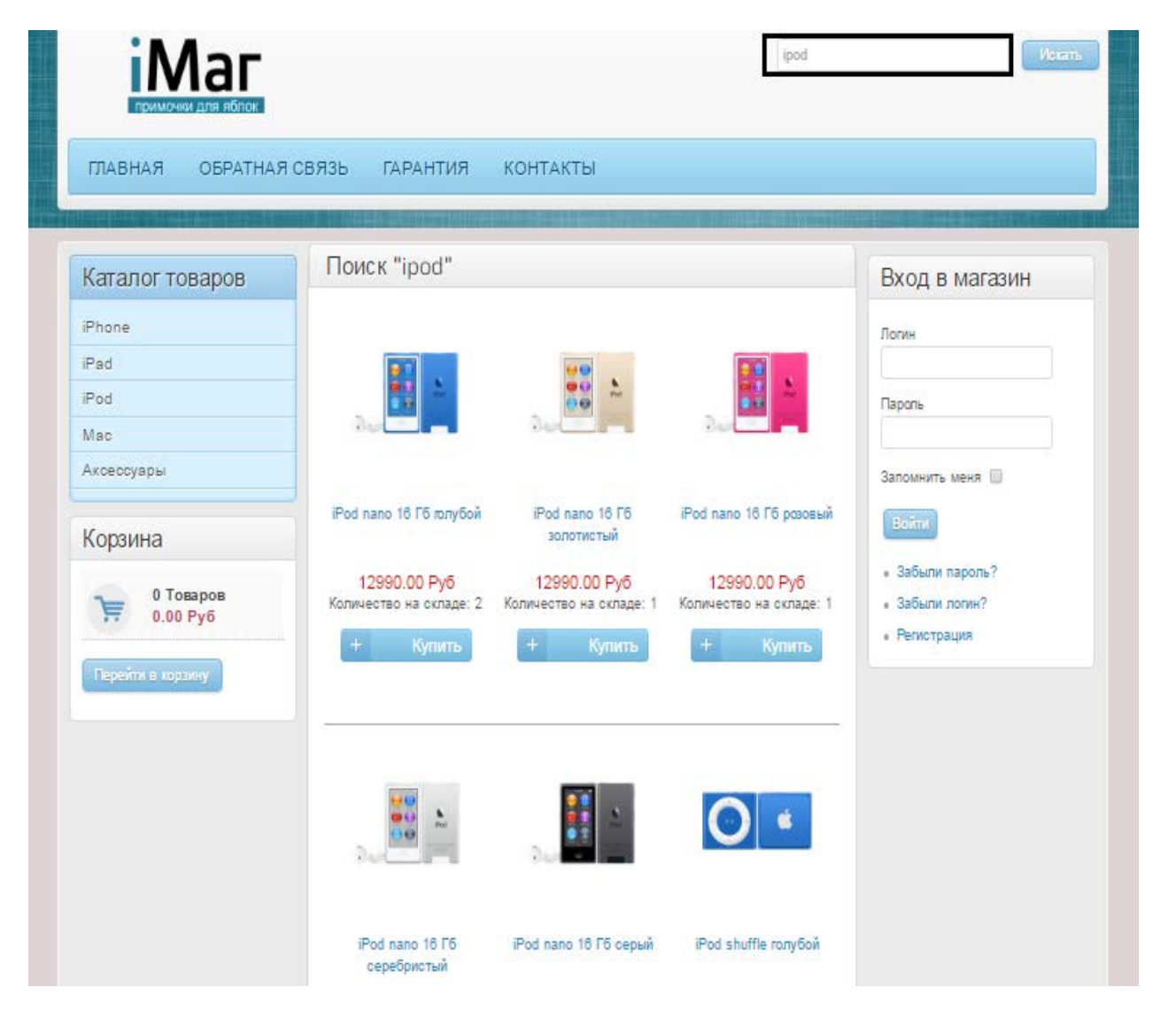

Рисунок 29 – Результат выполнения поиска

Как видно из рисунка при выполнение поиска открывается страница, которая содержит все товары, имеющие в название искомый набор символов.

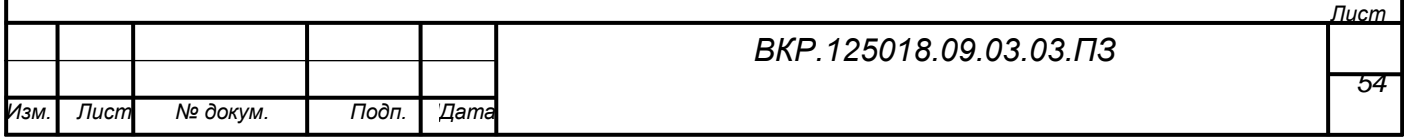

### ЗАКЛЮЧЕНИЕ

Сегодня в современном мире наличие собственного интернет-магазина является одним из факторов успешного функционирования любой организации. Наличие собственного сайта – путь к развитию и успеху.

Каждый бизнес, так или иначе, перетекает в режим онлайн. Любая [компания в современном мире обязана иметь сайт,](http://wpget.ru/plyusy-razrabotki-sajta-dlya-kompanii.html) так как современному человеку компания без сайта будет казаться сомнительной конторой. Даже если интернет-магазин компании посещает только десять человек в день, то это уже неплохой результат, так как это целевые посетители, и они пришли не просто так развлекаться, а возможно купить у вас некоторый товар.

В качестве объекта исследования бакалаврской работы выбрано предприятиеООО «АйМаг», которое занимается продажей цифровой техники компании Apple.

Целью бакалаврской работы является разработка интернет-магазина для ООО «АйМаг»

Все поставленные задачи в данной работе выполнены, а именно:

проведен анализ предметной области;

- спроектирована функциональная подсистема;
- спроектирована информационная подсистема;
- спроектированы интерфейс и дизайн интернет-магазина;
- разработан интернет-магазин;

В первой главе бакалаврской работы был выполнен анализ предметной области. На основе анализа предметной области ООО «АйМаг» были определены функции, которые должен выполнять разрабатываемый программный продукт и спроектирована информационная подсистема, представляющая собой базу данных, состоящую из пяти сущностей.

Базируясь на выделенных функциях, была спроектированная функциональная подсистема интернет-магазина, каждая из частей которой выполняет

*Лист*

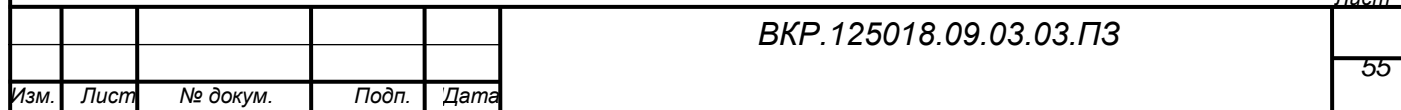

определенную функцию.

При проектировании интерфейса и дизайна интернет-магазина, была составлена схема структуры сайта, составлен его макет, определяющий расположение элементов сайта, а так же выбрана цветовая гамма будущего интернетмагазина.

С помощью проделанной работы был разработанинтернет-магазин, для предприятия, занимающегося продажей продукции компании AppleООО «iМаг». Для создания интернет-магазина была использованаCMSJoomla.

На заключительном этапе, был разработан программный продукт, отвечающий всем предъявляемым требованиям.

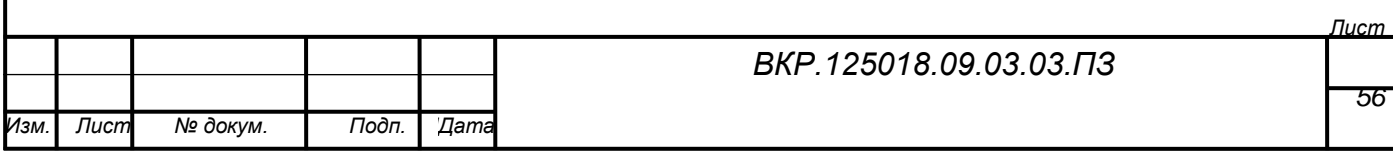

### БИБЛИОГРАФИЧЕСКИЙ СПИСОК

1 [Аверина,](http://www.adobeps.ru/xfsearch/%C0%ED%E0%F1%F2%E0%F1%E8%FF+%C0%E2%E5%F0%E8%ED%E0/) А.Photoshop CS6:Учимся на практике / А.Аверина. – М.: Питер, [2013.](http://www.adobeps.ru/xfsearch/2013/) – 176 с.

2 Бердышев,С.Н. Искусство оформления сайта, практическое пособие / С.Н. Бердышев. – М.: Дашков и Ко, 2011. – 148 с.

3 Горнаков, С.Г. Осваиваем популярные системы управления сайтом / C.Г Горнаков. – М.: ДМК Пресс, 2011. – 336 с.

4 Гущин, А.Н. Базы данных / А.Н.Гущин. – М.: Директ-Медиа, 2015. – 266 с.

5 Декстер,М. Joomla! Программирование / М.Декстер, Л.Лэндри. – М.: Вильямс, 2013. – 592 с.

6 Загуменнов, А.П. Как раскрутить Web-сайт / А.П.Загуменнов. – М: ДМК пресс, 2011. – 384с.

7 Заика, А.А. Фотошоп для начинающих/ А.А. Заика. – М.: Риппол-Классик, 2013. – 132 с.

8 Китинг, Дж. Искусство создания Web-сайтов / Дж.Китинг. – СПб.: ДиаСофтЮП, 2011. – 448с.

9 Колисниченко, Д.Н. Движок для вашего сайта. CMSJoomla!,Slaed, PHP-Nuke/ Д.Н.Колисниченко. – СПб.: БВХ-Петербург, 2011. – 368 с.

10 Кэплин, С. 100% Photoshop: Уроки всемирно известного мастера Стива Кэплина / С.Кеплин. – М.: Рид Групп, 2012. – 256 с.

11 Макнейл, П. Веб-дизайн : Книга идей веб-разработчика / П.Макнейл. – М.: Питер, 2014. – 289 c.

12 Макфарланд, Д. Большая книга CSS3 / Д.Макфарланд. – М.: Питер, 2014. – 608 с.

13 Маркотт, И. Отзывчивый веб-дизайн / И.Маркотт. – М.: Манн, Иванов и Фербер, 2012. – 277 с.

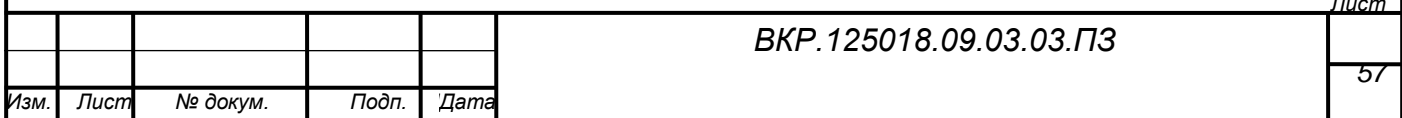

*Лист*

14 Норт, Б. Joomla! Практическое руководство / Б.Норт. – М.: Символ-Плюс, 2012. – 448 с.

15 Рамел, Д. Самоучитель Joomla! / Д.Рамел. – СПб.: БВХ-Петербург,  $2011. - 448$  c.

16 Сырых, Ю.А. Современный веб-дизайн. Эпоха Веб 3.0 / Ю.А.Сырых. – М.: Вильямс, 2013. – 374 с.

17 Уолтер, А. Эмоциональный веб-дизайн / А.Уолтер. – М.: Манн, Иванов и Фербер, 2012. – 93 с.

18 Уэйншенк, С. 100 главных принципов дизайна / C. Уэйншенк. – М.: Питер, 2012. – 272 с.

19 Хаген, Г. Руководство для начинающего пользователя Joomla! 2.5 / Г.Хаген ; [пер. с англ. А.Баскинов].– М.: Питер, 2012. – 278 с.

20 Чепак, Л.В. Разработка и реализация баз данных: методическое руководство к курсовому проектированию: практикум. / Л.В.Чепак, А.Г.Масловская. – Благовещенск: Амурский гос. ун-т, 2011. – 58 с.

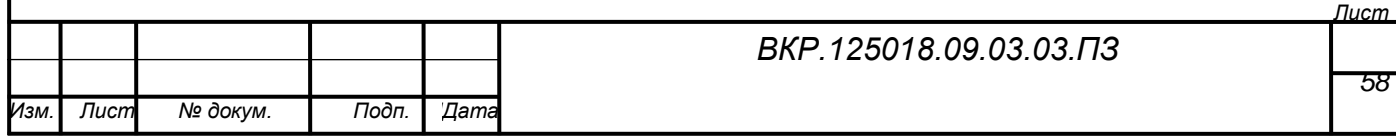

### ПРИЛОЖЕНИЕ А

#### Техническое задание

### 1 ОБЩИЕ СВЕДЕНИЯ

# **1.1 Полное наименование разрабатываемого продукта и его условное обозначение**

Интернет-магазин цифрового салона «iМаг». Условное обозначение − «интернет-магазин».

# **1.2 Наименование предприятий (объединений) разработчика и заказчика (пользователя) системы и их реквизиты**

Разработчик:

Студент группы 254-об факультета математики и информатики специаль-

ности 09.03.03 − «Прикладная информатика» Амурского Государственного университета

Заказчик:

Цифровой салон «iМаг» (ООО «АйМаг».)

ИНН 2801118696

ОГРН1072801000051 от 10 января 2007 год

**1.3 Плановые сроки начала и окончания работы по созданию системы**

Срок начала работ: 22.02.2016 г.

Срок окончания работ: 23.06.2016 г.

2 НАЗНАЧЕНИЕ И ЦЕЛИ СОЗДАНИЯ WEB-САЙТА

Предметом разработки является интернет-магазин для цифрового салона «iМаг».

# **2.1 Цели создания web-сайта**

Основная цель интернет-магазина – совершенствование каналов сбыта продукции.

Целевым действием пользователя считается оформление заказа, а также получение обратной связи

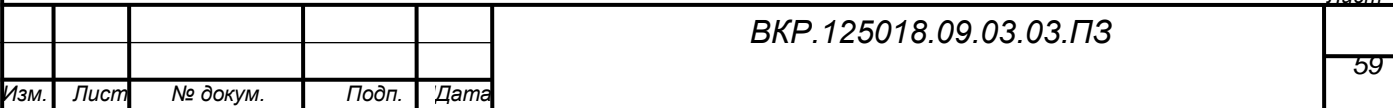

*Лист*

## 3 ТРЕБОВАНИЯ К САЙТУ

### **3.1 Требования к стилистическому оформлению Сайта**

Стилистическое оформление Сайта должно соответствовать корпоративному стилю компании и использовать его цветовые схемы, графические элементы (логотип) и шрифты.

## **3.2 Требования к графическому дизайну Сайта**

При разработке сайта должны быть использованы преимущественно светлые и контрастные цветовые решения.

Оформление должно быть разработано в достаточно консервативном ключе.

Основные разделы сайта должны быть доступны с первой страницы.

На первой странице не должно быть большого объема текстовой информации.

В дизайне сайта не должны присутствовать:

- мелькающие баннеры;

- много сливающегося текста;

- тёмные и агрессивные цветовые сочетания и графические решения.

## **3.3 Требования к системе управления контентом Сайта**

Система управления контентом Сайта должна обеспечить администратору сайта возможность выполнения следующих действий:

- добавление и удаление текстов (статей);

- редактирование текстов (статей);

- добавление и удаление описаний проектов;

- редактирование описаний проектов;

- добавление и удаление вакансий;

- редактирование мета-данных разделов (служебная информация для улучшения индексации Сайта поисковыми системами).

Изменение дизайна и структуры Сайта, а также доработка существующего и создание нового функционала должны происходить в рамках процедур под-

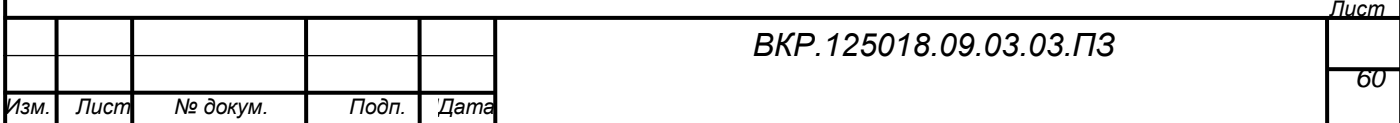

держки сайта Исполнителем либо в соответствии с отдельными договорами на указанные виды работ.

## 4 CТРУКТУРА САЙТА

Первоначальная структура сайта представлена на рисунке 1.

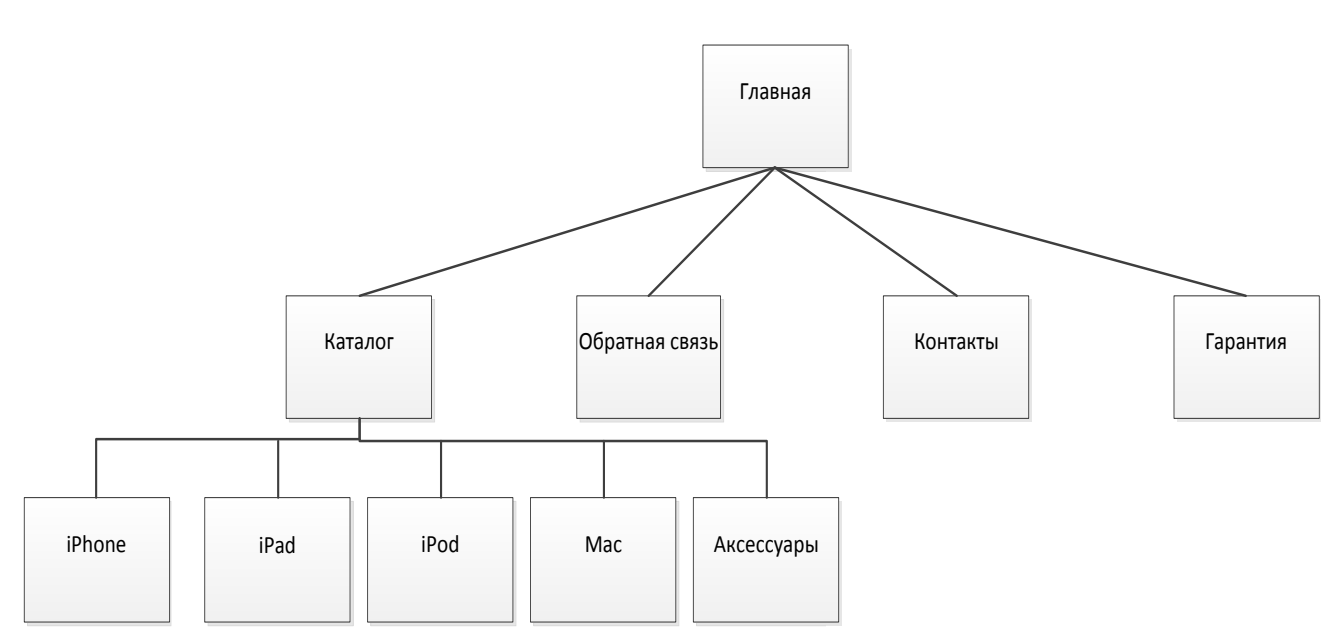

Рисунок 1 – Первоначальная структура сайта

## 5 ТРЕБОВАНИЯ К ВИДАМ ОБЕСПЕЧЕНИЯ

### **5.1 Требования к информационному обеспечению**

1) Требования к хранению данных

Все данные сайта должны храниться в структурированном виде под управлением реляционной СУБД. Исключения составляют файлы данных, предназначенные для просмотра и скачивания. Такие файлы сохраняются в файловой системе, а в БД размещаются ссылки на них.

Наполнение различных сайтов, функционирование которых поддерживается одной и той же инсталляцией системы, должно храниться под управлением единой СУБД.

2) Требования к языкам программирования

Для реализации статических страниц и шаблонов должны использоваться языки HTML 4.0 и CSS.

Для реализации динамических страниц должен использоваться язык PHP.

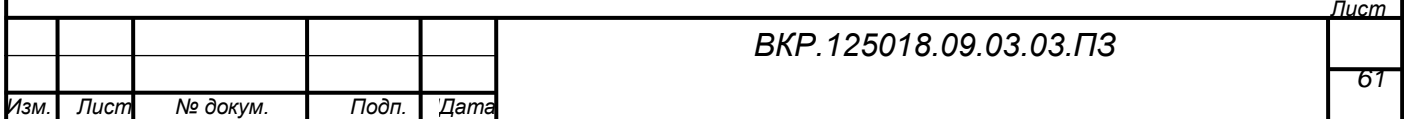

### **5.2 Требования к техническому обеспечению**

Серверная часть:

- компьютер с процессором Pentium IV 2  $\Gamma\Gamma$  (рекомендуется от 3  $\Gamma\Gamma$ ц);
- оперативная память 1 Гб (рекомендуется от 2 Гб);
- место на жестком диске от 1  $\Gamma$ б.

Точные технически характеристики сервера будут уточнены после завершения системы и обширного тестирования всех модулей портала.

Клиентская часть:

- компьютер с процессором Pentium IV  $1 \Gamma$  (рекомендуется от 1.5 $\Gamma$ ц);

- оперативная память 256 Мб (рекомендуется от 512 Мб).

#### **5.3 Требования к лингвистическому обеспечению**

Сайт должен выполняться на русском языке.

### **5.4 Требования к эргономике и технической эстетике**

Элементы управления должны быть сгруппированы однотипно– горизонтально либо вертикально – на всех страницах.

На каждой странице должны отображаться логотип компании и контактная информация.

Интерфейс подключаемых модулей должен быть выполнен в едином стиле с интерфейсом ядра системы и должен обеспечивать возможность прозрачного перемещения администратора между модулями системы и использование одинаковых процедур управления и навигационных элементов для выполнения однотипных операций.

### 6 ТРЕБОВАНИЯ К ДОКУМЕНТИРОВАНИЮ

При сдаче рабочего проекта исполнитель должен передать заказчику следующую документацию:

1) техническое задание;

2) описание системы;

3) готовый web-сайт.

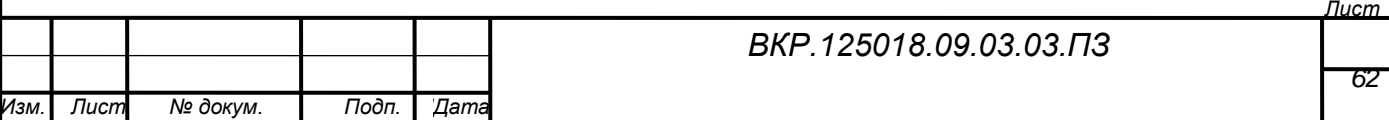